# **INSTRUKCJA INSTALATORA**

# **Centrala alarmowa**

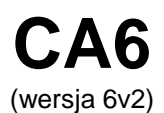

Przedsiębiorstwo Produkcyjno-Usługowe

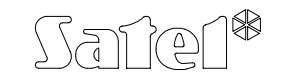

GDAŃSK

# **WSTĘP - OGÓLNA CHARAKTERYSTYKA CENTRALI**

Centrala CA-6 jest nowoczesną mikroprocesorową centralą alarmową, opracowaną zgodnie z najnowszymi tendencjami w dziedzinie sygnalizacji włamania i napadu. Wykonana jest w technologii automatycznego montażu powierzchniowego, przy użyciu podzespołów firm spełniających normy ISO9000. Centralę cechuje olbrzymia elastyczność programowa, ułatwiająca zastosowanie jej w systemach o specyficznych wymaganiach, a także szereg unikalnych rozwiązań niespotykanych w innych centralach tej klasy.

#### **Podstawowe możliwości funkcjonalne:**

- obsługa centrali z ze zdalnych manipulatorów szyfrowych
- możliwość podziału na **dwie strefy**: całkowicie odrębne systemy alarmowe lub strefy o wspólnych wejściach czy strefy wewnętrzne.
- **8 dowolnie programowanych wejść**, każde może pełnić jedną z osiemnastu funkcji.
- **obsługa dowolnych czujników** w konfiguracji:
	- normalnie otwarte (NO),<br>- normalnie zamkniete (NO
	- normalnie zamknięte (NC),
	- parametryczne (EOL) ,
	- dwuparametryczne (2EOL/NO lub 2EOL/NC)
- **5 wyjść** o programowanym przeznaczeniu, każde może pełnić jedną z 39 funkcji.
- wbudowany **komunikator telefoniczny** umożliwia:
	- przekazywanie informacji do **dwóch stacji monitorujących**,
	- przekazanie informacji o alarmie poprzez systemy przywoławcze (**pager**),
	- poinformowanie o alarmie **komunikatem słownym**,
	- **zdalną obsługę serwisową** z komputera wyposażonego w modem
- Inteligentna analiza sygnałów centrali telefonicznej, umożliwiająca przesłania komunikatu słownego o alarmie, po wykryciu odebrania telefonu.
- współpraca z powiadamianiem radiowym NOKTON w formacie PC16OUT
- **wewnętrzny zegar** umożliwiający między innymi automatyczne uzbrajane lub rozbrajane stref za pomocą funkcji TIMER,
- obsługa przez **13 użytkowników**, hasła mogą mieć różne uprawnienia, mogą być przypisane do jednej strefy lub do obu stref.
- możliwość kontroli użytkowników poprzez **odnotowywanie w pamięci wprowadzenia hasła**,
- możliwość **nadzoru pracy wartowników** poprzez funkcję TIMER.
- nieulotna **pamięć 255 ostatnich zdarzeń** gromadząca informacje o włączeniach, wyłączeniach, alarmach, awariach itp., z datą i czasem wystąpienia, z numerem użytkownika obsługującego centralę
- nieulotna pamięć wszystkich parametrów i ostatniego stanu centrali.

Szerokie możliwości i korzystna cena umożliwiają zastosowanie centrali CA-6 zarówno do małych jak i średnich systemów alarmowych.

### **CHARAKTERYSTYKA CENTRALI**

#### **WEJŚCIA**

Centrala CA-6 w podstawowej konfiguracji posiada 8 wejść: 6 na płycie centrali i 2 w manipulatorze. Do wejść centrali można podłączyć dowolne czujniki w konfiguracji NC, NO, EOL, 2EOL/NC, 2EOL/NO. Zastosowanie konfiguracji dwuparametrycznej umożliwia centrali kontrolę czujnika i jego obwodu antysabotażowego.

Wejścia (linie wejściowe) mogą pełnić w systemie następujące funkcje:

- wejściowa (EXIT/ENTRY)
- opóźniona (DELAY)
- opóźniona wewnętrzna (INTERIOR DELAY)
- natychmiastowa zwykła (INSTANT)
- cicha/głośna (DAY/NIGHT)
- natychmiastowa licznikowa
- 24H głośna
- 24H pomocnicza (AUXILIARY)
- 24H cicha (SILENT)
- 24H pożarowa (FIRE)
- włączająca czuwanie
- włączająca czuwanie ciche
- wyłączająca czuwanie
- bez akcji alarmowej do sterowania określonego wyjścia
- włączająca/wyłączająca czuwanie
- opóźniona z sygnalizacją
- załączająca czuwanie z automatyczną blokadą wejść

Czas reakcji każdego wejścia można zaprogramować od 0,016 s do 4,08 s. Dla wejść opóźnionych można określić indywidualne opóźnienie. Wejścia można selektywnie blokować oraz przypisywać dowolnie do stref. Dla każdego wejścia można określić pięć kodów zdarzeń przesyłanych do stacji monitorujących.

CA-6 ma dodatkowe wejście CTL przeznaczone do załączania lub wyłączania czuwania. Można też wykorzystać je do podłączenia przycisku napadowego, pożarowego lub wezwania pomocy.

#### **WYJŚCIA**

CA-6 wyposażona jest w 5 programowanych wyjść: 3 wyjścia wysokoprądowe i 2 niskoprądowe. Wyjścia OUT1, OUT2 i OUT3 zabezpieczone są specjalnymi bezpiecznikami elektronicznymi, z ogranicznikami prądu ustawionymi odpowiednio na 3A, 3A i 1,5A. Centrala kontroluje obecność obciążenia na tych wyjściach, ich przeciążenie oraz sygnalizuje stany awaryjne. Wyjścia OUT4 i OUT5 (niskoprądowe, 50mA) sterują masą obciążenia. Na płycie centrali umieszczono dwie diody typu LED, sygnalizujące stan tych wyjść.

Wszystkie wyjścia posiadają zabezpieczenia dla obciążeń indukcyjnych i zakłóceń impulsowych.

Przeznaczenie wyjść można dostosować do potrzeb obsługiwanego przez centralę systemu alarmowego. Pomimo że poszczególne wyjścia mają odmienną konstrukcję, każde z nich może pełnić jedną z przedstawionych funkcji:

- sygnalizacja alarmów włamaniowych (BURGLARY)
- sygnalizacja alarmów pożarowych i włamaniowych (FIRE/BURGLARY)
- sygnalizacja alarmów pożarowych (FIRE)
- sygnalizacja dowolnego alarmu z klawiatury (ALARM Z KLAWIATURY)
- sygnalizacja alarmu pożarowego z klawiatury (ALARM FIRE kl.)
- svgnalizacia alarmu napadowego z klawiatury (ALARM PANIC kl.)
- sygnalizacja alarmu pomocy z klawiatury (ALARM AUX. kl.)
- sygnalizacja alarmu sabotażowego manipulatora (ALARM TMP kl.)
- sygnalizacja cichego alarmu linii o funkcji CICHA/GŁOŚNA (DAY/NIGHT) oraz naruszenia linii typu LICZNIKOWA, gdy nie powoduje ono alarmu
- sygnalizacja alarmu typu "wyłączenie pod przymusem" (DURESS)
- sygnalizacja naruszenia wejścia z opcją "gong" (CHIME)
- wyłącznik monostabilny
- wyłącznik bistabilny
- wskaźnik czuwania
- wskaźnik czuwania cichego
- wskaźnik czasu na wyjście
- wskaźnik czasu na wejście
- wskaźnik telefonowania
- GROUND START
- potwierdzenie monitoringu
- wskaźnik BYPASS
- wskaźnik READY
- naruszenie wejścia
- wskaźnik awarii linii telefonicznej
- wskaźnik awarii sieci 220V
- wskaźnik awarii niskiego napięcia akumulatora
- wyjście zasilające z kontrolą obciążenia i przeciążenia
- wyjście zasilające do czujników pożarowych
- wyjście zasilające z funkcją RESET
- wyjście sterowane zegarem (TIMER)
- wskaźnik czuwania głośnego
- wskaźnik czuwania całości
- sygnalizacja załączenia/wyłączenia czuwania
- alarm w manipulatorze
- wyjście załączające zasilanie w czuwaniu
- sygnalizacja stanu (led/przekażnik) funkcje używane w krajach WNP
- sygnalizacja braku wprowadzenia kodu wartownika
- sygnalizacja trybu serwisowego

Po restarcie centrala przypisuje wyjściom następujące przeznaczenie:OUT1 sygnalizator akustyczny (typ BURGLARY, czas działania = 1 minuta)OUT2 sygnalizator optyczny (typ BURGLARY, czas działania = do wyłączenia)OUT3 zasilanie czujników

OUT4 - wskaźnik READY

OUT5 - wskaźnik BYPASS

Dla każdego z wyjść można określić czas działania w sekundach (od 1 do 99 sekund), w minutach (od 1 do 99 minut) lub typu LATCH (do wyłączenia). Można określić polaryzację wyjścia dla stanu aktywnego (czy +12V czy 0V na obciążeniu), oraz czy ma działać pulsująco, czy w sposób ciągły.

Poszczególne wyjścia można przyporządkować określonym wejściom, strefom lub całemu systemowi.

Jeśli w systemie występuje linia "24H pożarowa" i dowolnemu wyjściu przypisana zostanie funkcja "zasilanie czujników pożarowych", centrala automatycznie odblokowuje mechanizm weryfikacji alarmu. Pierwsze naruszenie wejścia pożarowego włączy sygnalizację alarmu w manipulatorze i wystartuje cykl weryfikacji alarmu. Kolejne naruszenie, występujące w fazie weryfikacji, spowoduje wywołanie alarmu na wyjściach sygnalizujących alarm pożarowy, w manipulatorze i wysłanie kodu alarmu do stacji monitorującej.

#### **MANIPULATORY**

Manipulatory służą do obsługi systemu (lub strefy) oraz do jego programowania.

Sposób działania manipulatora określa się podczas programowania centrali. Można blokować niektóre funkcje (na przykład możliwość szybkiego załączenia czuwania poprzez 0#) oraz określić jakie sygnały dźwiękowe przekazuje manipulator. Możliwe jest sygnalizowanie

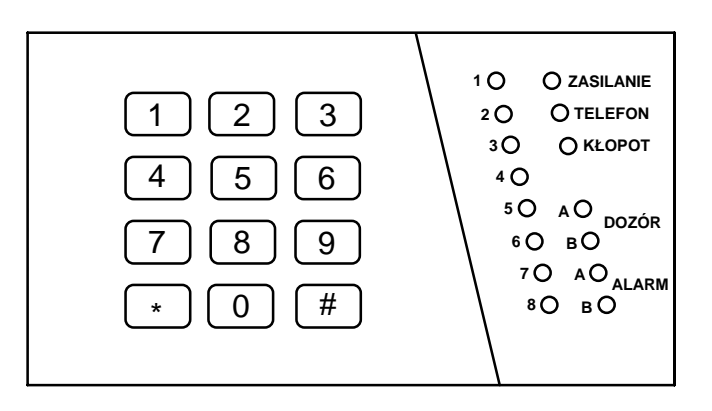

trwania czasu na wyjście lub czasu na wejście, sygnalizowanie awarii, naruszenia wejścia z opcją "gong" (CHIME), naruszenia linii DAY/NIGHT, sygnalizowanie alarmu. Można też blokować sygnalizację przyciśnięcia klawisza i potwierdzenia wykonania funkcji.

Podstawowe informacje o stanie systemu przekazywane są za pomocą diod świecących LED. Wyświetlany jest stan wejść, stref (dozór, alarm) i informacje o stanie zasilania, zajmowaniu linii telefonicznej oraz o wykryciu awarii.

Manipulator posiada adres utrudniający zamianę lub dołączenie innego manipulatora, indywidualny antysabotaż oraz dwa wejścia, działające identycznie jak wejścia płyty głównej centrali. Dane o adresie, stanie syku antysabotażowego oraz stanie wejść przesyłane są do centrali razem z danymi z klawiatury.

Możliwe jest dołączenie kilku manipulatorów (nie zwiększa to liczby wejść centrali).

#### **HASŁA I UPRAWNIENIA**

Centrala CA-6 może zapamiętać 13 haseł (od 4 do 6 cyfr), o różnych uprawnieniach. Hasła są związane ze strefami do których je przypisano. Centrala posiada hasło główne, inicjowane w trakcie restartu ustawień na 1234. Hasła tego nie można skasować, natomiast może ono być zmienione. Umożliwia ono dostęp do wszystkich funkcji użytkownika.

Użytkownik posługujący się hasłem głównym (użytkownik 0) może dodawać nowych użytkowników, nadając im różne uprawnienia i określając którą strefą hasło steruje. Uprawnienie hasła określa, które funkcie centrali są dostępne przy użyciu tego hasła, a które nie.

Przy wprowadzania nowych użytkowników (nowych haseł), są oni przez centralę automatycznie numerowani. Dzięki temu możliwe jest rozróżnienie kto i kiedy obsługiwał centralę, ponieważ numer użytkownika (hasła) zapamiętywany jest w pamięci zdarzeń, razem z wydanym poleceniem.

Usunięcie hasła nie powoduje przenumerowania haseł pozostałych użytkowników. Jeśli dodawany będzie nowy użytkownik, jego hasło zajmie pozycję zwolnioną przez użytkownika skasowanego.

Poszczególni użytkownicy mogą mieć następujące uprawnienia:

- **1** dostępne **wszystkie funkcje** oprócz tworzenia i kasowania użytkowników
- **2** dostępne **włączanie i wyłączanie dozoru, zmiana hasła**.
- **3** dostępne **włączanie dozoru, wyłączanie tylko wtedy, gdy to samo hasło go załączyło.**
- **4 hasło-pułapka** : włącza i wyłącza dozór, ale przy wyłączeniu do stacji monitorującej zostanie wysłana informacja o "wyłączeniu pod przymusem" (DURESS).
- **5** włącza wyjście typu WYŁĄCZNIK MONOSTABILNY, **użycie jest odnotowane w pamięci zdarzeń**, może pełnić rolę hasła wartownika
- **6** przełącza stan wyjścia typu WYŁĄCZNIK BISTABILNY
- **7 uzbrojenie częściowe** hasło włącza czuwanie z jednoczesnym zablokowaniem grupy wejść (wskazuje je instalator w funkcjach serwisowych), poza tym hasło daje identyczne możliwości jak hasło z uprawnieniami 2.
- **8** dostępne **włączanie i wyłączanie czuwania, bez możliwości zmiany własnego hasła.**
- **9** dostępne **tylko włączanie czuwania**.
- **0**  dostępne **tylko kasowanie alarmu**, hasło nie włącza i nie wyłącza czuwania

Oprócz tego dla każdego hasła określa się, do której strefy należy. Możliwe jest przypisanie hasła do jednej z stref lub do obu. Dzięki temu, jednym hasłem można uzbroić obie strefy.

#### **STREFY**

CA-6 umożliwia utworzenie dwóch stref, do których można przypisać dowolne wyjścia, numery telefonów oraz komunikaty do systemów przywoławczych, dzięki czemu na bazie jednej centrali CA-6 można zbudować dwa systemy alarmowe. Sterowanie strefami z manipulatora umożliwiają hasła przypisane do stref (oraz wejścia sterujące). Możliwe jest jednoczesne sterowanie obiema strefami.

Strefa zostanie utworzona wtedy, gdy przypisze się jej minimum jedno wejście. Wejścia przypisane do obu stref czuwają tylko wtedy, gdy obie strefy czuwają.

Ponieważ sygnalizatory dołączone do wyjść mogą być pobudzane przez wybrane wejścia, przydział wejść do stref określa, które hasła mogą kasować alarm na poszczególnych sygnalizatorach.

#### **MONITORING**

Centrala CA-6 może przekazywać informacje o stanie systemu (strefy) do jednej lub dwóch stacji monitorujących. Komunikacja do stacji monitorujących odbywa się niezależnie od powiadamiania komunikatem słownym i literowo-cyfrowym do systemów przywoławczych. Ma ona priorytet. W przypadku trudności z uzyskaniem połączenia ze stacją, centrala na 60 sekund zawiesza wybieranie numeru stacji i jeśli ma także realizować powiadomienie dialerem, na ten czas udostępnia linię telefoniczną dialerowi.

Przekazywanie informacji do stacji monitorujących może być realizowane na kilka sposobów:

- **Powiadomienie do jednej stacji.**
- **Powiadamianie stacji 1, a gdy ta jest niedostępna, stacji 2** (np.: gdy stacja ma dwa numery telefonu). W takim przypadku, niezależnie od tego do której stacji dodzwoniła się centrala, przekazywane są wszystkie zdarzenia.
- **Powiadamianie do dwu stacji z rozdziałem zdarzeń** w zależności od tego, jakie zdarzenie zaszło w systemie, na przykład informacje o alarmach do stacji 1, a informacje o awariach do stacji 2 (tryb ten jest przydatny, gdy stacja obsługuje wielu abonentów i konieczne jest minimalne obciążenie numeru, na który mogą napływać informacje najważniejsze). W trybie tym, podczas programowania centrali określa się, które informacje przesyłać do której stacji.
- **Powiadamiania obu stacji**: najpierw stacji 1, a następnie stacji 2. Tryb ten osiąga się przydzielając te same zdarzenia obu stacjom.

Możliwe jest przesyłanie informacji o zdarzeniach dotyczących wejść, stref oraz zdarzeń systemowych. Kody zdarzeń dla obu stacji są takie same. Możliwe jest określenie sposobu rozdziału zdarzeń między obie stacje. Informacje do stacji mogą być przesyłane w jednym z czternastu formatów transmisji.

Dzięki analizie sygnałów komutacyjnych (algorytm ToneLOGIC), CA-6 kontroluje proces nawiązywania łączności ze stacją, co w przypadku częstej zajętości łącza znacznie skraca czas pomiędzy pojawieniem się zdarzenia, a przekazaniem informacji do stacji monitorującej. Kolejne próby wybierania numeru podejmowane są natychmiast po wykryciu sygnału niedostępności połączenia, dzięki czemu wielokrotnie szybciej uzyskuje połączenia niż urządzenia, które przez określony czas czekają na jeden konkretny sygnał i ponawiają próbę wybierania dopiero po stwierdzeniu, że sygnał ten nie wystąpił.

#### **DIALER**

Centrala CA-6 jest wyposażona w dialer telefoniczny, umożliwiający przekazanie słownego komunikatu o alarmie. Komunikat przechowywany jest w zewnętrznym syntezerze. Centrala współpracuje bezpośrednio z syntezerem mowy SM-2.

CA-6 umożliwia zaprogramowanie czterech numerów telefonicznych, po 16 znaków każdy. Możliwe jest indywidualne przydzielanie numerów strefom, jak również przydział numeru do obu stref. Ponieważ centrala może realizować połączenia z systemami przywoławczymi, dla każdego numeru można przydzielić jeden z dwóch komunikatów tekstowych lub komunikat słowny z syntezera.

Podczas zestawiania połączenia centrala kontroluje sygnały z linii telefonicznej (algorytm ToneLOGIC). Dzięki temu, niezależnie od typu centrali telefonicznej,

może rozpoznać odebranie telefonu. W celu zwiększenia skuteczności powiadamiania można zwiększyć liczbę kolejek telefonowania.

Powiadamianie może być realizowane do skutku. Możliwe jest też określenie maksymalnej ilości prób (od 1 do 15), po której centrala przestaje wybierać numer, dla którego niemożliwe jest uzyskanie połączenia (nikt nie odbiera, ciągła zajętość itp.). Podczas oczekiwania na sygnał ciągły w trakcie wybierania numeru (kod D, gdy centrala podłączona jest do linii wewnętrznej i próbuje wyjść na miasto), wykrycie sygnału zajętości nie zmniejsza licznika kolejek i prób.

Dialer centrali może realizować funkcję odpowiadania na telefon i informowania o stanie systemu komunikatem słownym (jeśli od alarmu nie upłynęła jeszcze godzina) lub specjalnymi sygnałami (jeden dźwięk co sekundę, gdy nie było alarmu lub pięć krótkich dźwięków co sekundę, jeśli od alarmu upłynęła godzina).

#### **ZDALNE PROGRAMOWANIE - DOWNLOADING**

Dla ułatwienia programowania centralę CA-6 wyposażono w mechanizm DOWNLOADING-u, umożliwiający zastosowanie komputera do programowania i kontroli systemu alarmowego.

Współpraca z komputerem może być realizowana na dwa sposoby: w trybie zdalnym (za pośrednictwem linii telefonicznej) lub w trybie lokalnym. W obu wypadkach **komputer musi być wyposażony w modem**. Tryb lokalny uzyskuje się po podłączeniu modemu bezpośrednio do zacisków centrali.

Dostarczany razem z centralą program DLOAD umożliwia:

- odczytanie wszystkich parametrów centrali
- zapisanie nowych parametrów do centrali,
- odczytanie pamięci zdarzeń systemu
- prace w trybie ON LINE.

W trybie ON LINE na ekranie komputera uzyskuje się bieżącą informację o stanie systemu: naruszonych wejściach, aktywnych wyjściach, zegarze centrali oraz o stanie wybranej strefy. Możliwe jest sterowanie systemem tak, jak poprzez manipulator LED. Manipulator na ekranie komputera działają równolegle z rzeczywistymi manipulatorami w strefach, dzięki czemu możliwe jest wydawanie komend dla wszystkich stref z jednego miejsca. Tryb ON LINE umożliwia też odczytanie awarii i zaprogramowanie zegara.

Zainicjowanie łączności poprzez łącze telefoniczne jest możliwe w trzech trybach:

- 1. Komputer dzwoni do centrali alarmowej, która po odebraniu telefonu wymienia z komputerem hasła komunikacji. Gdy są one poprawne, centrala potwierdza przyjęcie polecenia programowania zdalnego, odkłada ona słuchawkę i oddzwania do komputera pod zaprogramowany w centrali numer. Centrala powiadamia stację monitorującą o starcie programowania przed oddzwonieniem do komputera.
- 2. Komputer dzwoni do centrali alarmowej, po uzgodnieniu haseł komunikacji centrala przechodzi od razu do wymiany danych. Ten uproszczony tryb nawiązywania łączności uzyskuje się, gdy w centrali nie wpiszemy numeru telefonu do komputera. Powiadomienie stacji monitorującej nastąpi po zakończeniu łączności z komputerem.

3. Nawiązanie łączności od strony centrali poprzez wywołanie funkcji 0 przez głównego użytkownika strefy. Centrala najpierw informuje stację monitorującą o starcie programowania (gdy aktywny jest monitoring), a po tym wybiera numer telefonu do komputera.

Możliwe jest zablokowanie inicjowania łączności przez komputer.

W celu zmniejszenia kosztów połaczeń telefonicznych możliwe jest wielokrotne zawieszanie transmisji. Przy ponownym połączeniu centrala nie informuje stacji monitorujacej o zdalnym programowaniu. Dopiero po odebraniu polecenia zakończenia komunikacji wysyłana jest do stacji informacja o zakończeniu programowania zdalnego. Po zawieszeniu łączności od strony komputera, centrala przez cztery godziny oczekuje na telefon z komputera nawet gdy zablokowane są funkcje automatycznego odpowiadania na telefon z komputera. Jeśli nie zakończono łączności poleceniem "zakończ" tylko "zawieś" , informacja o zakończeniu łączności jest zapisywana do pamięci zdarzeń i wysłana do stacji monitorującej po czterech godzinach.

Ponieważ dostęp do centrali może mieć tylko serwis, przewidziano szereg zabezpieczeń uniemożliwiających włamanie się do systemu i zmianę jakichkolwiek danych przez osoby nieupoważnione. Wszystkie wymiany danych poprzedzane są wymianą haseł, a dane są kodowane.

**Program nie odczytuje i nie zmienia haseł użytkowników - dostęp do nich jest możliwy tylko przez funkcje użytkownika z manipulatorów.**

DOWNLOADING może być szczególnie pomocny dla firm instalacyjnych obsługujących wiele systemów alarmowych. Wówczas przeglądy i zmiany programowe sugerowane przez użytkowników nie muszą wiązać się kłopotliwymi i kosztownymi wyjazdami - można je wykonać za pomocą komputera poprzez linię telefoniczną. Taki sposób obsługi klientów oraz kontroli technicznej ich systemów pozwoli stworzyć nowoczesny i profesjonalny poziom usług branży alarmowej.

### **OBSŁUGA CENTRALI**

Codzienna obsługa systemu sprowadza się do włączania i wyłączania czuwania, kasowania ewentualnych alarmów oraz odczytywania stanu systemu. Wymaga ona jedynie znajomości hasła.

#### **WŁĄCZENIE CZUWANIA**

Włączenie czuwania możliwe jest tylko wtedy, gdy system (strefa) nie sygnalizuje alarmu (odpowiednia lampka ALARM zgaszona). Jeśli był alarm, jedyną funkcją jaką przyjmie centrala będzie skasowanie alarmu.

W celu włączenia czuwania wystarczy podać hasło i zakończyć je klawiszem [#]. Jeśli hasło będzie poprawne, a manipulator sygnalizuje naciśnięcia klawiszy dźwiękiem, centrala potwierdzi przyjęcie polecenia trzema krótkimi dźwiękami. Czuwanie włączy się w tych strefach, do których było przypisane hasło. Jednocześnie zaczną migać odpowiednie lampki DOZÓR.

Jeśli pomimo podania poprawnego hasła centrala nie załączy czuwania, oznacza to że naruszone są wejścia, które w trakcie włączenia czuwania nie powinny być naruszone. Centrala sygnalizuje taką sytuację trzema długimi dźwiękami. W takim przypadku należy chwilę odczekać, aż zwolnione zostaną wszystkie wejścia i ponownie włączyć czuwanie. Jeśli jedno z wejść pozostaje cały czas naruszone, a przyczyną jest uszkodzenie czujnika, czuwanie można włączyć po zablokowaniu tego wejścia (funkcja 4).

Możliwe jest szybkie załączenie czuwania z manipulatora (przyciskając [1][#] włączy się czuwanie strefy 1, [2][#] - strefy 2 lub [0][#] - całości, jeśli te funkcje są odblokowana) lub przez naciśnięcie przycisku szybkiego uzbrajania (gdy system zostanie wyposażony w taki przycisk, dołączony do wejścia załączającego czuwanie). Załączenie przez przycisk następuje niezależnie od tego, czy jakieś czujniki są naruszone, czy nie.

#### **WYŁĄCZENIE CZUWANIA I KASOWANIE ALARMU**

Gdy centrala czuwa lub sygnalizuje alarm podanie hasła zatwierdzonego klawiszem [#] lub [\*] powoduje wyłączenie czuwania lub alarmu.

Jeśli hasło będzie błędne lub nie będzie uprawniało do wyłączenia czuwania (hasła z uprawnieniem 3, gdy czuwanie włączył inny użytkownik systemu i hasła z uprawnieniem 9, przeznaczone jedynie do załączenia czuwania), centrala nie wykona polecenia wyłączenia czuwania lub alarmu.

Użycie hasła z uprawnieniami 0 powoduje skasowanie alarmu, bez wyłączenia czuwania centrali (lub strefy).

Przy kasowaniu alarmu, wyłączone zostają tylko te sygnalizatory, które mogą być pobudzone przez wejścia strefy, do której przypisane jest hasło.

#### **FUNKCJE UŻYTKOWNIKA**

Jeśli centrala nie czuwa i nie sygnalizuje alarmu, użytkownicy o odpowiednich uprawnieniach mają dostęp do kilku funkcji:

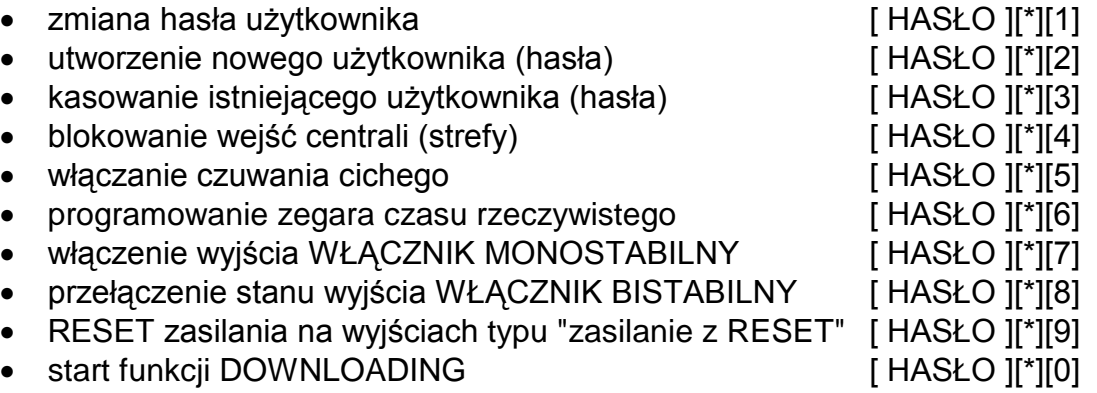

Funkcje \*2 i \*3 dostępne są tylko dla użytkownika posługującego się głównym hasłem strefy (uprawnienia MASTER).

Funkcje użytkownika uruchamia się wprowadzając hasło użytkownika i potwierdzając je klawiszem [\*] (a nie [#] jak przy włączaniu / wyłączaniu czuwania). Centrala potwierdza to migając równocześnie lampkami ZASILANIE, TELEFON, KŁOPOT. Następnie należy nacisnąć klawisz z numerem wybieranej funkcji.

#### **Zmiana hasła użytkownika - [ HASŁO ][\*][1]**

Funkcja dostępna jest dla użytkowników z uprawnieniami MASTER, 1, 2, 3 i 7. Umożliwia ona zmianę posiadanego przez użytkownika hasła na inne.

Główny użytkownik systemu, wprowadzając nowego użytkownika, nadaje mu dowolne hasło (przy pomocy funkcji 2). Ponieważ hasło użytkownika powinno być znane tylko jemu, przy pomocy funkcji 1 nowy użytkownik może swoje hasło zmienić.

Hasło głównego użytkownika systemu (uprawnienie MASTER), ustalane jest przez centralę w trakcie restartu (FS110) na [1234].

PRZYKŁAD:

zmiana hasła z [1234] na [7890]

- [1234] [\*] wywołanie trybu "funkcje użytkownika", potwierdzone jednym krótkim dźwiękiem i miganiem lampek ZASILANIE, TELEFON, KŁOPOT.
	- [1] wywołanie numeru funkcji "zmiana hasła", potwierdzone dwoma krótkimi dźwiękami
- [7890] [#] wprowadzenie cyfr nowego hasła oraz ich zaakceptowanie, potwierdzone czterema krótkimi i jednym długim dźwiękiem.

#### **Utworzenie nowego użytkownika- [ HASŁO ][\*][2]**

Użytkownik główny może dodawać nowych użytkowników systemu, przydzielając im hasło z odpowiednimi uprawnieniami i określeniem strefy, do której ono należy. Decyduje więc o tym, w jakim stopniu pozostali użytkownicy mogą obsługiwać system alarmowy (patrz punkt **HASŁA I UPRAWNIENIA**). W miarę dopisywania kolejnych użytkowników, centrala będzie nadawała im automatycznie kolejne numery. Numer programowanego użytkownika wskazywany jest miganiem jednej z lampek manipulatora. W systemie może być do 12 użytkowników (oprócz użytkownika MASTER).

Numer użytkownika (razem z poleceniem) zapamiętywany jest przez centralę w pamięci zdarzeń. Może być również przekazywany w kodzie zdarzenia do stacji monitorującej.

Po wywołaniu funkcji centrala oczekuje na hasło nowego użytkownika, a potem na uprawnienia i przydział do stref.

Hasłu można nadać następujące uprawnienia:

- 1 użytkownik może włączyć i wyłączyć dozór systemu (strefy), blokować linie i korzystać ze wszystkich funkcji, z wyjątkiem funkcji tworzenia nowych użytkowników (\*2, \*3).
- 2 użytkownik może włączyć i wyłączyć dozór systemu (strefy) oraz zmienić własne hasło.
- 3 użytkownik może włączyć dozór, wyłączyć może tylko wtedy, gdy sam załączył.
- 4 użytkownik może włączyć i wyłączyć dozór systemu (strefy), ale przy wyłączeniu do stacji monitorującej zostanie wysłana informacja o "wyłączeniu pod przymusem" (FUNKCJA DURESS).
- 5 hasło z takim uprawnieniem powoduje włączenie wyjścia typu WYŁĄCZNIK MONOSTABILNY.
- 6 hasło z takim uprawnieniem powoduje zmianę stanu wyjścia typu WYŁACZNIK BISTABILNY
- 7 uzbrojenie częściowe hasło włącza czuwanie z jednoczesnym zablokowaniem grupy wejść (wskazuje je instalator w funkcjach serwisowych), poza tym hasło daje identyczne możliwości jak hasło z uprawnieniami 2.
- 8 użytkownik może włączyć i wyłączyć czuwanie bez możliwości zmiany własnego hasła.
- 9 użytkownik może tylko włączyć czuwanie.
- 0 użytkownik może tylko skasować alarm.

Przydział do stref następuje po podaniu następującej liczby:

- 1 hasło strefy pierwszej (A),
- 2 hasło strefy drugiej (B)
- 3 hasło obu stref (globalne).

PRZYKŁAD:

 utworzenie nowego użytkownika z hasłem 2323 i nadanie mu uprawnień 1 i przydzielenie do pierwszej strefy (hasło MASTER=1234)

- [1234] [\*] wywołanie trybu "funkcje użytkownika" przez użytkownika MASTER, potwierdzone jednym krótkim dźwiękiem i miganiem lampek ZASILANIE, TELEFON, KŁOPOT.
	- [2] wywołanie funkcji "utworzenie nowego użytkownika", migająca lampka wskazuje numer nowego użytkownika.
- [2323] [#] wprowadzenie hasła nowego użytkownika potwierdzone trzema krótkimi dźwiękami
	- [1] przydzielenie uprawnień nowemu użytkownikowi
	- [1] przydzielenie do pierwszej strefy, cztery krótkie i jeden długi dźwięk sygnalizują zakończenie funkcji

Uwaga: *jeśli funkcja zostanie zakończona klawiszem [#] bez podania przydziału, centrala przydziela hasło do pierwszej* strefy.

#### **Kasowanie hasła użytkownika- [ HASŁO ][\*][3]**

Funkcja ta służy do kasowania haseł już istniejących użytkowników, dostępna jest dla użytkownika MASTER.

PRZYKŁAD: kasowanie hasła użytkownika trzeciego (hasło MASTER=1234)

- [1234] [\*] wywołanie trybu "funkcje użytkownika" przez użytkownika MASTER,
	- [3] wywołanie funkcji "kasowanie hasła użytkownika", świecące lampki wejść wskazują numery użytkowników strefy
	- [3] wskazanie kasowanego hasła, lampka wskazanego hasła zaczyna migać
	- [#] skasowanie hasła wskazanego użytkownika, cztery krótkie i jeden długi dźwięk sygnalizują zakończenie funkcji

Po podaniu numeru hasła kasowanego użytkownika, centrala czeka na potwierdzenie, czy na pewno ten użytkownik ma być wykasowany. Jeżeli nie, należy przycisnąć [\*], jeżeli tak [#].

#### **Blokowanie wejścia strefy- [ HASŁO ][\*][4]**

Użytkownik główny i użytkownik z uprawnieniem 1 mogą blokować wejścia przypisane do ich strefy. Możliwe jest zablokowanie wejść, które nie czuwają. Po zablokowaniu wejść odpowiadające im lampki migają. Wejścia pozostają zablokowane do najbliższego wyłączenia czuwania lub do odblokowania tą samą funkcją.

PRZYKŁAD:

zablokowanie linii 3, 5 (hasło MASTER=1234)

- [1234] [\*] wywołanie trybu "funkcje użytkownika" przez użytkownika MASTER,
	- [4] wywołanie funkcji "blokowanie linii strefy"
	- [3] [5] wybranie numerów linii 3 i 5, po każdym numerze centrala potwierdzi przyjęcie danej dwoma krótkimi dźwiękami.
		- [#] zaakceptowanie wprowadzonych danych i jednoczesne zakończenie programowania tej funkcji.

W trakcie działania funkcji, po podaniu numeru linii centrala dwoma dźwiękami sygnalizuje zablokowanie linii, a jednym odblokowanie. Dwa długie dźwięki sygnalizują, że linia należy do innej strefy lub też czuwa i zablokowanie jej nie jest możliwe.

#### **Włączanie czuwania cichego- [ HASŁO ][\*][5]**

Użytkownik główny i użytkownik z uprawnieniem 1 mogą załączać tzw. czuwanie ciche. Ten rodzaj czuwania automatycznie blokuje część wejść strefy (wejścia te wskazuje instalator w funkcjach serwisowych), dzięki czemu możliwe jest pozostanie w obiekcie.

W czasie czuwania cichego centrala sygnalizuje alarmy w manipulatorze i wysyła kody alarmów do stacji monitorującej. Nie są natomiast pobudzane sygnalizatory dołączone do wyjść alarmowych i nie ma powiadamiania telefonicznego.

PRZYKŁAD:

załączenie czuwania cichego (hasło MASTER=1234)

- [1234] [\*] wywołanie trybu "funkcje użytkownika" przez użytkownika MASTER,
	- [5] wywołanie funkcji "czuwanie ciche strefy". Przyjęcie funkcji centrala potwierdzi trzema krótkimi dźwiękami, po czym zacznie odliczać czas na wyjście w strefach zależnych od użytego hasła (odpowiednie lampki DOZÓR zaczną migać). Po odliczeniu czasu na wyjście lampki DOZÓR zaświecą się na stałe.

Czuwanie ciche wyłącza się tak samo jak normalne czuwanie.

#### **Programowanie zegara czasu rzeczywistego- [ HASŁO ][\*][6]**

Użytkownik główny i użytkownik z uprawnieniem 1 mogą samodzielnie zmienić ustawienie zegara centrali. Programowanie przebiega w kolejności:

- GODZINY, MINUTY, akceptacja ([H][H][M][M][#]),
- DZIEŃ, MIESIĄC akceptacja ([D][D][M][M][#]),
- ROK (gdy 1995 do 1999 wystarczy podać ostatnie dwie cyfry), akceptacja.

Możliwe jest wcześniejsze wyjście z funkcji po zaprogramowaniu czasu lub daty przez podwójną akceptację ( [#][#] )

PRZYKŁAD:

 zaprogramowanie czasu i daty = 08:45, 10 lutego 1998 roku (hasło MASTER=1234)

- [1234] [\*] wywołanie trybu "funkcje użytkownika" przez użytkownika MASTER,
- [6] wywołanie funkcji "programowanie zegara"
- [0845] [#] wprowadzenie czasu potwierdzone przez centralę trzema krótkimi dźwiękami
- [1002] [#] wprowadzenie daty potwierdzone trzema krótkimi dźwiękami
	- [98] [#] wprowadzenie roku potwierdzone czterema krótkimi i jednym długim dźwiękiem, z jednoczesnym wyjściem z programowanej funkcji.

#### **Załączenie wyjścia WŁĄCZNIK MONOSTABILNY- [ HASŁO ][\*][7]**

Jeśli w systemie istnieje wyjście typu WYŁĄCZNIK MONOSTABILNY, przy pomocy funkcji 7 można to wyjście załączyć. Wyjście pozostaje załączone przez czas zaprogramowany przez instalatora, a potem wyłącza się.

Wyjście takie może być wykorzystane do sterowania zamków elektrycznych, dzwonków, lamp sygnalizacyjnych i dowolnych innych urządzeń.

Użycie tej funkcji jest równoważne użyciu hasła z uprawnieniem 5 – jest odnotowane w pamięci zdarzeń jako "wejście/wyjście" i może pełnić rolę hasła wartownika (patrz funkcja serwisowa FS106 – programowanie funkcji TIMERÓW).

#### PRZYKŁAD:

załączenie wyjścia MONOSTABILNEGO (hasło MASTER=1234)

- [1234] [\*] wywołanie trybu "funkcje użytkownika" przez użytkownika MASTER,
	- [7] wywołanie funkcji 7, potwierdzone czterema krótkimi i jednym długim dźwiękiem.

#### **Zmiana stanu wyjścia typu WYŁĄCZNIK BISTABILNY- [ HASŁO ][\*][8]**

Funkcja może być obsłużona przez użytkownika głównego i użytkownika z uprawnieniem 1. Służy do zmiany stanu wyjścia centrali, pracującego w trybie bistabilnym - pierwsze wywołanie funkcji załącza dane wyjście, drugie natomiast je wyłącza (funkcja przydatna do załączania np. oświetlenia zewnętrznego lub innych urządzeń elektrycznych).

#### PRZYKŁAD:

załączenie wyjścia (gdy było wyłączone, hasło MASTER=1234)

- [1234] [\*] wywołanie trybu "funkcje użytkownika" przez użytkownika MASTER,
	- [8] wywołanie funkcji 8 powodujące zmianę stanu wyjścia, potwierdzone czterema krótkimi i jednym długim dźwiękiem.

#### **RESET zasilania wyjść typu zasilające- [ HASŁO ][\*][9]**

Funkcja ta służy do chwilowego odłączenia zasilania na wyjściach zasilających, reagujących na funkcję RESET. Wyjścia takie wykorzystuje się do zasilania czujników posiadających indywidualną pamięć zadziałania, która kasowana jest przez wyłączenie zasilania. Konstrukcję taką mają przykładowo czujniki dymowe oraz czujniki zbicia szkła.

Funkcję może wywołać użytkownik główny i użytkownik z uprawnieniem 1.

#### PRZYKŁAD:

wywołanie funkcji RESET wyjść zasilających (hasło MASTER=1234)

- [1234] [\*] wywołanie trybu "funkcje użytkownika" przez użytkownika MASTER,
	- [9] wywołanie funkcji "RESET zasilania", potwierdzone czterema krótkimi i jednym długim dźwiękiem.

#### **Start funkcji DOWNLOADING- [ HASŁO ][\*][0]**

Funkcję może wywołać użytkownik główny i użytkownik z uprawnieniem 1. Startuje ona zdalne programowanie centrali przez telefon.

Funkcja ta umożliwia wykonanie DOWNLOADING-u wtedy, gdy jest zablokowane odpowiadanie centrali na telefony z komputera. Jeśli zostanie wywołana, centrala powiadomi stację monitorującą o włączeniu zdalnego programowania (gdy jest aktywny monitoring), a następnie połączy się z komputerem. Po nawiązaniu łączności następuje wymiana danych. Dalsze sterowanie funkcją DOWNLOAD przejmie komputer i serwis.

PRZYKŁAD: nawiązanie łączności z komputerem (hasło MASTER=1234)

[1234] [\*] - wywołanie trybu "funkcje użytkownika" przez użytkownika MASTER,

 [0] - wywołanie funkcji "start DOWNLOADING-u", potwierdzone czterema krótkimi i jednym długim dźwiękiem.

#### UWAGA:

*Jeśli po wywołaniu funkcji przez uprawnionego użytkownika centrala nie potwierdzi przyjęcia funkcji (dwa długie dźwięki), oznaczać to będzie, że centrala już jest w trybie programowania przez telefon i oczekuje na zgłoszenie się komputera (lub nie zaprogramowano nume*ru telefonu do komputera w funkcji serwisowej FS4).

#### **FUNKCJE UŻYTKOWNIKA WYWOŁYWANE JEDNYM KLAWISZEM**

Oprócz funkcji dostępnych po podaniu hasła o odpowiednich uprawnieniach, centrala CA-6 posiada też kilka funkcji dostępnych po dłuższym naciśnięciu określonego klawisza w manipulatorze. Centrala przyjmuje taką funkcję tylko wtedy, gdy nie oczekuje na kolejne klawisze (czyli pierwszy klawisz po dłuższej przerwie, lub bezpośrednio po klawiszu kasowania [\*]). Możliwość wywołania funkcji w takim trybie można poznać po tym, że w momencie przyciśnięcia klawisza funkcji, centrala nie potwierdzi klawisza natychmiast po naciśnięciu. Natomiast po około 3 sekundach potwierdzi wywołanie funkcji.

#### **PRZEGLĄDANIE PAMIĘCI ALARMÓW - [5]**

Po wywołaniu tej funkcji zapalą się lampki ZASILANIE, TELEFON i KŁOPOT oraz zacznie migać odpowiednia lampka ALARM (sygnalizacja funkcji). Oprócz tego zapali się lampka odpowiadająca wejściu, z którego był ostatni alarm. Alarmy z wejść czujnika wskazywane są światłem ciągłym, alarmy z obwodu antysabotażowego czujnika 2EOL światłem pulsującym.

Naciskając dowolny klawisz (z wyjątkiem [\*], którym można szybko zakończyć przeglądanie pamięci), uzyskujemy wyświetlenie poprzednich alarmów, aż do końca zawartości pamięci zdarzeń.

Funkcja pokazuje także alarmy nie związane z wejściami (na przykład wywołane z manipulatora). Pokazywane one są w ten sposób, że jedna z lampek od 1 do 5 miga - pokazując rodzaj alarmu, a wszystkie pozostałe lampki od 1 do 8 świecą.

Znaczenie lampek jest następujące:

- 1 alarm pożarowy z manipulatora
- 2 alarm pomocniczy z manipulatora
- 3 alarm napadowy z manipulatora
- 4 alarm sabotażowy manipulatora
- 5 alarm wywołany podaniem 3 błędnych haseł

#### **PRZEGLĄDANIE PAMIĘCI AWARII - [6]**

Funkcja ta umożliwia odtworzenie awarii z pamięci 255 zdarzeń zarejestrowanych przez centralę. Po wywołaniu tej funkcji zapalą się lampki ZASILANIE i TELEFON, a lampka KŁOPOT zacznie migać. Jednocześnie zaświeci się lampka z numerem linii, co odpowiada następującym awariom:

- 1 awaria wyjścia OUT 1
- 2 awaria wyjścia OUT 2
- 3 awaria wyjścia OUT 3
- 4 awaria brak zasilania 220V
- 5 awaria brak lub niskie napięcie akumulatora
- 6 awaria zasilania manipulatora
- 7 utrata zegara
- 8 brak łączności ze stacją monitorująCą

A DOZÓR - awaria linii telefonicznej - brak napięcia na linii

B DOZÓR - awaria linii tel. - sygnał przerywany po podniesieniu słuchawki

A ALARM - awaria linii telefonicznej - brak sygnału po podniesieniu słuchawki

B ALARM - błąd pamięci (awaria systemu procesorowego)

Odczyt poprzednich awarii można zrealizować przez przyciskanie dowolnego klawisza (oprócz [\*]), podobnie jak przy przeglądaniu pamięci alarmów.

**Awarie wyjść** - brak obciążenia (np.: obcięcie przewodów syreny) albo przeciążenie (zwarcie instalacji) - wymaga zwykle interwencji serwisu.

**Utrata zegara** – następuje po wyłączeniu zasilań i restarcie centrali, zegar należy ustawić funkcją użytkownika.

**Awaria akumulatora** - napięcie na akumulatorze (pod obciążeniem) jest niższe niż 12V. Stan ten może się utrzymywać przez kilka do kilkunastu godzin po podłączeniu nienaładowanego akumulatora, lub po pracy systemu bez zasilania sieciowego. Czas ładowania akumulatora wynika z jego pojemności (akumulator jest ładowany stałym prądem ok. 350mA), czas testu akumulatora wynosi około 12 minut.

#### **Awarie linii telefonicznej:**

- "brak napięcia na linii" oznacza odcięcie linii telefonicznej, może być też spowodowane podniesieniem słuchawki podłączonego do tej samej linii aparatu na czas dłuższy niż określony przez instalatora w funkcji serwisowej FS117
- "brak sygnału", "sygnał przerywany po podniesieniu słuchawki" jest to informacja o przyczynie nie wykonania powiadomienia telefonicznego; sygnalizacja ta będzie się utrzymywać do czasu następnego, udanego telefonowania (można ją skasować włączając i wyłączając tryb serwisowy).

#### **SPRAWDZANIE AKTUALNEJ AWARII - [7]**

Jeśli system sygnalizuje awarię (miga lampka KŁOPOT), możliwe jest sprawdzenie, jakie awarie zostały wykryte przez wywołanie tej funkcji.

Po wywołaniu funkcji świeci lampka KŁOPOT i lampki odpowiadające numerom występujących awarii (w taki sam sposób jak w funkcji **[6]**).

#### **WŁĄCZENIE/WYŁĄCZENIE SYGNAŁU GONGU (CHIME) - [8]**

Dowolnym wejściom centrali CA-6 można przypisać dodatkową opcję "gong" (CHIME). Wejścia takie sygnalizują naruszenie, gdy centrala (strefa) nie czuwa. Sygnałem naruszenia jest pięć krótkich dźwięków manipulatora. Przy pomocy funkcji [8] możliwe jest włączanie i wyłączanie tej sygnalizacji.

Potwierdzenie funkcji trzema krótkimi dźwiękami oznacza wyłączenie sygnalizacji w manipulatorze. Potwierdzenie czterema krótkimi i jednym długim dźwiękiem oznacza włączenie sygnalizacji.

Funkcja działa, gdy nie ma zablokowanej sygnalizacji gongu przez instalatora.

#### **ALARM POŻAROWY (FIRE) - [\*]**

Funkcja umożliwia wywołanie alarmu pożarowego z klawiatury manipulatora. Powoduje przekazanie informacji do stacji monitorującej, uaktywnienie sygnalizatorów alarmu pożarowego i sygnalizację alarmu w manipulatorze oraz uaktywnienie powiadamiania telefonicznego.

Funkcja może zostać zablokowana przez instalatora.

#### **ALARM POMOCNICZY - [0]**

Funkcja powoduje przekazanie do stacji monitorującej informacji o alarmie pomocniczym oraz uaktywnienie powiadamiania telefonicznego. Znaczenie tego alarmu określa się w zależności od potrzeb. Może to być na przykład sygnał wezwania pomocy lekarskiej.

Funkcja może zostać zablokowana przez instalatora.

#### **ALARM NAPADOWY (PANIC) - [#]**

Funkcja umożliwia wywołania alarmu z klawiatury. Włączane są sygnalizatory alarmu, a do stacji monitorującej przekazywana jest informacja o alarmie napadowym oraz uaktywniane jest powiadamienie telefoniczne. Funkcja może zostać zablokowana przez instalatora.

## **MONTAŻ CENTRALI**

Centrala CA-6 powinna być montowana w pomieszczeniach zamkniętych, o normalnej wilgotności powietrza. W pomieszczeniu tym powinien być dostępny stały (nie odłączany) obwód zasilania 220V z uziemieniem ochronnym. Linia telefoniczna musi być doprowadzona linią czteroprzewodową, by możliwe było dołączenie centrali przed pozostałymi urządzeniami (telefon, telefaks i inne).

Przed zamontowaniem obudowy centrali zalecane jest zdemontowanie płyty głównej centrali, co pozwoli uniknąć ewentualnego jej uszkodzenia. Nie jest wymagane demontowanie transformatora.

Podczas mocowania obudowy należy zwrócić uwagę, by nie uszkodzić przewodów przełożonych przez otwór w tylnej ściance centrali.

Po zamocowaniu obudowy można zainstalować płytę centrali i przystąpić do wykonania podłączeń.

UWAGA: nie należy podłączać zasilania sieciowego i akumulatora, dopóki nie zostaną wykonane wszystkie pozostałe połączenia.

UWAGA !

Centrala zasilana jest z sieci ~220V, nieostrożność podczas podłączania lub błędne podłączenie może grozić porażeniem i stanowić zagrożenie życia ! W związku z tym, przy podłączaniu centrali należy zachować szczególną ostrożność. Przewód, którym podłączone będzie zasilanie sieciowe, w trakcie montażu i podłączania centrali nie może być pod napięciem !

#### **Podłączenie manipulatora**

Manipulator podłącza się do systemu linią czteroprzewodową, do do złącz COM, +KPD, DATA, CLK centrali. Przy zastosowaniu typowego przewodu (skrętki), długość kabla może wynosić do 200m. Nie należy stosować przewodu ekranowanego.

Zworki w manipulatorze określają adres, który stanowi dodatkowe zabezpieczenie antysabotażowe. Centrala nie akceptuje adresów typu "wszystkie zwarte" i wszystkie rozwarte". Adres pamiętany jest przez centralę w pamięci EEPROM (nieulotnej), razem z pozostałymi parametrami systemu.

Złącza Z1 i Z2 w manipulatorze, umożliwiają dołączenie dowolnych czujników. Są one obsługiwane przez centralę identycznie, jak wejścia płyty głównej. Złącze Z1 manipulatora traktowane jest jako wejście 7, Z2 - jako wejście 8.

**Możliwe jest podłączanie dodatkowych manipulatorów** (równolegle do pierwszego). Każdy manipulator powinien być wtedy podłączony osobnym kablem do centrali. **Adresy manipulatorów powinny być identyczne, wejścia 7 i 8 można wykorzystać tylko w jednym z nich**, w drugim należy je zostawić otwarte (nic nie podłączać).

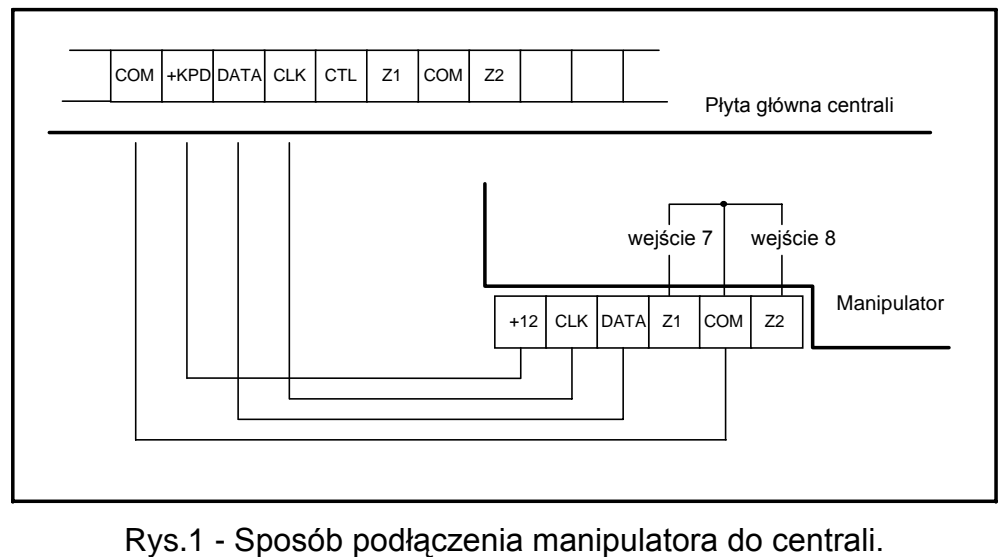

Styk manipulatora nie ma połączenia z obwodem antysabotażowym systemu. Centrala ustala jego stan na podstawie danych odebranych z manipulatora. Styk antysabotażowy i adres manipulatora jest kontrolowany, gdy centrala znajduje się w trybie serwisowym. Jeśli centrala alarmuje w momencie wyjścia z trybu serwisowego oznacza to niepoprawnie zaprogramowany adres lub otwarcie styku sabotażowego.

#### **Podłączenie czujników**

CA-6 może pracować z dowolnymi czujnikami. Każde wejście centrali może pracować w konfiguracji: NC, NO, EOL, 2EOL/NO, 2EOL/NC. Gdy wejście pracuje w konfiguracji z pojedynczym parametrem (EOL), do zamknięcia obwodu czujnika należy zastosować rezystor 2,2 kΩ. Przy wejściach dwuparametrycznych, obwód czujnika zamyka się dwoma rezystorami 1,1 kΩ. Wejścia tego typu umożliwiają centrali jednoczesną kontrolę stanu czujnika i jego styku sabotażowego.

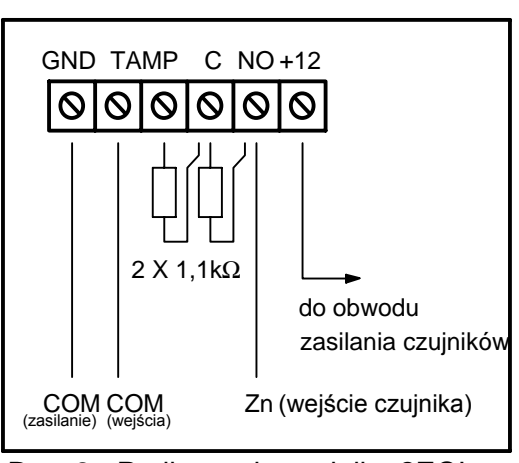

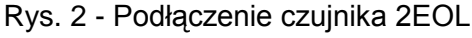

Do zasilania czujników można wykorzystać dowolne z wyjść posiadających zabezpieczenie elektroniczne (od OUT1 do OUT3). Wyjście to powinno być oprogramowane jako "WYJŚCIE ZASILAJĄCE". Sugerowane jest użycie OUT3 Rysunek 2 pokazuje sposób podłączenia czujników do wejść pracujących w konfiguracji dwuparametrycznej (2EOL/NO lub 2EOL/NC). Rozdzielenie masy zasilania czujnika i masy linii pozwala na wyeliminowanie niekorzystnego wpływu rezystancji przewodów. Przy założeniu, że długość przewodu jest niewielka i tylko jeden czujnik jest do niego podłączany, można uprościć instalację prowadząc masę zasilania (GND) i sygnałową jednym przewodem. Czujniki NO i NC w konfiguracji dwuparametrycznej podłącza się identycznie, istotne jest tylko prawidłowe wskazanie centrali, jaki czujnik jest do wejścia podłączony (2EOL/NO czy 2EOL/NC).

#### **Podłączenie sygnalizatorów**

Centrala CA-6 może sterować sygnalizatorami dowolnego rodzaju. Wyjścia centrali nie mają na stałe przypisanych funkcji. Mogą realizować 39 różnych zadań. Dzięki temu system jest bardzo elastyczny i można go dostosować do prawie każdej sytuacji. Jeśli w systemie będą instalowane sygnalizatory, odpowiednim wyjściom trzeba będzie przypisać funkcję alarmowania.

W przypadku stosowania sygnalizatorów alarmujących po podaniu zasilania, funkcję alarmowania wygodnie jest przypisać do wyjść OUT1 i OUT2. W takim przypadku "+zasilania" sygnalizatora należy podłączyć do odpowiedniego wyjścia OUT centrali, a "masę" sygnalizatora do złącza COM centrali. W tym trybie można wysterować dwa

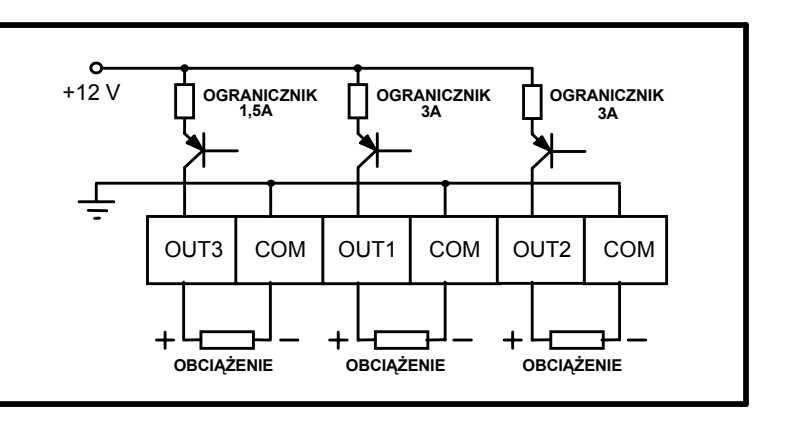

Rys.3 - Schemat wyjść wysokoprądowych.

niezależne sygnalizatory, lub po oprogramowaniu jednego wyjścia na działanie przez określony czas, a drugiego na pracę do wyłączenia - sygnalizator akustyczny i optyczny.

W przypadku stosowania sygnalizatorów z własnym wewnętrznym akumulatorem, wyjście OUT1 lub OUT2 należy przeznaczyć do zasilania sygnalizatorów, a sygnały wyzwalania wyprowadzić z wyjść niskoprądowych OUT4 i (lub) OUT5.

*Uwaga: wyjścia OUT1, OUT2, i OUT3 muszą być obciążone rezystorami*  umieszczonymi w sygnalizatorach*. Jest to niezbędne dla prawidłowej pracy układu kontroli obecności obciążenia. Zalecamy użycie rezystorów 2.2 k*Ω. W przypadku *występowania niepożądanych cichych dźwięków w wyłączonym sygnalizatorze akustycznym, dołączonym do jednego z tych wyjść, należy rezystor zmniejszyć.*

Wyjścia OUT4 i OUT5 mogą być wykorzystane do sterowania przekaźnikami, załączającymi dowolne sygnalizatory lub inne urządzenia. Przekaźniki można podłączać wprost do wyjść, zgodnie z rysunkiem 4. Diody świecące LED (oznaczone na płytce D31 i D32) pokazują stany wyjść niskoprądowych.

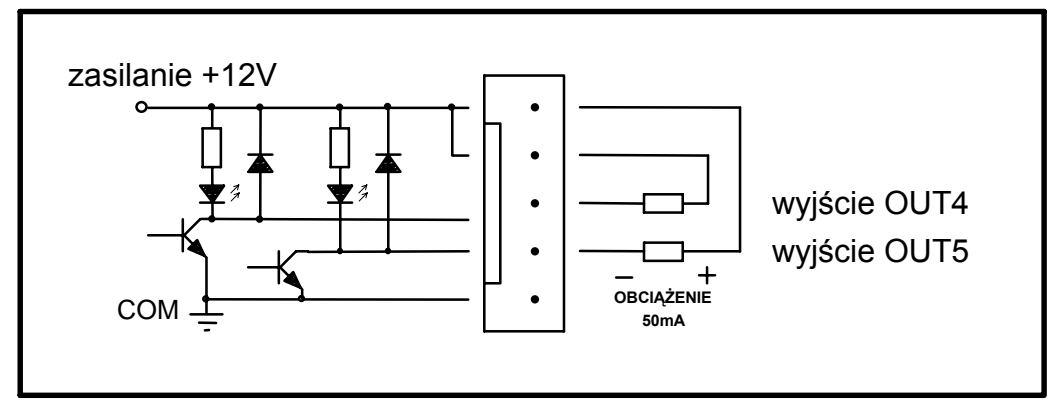

Rys.4 - Schemat wyjść niskoprądowych OUT4 i OUT5

Wyjścia OUT4 i OUT5 mogą być też użyte do sterowania nadajnika monitoringu radiowego NEMROD firmy NOKTON (format PC16OUT). W takim przypadku należy zmienić tryb pracy tych wyjść, włączając odpowiednia opcję w 5 funkcji serwisowej. W trybie pracy z nadajnikiem NOKTON wyjścia służą do przesyłania szeregu danych o stanie centrali (alarmy z wejść, alarmy pożarowe, awarie, czuwania i inne) i nie realizują funkcji zaprogramowanych standardowymi funkcjami serwisowymi.

Sposób podłączenia centrali do nadajnika przedstawia rysunek 5.

Uwaga: Podłączając do centrali urządzenia o większym poborze prądu (jak przykładowo nadajnik monitoringu radiowego), "+" zasilania tych urządzeń należy podłączać do "+" akumulatora (wymagane jest założenie bezpiecznika na przewodzie zasilającym). Natomiast masa musi być podłączona do dowolnego styku COM centrali, a nie wprost do "-" akumulatora. Podłączenie masy urządzenia do "-" akumulatora spowoduje zadziałanie ogranicznika prądu ładowania, co w konsekwencji doprowadzi do szybkiego rozładowania akumulatora.

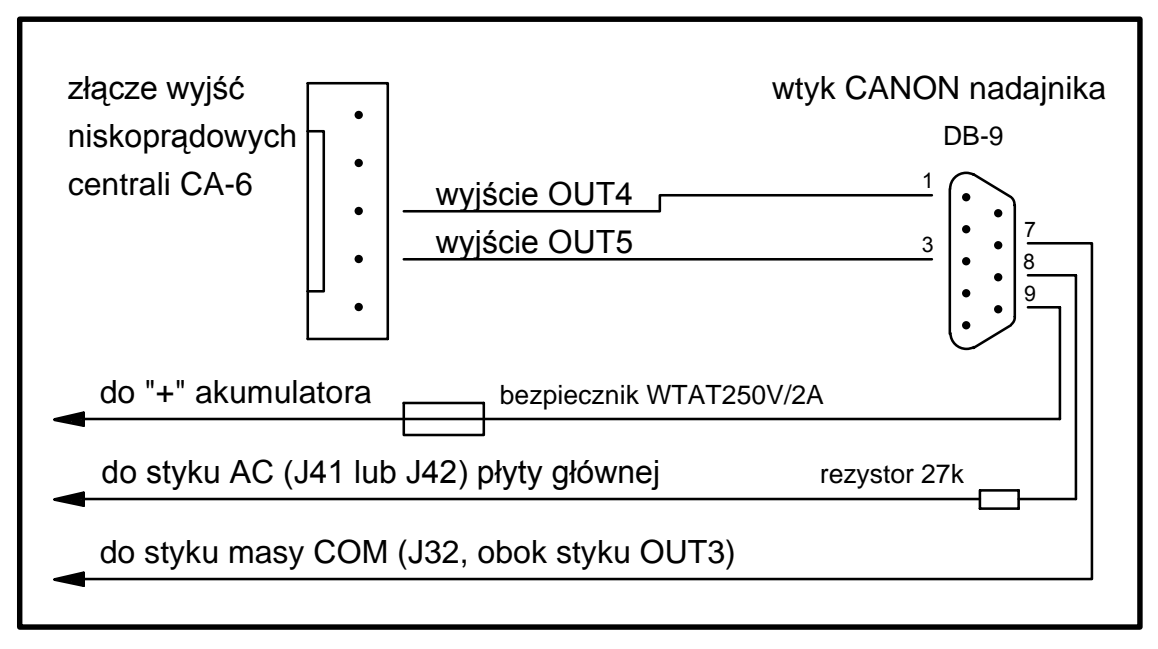

Rys.5 - Podłączenie nadajnika sterowanego NEMROD firmy NOKTON

#### **Podłączenia linii telefonicznej**

Jeśli w systemie alarmowym wykorzystany będzie komunikator telefoniczny centrali (monitoring, powiadamianie lub programowanie zdalne), konieczne jest doprowadzenie do centrali linii telefonicznej. Podłącza się ją do złącza znajdującego się w prawym górnym rogu płytki drukowanej. W celu zapewnienia poprawnej pracy powiadamiania, centrala **musi** być podłączona bezpośrednio do linii (złącza oznaczone LINE), a wszelkie pozostałe urządzenia (telefon, telefaks) za centralą (złącza oznaczone PHN). Takie połączenie umożliwia centrali całkowite przejęcie linii na czas telefonowania, co zapobiega możliwości zablokowania funkcji powiadamiania przez podniesienie słuchawki. Dodatkowo, dołączone za centralą telefony nie sygnalizują wybierania numeru przez centralę.

#### **Podłączenie syntezera mowy**

W przypadku wykorzystania funkcji telefonicznego powiadamiania o alarmie komunikatem głosowym, konieczne jest dołączenie do centrali syntezera mowy.

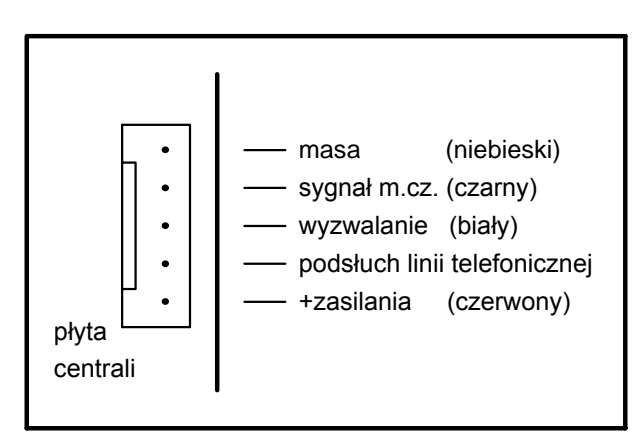

Centrala CA-6 współpracuje z syntezerem SM-2. Gniazdo syntezera (oznaczone symbolem VOICE SYNTHESIZER) znajduje się z prawej strony płytki drukowanej, między złączem linii telefonicznej i gniazdem wyjść OUT4, OUT5. Syntezer SM-2 wpina się bezpośrednio w to złącze. Posiada on gniazda MINIJACK do odsłuchu komunikatu i "podsłuchu" linii telefonicznej.

Rys.6 - Opis gniazda do podłączenia syntezera mowy SM-2.

#### **Podłączenie zasilań**

Centrala alarmowa jest podłączona do zasilania sieciowego na stałe. W związku z tym, przed przystąpieniem do wykonania okablowania systemu, należy zapoznać się z instalacją elektryczną obiektu. Do zasilania centrali należy wybrać obwód, w którym cały czas obecne będzie napięcie. Powinien on być zabezpieczony właściwym bezpiecznikiem.

#### UWAGA !

Przed dołączeniem centrali do obwodu, z którego będzie ona zasilana, należy wyłączyć w tym obwodzie napięcie.

Opis połączeń elektrycznych.

- 1. Zasilanie ~220V podłączyć do kostki znajdującej się na dnie centrali. Przewód "fazowy" podłączyć do zacisku oznaczonego ~220V, przewód "zerowy" do zacisku 0V, natomiast przewód uziemiający do zacisku oznaczonego symbolem uziemienia.
- 2. Przewody doprowadzające napięcie zmienne z transformatora dołączyć do złącz oznaczonych symbolem "AC" na płycie centrali.

Po wykonaniu wszystkich połączeń i upewnieniu się o ich prawidłowości, można przystąpić do uruchomienia systemu. **Zaleca się uruchomienie systemu z zasilacza sieciowego centrali, bez podłączenia akumulatora**. Zasilacz ten posiada zabezpieczenia, dzięki którym unika się uszkodzeń elementów systemu alarmowego spowodowanych ewentualnymi błędami montażowymi.

Napięcie zasilacza centrali wynosi 13.6 - 13.8V. W przypadku stosowania akumulatora o innym napięciu znamionowym, należy napięcie zasilacza centrali dostosować do akumulatora przy pomocy potencjometru PR1.

Uwaga !

Ponieważ centrala nie posiada wyłącznika umożliwiającego odłączenie zasilania sieciowego, istotne jest aby właściciela systemu alarmowego lub jego użytkownika powiadomić o sposobie odłączenia jej od sieci (np. poprzez wskazanie bezpiecznika zabezpieczającego obwód zasilający centralę).

#### **Uruchomienie centrali**

Po załączeniu zasilania sieciowego centrala zgłosi gotowość do pracy czterema krótkimi i jednym długim sygnałem. Po podaniu fabrycznego hasła serwisowego (12345) i zatwierdzeniu go klawiszem [#], centrala wejdzie w tryb serwisowy. Lampki ZASILANIE i TELEFON będą migać na przemian. W tym momencie można przejść do programowania centrali.

W przypadku zmiany adresu manipulatora, konieczne jest najpierw jego zaprogramowanie. Jeśli tego nie zrobimy, centrala w momencie włączenia zasilania może od razu alarmować z powodu wykrycia sabotażu manipulatora. W takim przypadku należy:

- 1. Sprawdzić poprawność ustawienia zworek adresowych i styk sabotażowy w manipulatorze.
- 2. Założyć zworkę na kołki JP1 centrali.
- 3. Włączyć zasilanie sieciowe. Po sygnale dźwiękowym manipulatora zdjąć zworkę z JP1. Spowoduje to wywołanie trybu serwisowego sygnalizowane czterema krótkimi i jednym długim dźwiękiem.
- 4. Wywołać funkcję serwisową **FS 124**. Funkcja ta automatycznie odczytuje adres manipulatora i przystosowuje centralę do pracy w nowej konfiguracji.

Możliwe jest też samodzielne zaprogramowanie adresu, poprzez funkcję serwisową **FS 111**.

W przypadku programowania centrali z komputera, komunikację uruchania się funkcją serwisową **FS 112**. Możliwe jest też automatyczne wystartowanie komunikacji bez konieczności wywoływania funkcji **FS 112** - jest to wygodne, gdy centrala jest już zainstalowana w obiekcie i w pobliżu centrali nie ma manipulatora. Szczegółowy opis postępowania (krok po kroku) podpowiada program DLOAD, po wybraniu funkcji **Start komunikacji lokalnej** (Alt-C).

#### **Uruchamianie wybranych funkcji**

#### **Telefonowanie – powiadamianie o alarmie.**

Funkcja powiadamiania o alarmie wymaga zaprogramowania:

- **FS-5** załączenia opcji "telefonowanie", ustawienia opcji "system wybierania" zgodnie z wymaganiami centrali telefonicznej,
- **FS-87 do FS-90** wpisania co najmniej jednego numeru telefonu,
- **FS-95** wskazania z jakich stref alarmy mają być raportowane pod zaprogramowane w funkcjach FS87-90 numery telefonów,
- **FS-100** ilości kolejek telefonowania większa od zera i liczby powtórzeń w kolejce.

Uwaga: w FS-*95 programuje się też jakiego rodzaju komunikat będzie wysyłany jeśli nie wybierze się żadnego komunikatu do pagera, centrala będzie powiadamiać komunikatem słownym z syntezera mowy*.

Po poprawnym zaprogramowaniu powyższych parametrów i wywołaniu alarmu dioda LED na płycie centrali (obok przekaźnika) powinna się zaświecić, co wskazuje, że centrala rozpoczęła telefonowanie (przy impulsowym wybieraniu numeru dioda miga). Zalecane jest przetestowanie powiadamiania. W tym celu należy użyć typowych słuchawek podłączonych do gniazdka "podsłuch linii telefonicznej" w syntezerze SM-2 (podłączanie równolegle aparatu telefonicznego do "podsłuchiwania" łączności będzie zakłócać pracę powiadamiania). Telefonowanie uruchamia się natychmiast po wywołaniu alarmu. Skasowanie alarmu przerywa telefonowanie.

#### **Typowe problemy z uruchomieniem powiadamiania komunikatem słownym:**

- **centrala nie próbuje telefonować** nie zaprogramowano wszystkich wyżej wymienionych pozycji;
- **centrala podłącza się do linii telefonicznej ale nie wybiera numeru** brak lub nietypowy (niezgodny z normą) sygnał zgłoszenia centrali telefonicznej – sprawdzić przyczynę braku sygnału lub wyłączyć w FS-5 opcję testowania zgłoszenia centrali jeśli sygnał jest nietypowy,
- **centrala uzyskuje połączenie ale nie wysyła komunikatu słownego** błednie zaprogramowana FS-95 – wybrano wysyłanie komunikatu do pagera, a nie komunikatu słownego z syntezera,
- **centrala uzyskuje połączenie, wysyła komunikat za wcześnie lub z opóźnieniem** – centrala rozpoznaje odebranie telefonu na podstawie sygnałów dźwiękowych na linii telefonicznej, dopuszczalne jest opóźnienie wysłania komunikatu do 4 sekund od podniesienia słuchawki - jeśli sygnały komutacyjne na linii telefonicznej są niezgodne z normą lub silnie zakłócone (trzaski, przydźwięki) automatyka centrali może nie działać poprawnie – można wtedy przedłużyć komunikat załączając w FS-5 opcję "podwójny komunikat" lub wyłączyć opcję rozpoznawania odebrania telefonu.

• **centrala powiadamia o alarmie więcej razy, niż zaprogramowana ilość kolejek** – centrala rozpoznaje odebranie telefonu na podstawie sygnału zwrotnego wywołania – jeśli użytkownik podniesie słuchawkę zbyt szybko (w czasie pierwszego dzwonka) centrala może nie zaliczyć powiadamiania i telefonować ponownie

#### **Monitorowanie do telefonicznej stacji monitorującej**

Operator stacji monitorującej powinien przekazać instalatorowi dane niezbędne do oprogramowania monitorowania. Są to:

- numery telefonów do stacii monitorującej
- format transmisji lub listę dostępnych formatów
- identyfikator systemu alarmowego (numer obiektu)
- lista kodów zdarzeń

W celu uruchomienia monitorowania należy zaprogramować:

- **FS-43 – numer telefonu do stacji monitorującej**, jeśli są dwa numery lub dwie stacje należy też zaprogramować drugi numer w FS-44,
- **FS-45 i FS-46 formaty transmisji do stacji**, jeśli stacja jest wieloformatowa należy wybrać możliwie najszybszy format (pn. Ademco Express lub Radionics 2300 z parzystością),
- **FS-47 opcje monitorowania**,
- **FS-48 i FS-54 – identyfikatory dla stacji monitorujących**, identyfikator powinien mieć 3 lub 4 znaki różne od zera (znako od "1" do "F", "0" - brak znaku), niektóre stacje używają identyfikatorów złożonych z cyfr od 0 do 9 – należy wtedy zamiast cyfry "0" programować znak "A" (np.: "A1A2" zamiast "0102"
- **FS-60 do 65 oraz FS-69,70,81,82,126 – kody zdarzeń** według listy od operatora stacji monitorującej, kody mogą być jednocyfrowe (drugi znak 0) lub dwucyfrowe - zależnie od wymagań stacji, kody o nieodpowiedniej długości mogą blokować łączność ze stacją,
- jeśli wybrano w opcjach monitorowanie do dwóch stacji z rozdziałem zdarzeń, należy zaprogramować przydział zdarzeń w funkcjach FS-67,68,73,74,77,78, 83,84
- **FS-5 – załączyć opcję w "MONITOROWANIE**" po oprogramowaniu powyższych pozycji.

#### **Typowe problemy z uruchomieniem monitorowania:**

• **centrala nie próbuje telefonować** – nie zaprogramowano poprawnie wszystkich wyżej wymienionych pozycji – centrala nie będzie telefonować do stacji monitorującej jeśli zaprogramowane dane nie pozwalają na wysłanie poprawnej transmisji do stacji, np.: brak numeru telefonu, identyfikator krótszy niż 3 znaki różne od zera, brak kodu zdarzenia itp.

- **problemy z wybieraniem numeru**  brak lub nietypowy (niezgodny z normą) sygnał zgłoszenia centrali telefonicznej – sprawdzić przyczynę braku sygnału lub wyłączyć w FS-5 opcję testowania zgłoszenia centrali telefonicznej jeśli sygnał jest nietypowy,
- **centrala nie wysyła kodów po połączeniu się ze stacją** błędnie wybrany format lub niedostateczna jakość połączenia telefonicznego (centrala nie "rozumie" tonu zgłoszenia stacji).
- **stacja nie odbiera (nie potwierdza) kodów wysyłanych przez centralę** błędnie wybrany format, długość identyfikatora (3 znaki, gdy stacja wymaga 4), długość kodu zdarzenia (1 znak, gdy stacja wymaga 2) lub niedostateczna jakość połączenia telefonicznego.

W rozpoznaniu przyczyn kłopotów z komunikacją do stacji monitorującej mogą być przydatne słuchawki podłączone do gniazdka "podsłuch linii telefonicznej" w syntezerze SM-2.

Połączenie ze stacją przebiega w następujący sposób:

- stacja odbiera telefon i wysyła tzw. sygnał zachęty (jeden lub kilka kolejno, jeśli stacja obsługuje kilka formatów transmisji)
- centrala alarmowa rozpoznaje sygnał stacji i jeśli odpowiada on zaprogramowanemu formatowi transmisii odpowiada wysyłając identyfikator i kod zdarzenia odpowiednimi tonami (raz lub dwukrotnie w zależności od wybranego formatu) – w słuchawkach podłączonych do podsłuchu linii są to dźwięki znacznie głośniejsze, niż sygnały stacji monitorującej,
- jeśli stacja odbierze informację, potwierdzi ją takim samym sygnałem, jak sygnał zachęty,
- centrala rozłącza się lub wysyła następne kody, jeśli są jeszcze inne zdarzenia do przesłania do stacji.

Najczęściej spotykane problemy z monitorowaniem wynikają z nieścisłych informacji o formatach transmisji obsługiwanych przez daną stację (np.: niejednoznaczne nazwy formatów), błędów w danych wpisanych do centrali oraz złej jakości połączeń telefonicznych. Często jedynie "podsłuchanie" przebiegu łączności pozwala na znalezienie przyczyn problemów.

*UWAGA: niektóre stacje nie potwierdzają odebrania kodu zdarzenia jeśli jest ono*  w innym formacie (np. 4/1 zamiast wymaganego 4/2). W takim przypadku centrala *będzie ponawiać próby łączności i wyłączone będą telefony w obiekcie* - koszty *takich połączeń mogą być bardzo wysokie. Z tego powodu zaleca się bardzo dokładne sprawdzenie wszystkich zaprogramowanych kodów. Możliwe jest załączenie opcji 7 i 8 w FS*-*47 dzięki czemu kody niepotwierdzone w 16 kolejnych próbach zostaną przez centralę pominięte. Problemy tego typu nie występują w*  profesjonalnych, wie*loformatowych stacjach monitorujących (także STAM*-1 produkcji P.P.U. Satel).

#### **Downloading - komunikacja z komputerem.**

Do komunikacii z komputerem konieczny jest modem. Musi on spełniać dwa podstawowe warunki:

- 1. umożliwiać pracę w formacie transmisji UTI V.21 (CCITT V.21) lub BELL 103 (praca z prędkością 300Bps na linii telefonicznej)
- 2. pozwalać na skonfigurowanie do pracy **wyłącznie** w jednym z tych formatów (musi być możliwe zablokowanie funkcji automatycznej negocjacji formatu)
- 3. W przypadku modemu wewnętrznego, musi być on skonfigurowany odpowiednio do pracy w trybie MS-DOS (tzw. "win-modemy" PCI nie nadają się do komunikacji z centralą CA6)

Informacje na temat konfigurowania modemu znajdują się w programie DLOAD w "POMOCY" dla okna "KONFIGURACJA"-"USTAWIENIA MODEMU" (uruchamiana klawiszem F1). W przypadku nietypowych modemów konieczne jest poszukanie informacji o sposobie konfigurowania modemu w jego dokumentacji.

#### **Inicjowanie modemu**

Program inicjuje modem w momencie wybrania z menu "KOMUNIKACJA" pozycji "TELEFONICZNA" lub przy uruchamianiu komunikacji lokalnej z CA6.

W przypadku problemów program wyświetli jeden z dwóch komunikatów:

- "**modem nie odpowiada**" oznacza to problem techniczny z komunikacją z modemem, np.: niepoprawny numer portu COM, konflikt ze sterownikami systemu Windows 95 (uruchamiać program w trybie MS-DOS!)
- "**błąd inicjowania**" niepoprawne polecenie inicjujące modem.

Poprawne zainicjowanie modemu nie oznacza, że jest on odpowiednio skonfigurowany do pracy z centralą alarmową. Polecenia inicjujące początkowe (można je przywrócić kasując zawartość linii inicjalizacji) są wystarczające dla poprawnej pracy większości modemów starszej generacji (modemy z maksymalną prędkością 2400Bps). Szybkie modemy nowej generacji wymagają dopisania dodatkowych poleceń ograniczających prędkość ich działania.

#### **Komunikacja lokalna wymaga:**

- połączenia modemu komputera ze złączem telefonicznym centrali do kostek "LINE", (**linia telefoniczna musi być odłączona!**, podłączenia do kostek "PHN" są nieistotne) i spolaryzowania układu wejść sygnału telefonicznego w centrali zgodnie z rysunkiem zamieszczonym przy opisie funkcji serwisowej FS-112.
- uruchomienia programu DLOAD, wybrania typu centrali CA6V2 (np. przez otwarcie danych takiej centrali) i wybraniu polecenia "Start komunikacji lokalnej".

**Uwaga***: przy starcie komunikacji funkcją FS*-1*12 należy zwrócić uwagę, by wywoływać funkcję FS*-*112 dopiero wtedy, gdy modem zacznie wysyłać sygnał do*  centrali - *niektóre modemy mogą to robić z opóźnieniem kilku sekund.*

#### **Komunikacja zdalna wymaga:**

- zaprogramowania w centrali:
	- **FS-2**: hasło komunikacji centrali alarmowej (identyfikator po którym program rozpoznaje system alarmowy)
	- **FS-3**: hasło komunikacji komputera (identyfikator po którym centrala rozpoznaje komputer uprawniony do łączności)
	- **FS-4**: numer telefonu do komputera (nie jest konieczny, ale zapewnia większe zabezpieczenie przed niepowołanym dostępem)
	- **FS-5**: opcja "auto download" (wywołanie downloadingu z zewnątrz), opcja "podwójne wywołanie" (dowolne ustawienie) oraz **FS-101** – ilość dzwonków przed odpowiedzią – jeśli łączność ma być inicjowana z komputera
- uruchomienia programu DLOAD, wybrania typu centrali CA6V2 (np. przez otwarcie danych takiej centrali) i wybrania z menu "KOMUNIKACJA" pozycji "TELEFONICZNA"
- hasła komunikacji i ustawienie opcji "podwójne wywołanie" muszą być identyczne w centrali i w danych systemu alarmowego w komputerze.

Połączenie telefoniczne z centralą zostanie zestawione automatycznie po wybraniu dowolnego polecenia komunikacyjnego w programie (odczyt, zapis, odczyt pamięci zdarzeń, tryb ON LINE). Możne też startować łączność z centrali funkcją 0 użytkownika.

#### **Komunikaty o błędach komunikacji telefonicznej:**

- "**modem nie odpowiada**" modem nie potwierdził wybrania numeru telefonu (rzadki przypadek, zwykle problem sprzętowy z modemem lub np. brak polecenia "V1" w inicjalizacji),
- "**nie uzyskano połączenia**", "**brak sygnałów centrali alarmowej", "zła jakość połączenia, brak zgłoszenia centrali alarmowej**"
	- nie połączono się z centralą alarmową,
	- centrala odebrała słuchawkę, ale nie odpowiedziała na sygnał modemu ponieważ był on silnie zakłócony,
	- centrala odebrała słuchawkę, nie odpowiedziała na sygnał modemu ponieważ nie był to sygnał formatu transmisji V.21 ani BELL 103 (nieodpowiedni lub **źle skonfigurowany** modem),
- "**brak potwierdzenia hasła komunikacji**" centrala nawiązała łączność, ale hasło komunikacji komputera nie odpowiada zaprogramowanemu w centrali w FS-3 - centrala rozłącza się,
- "**przerwano połączenie**" centrala przestała odpowiadać na sygnały z komputera.

Uwaga: jeśli centrala odbierze telefon, nie nawiąże łączności i rozłączy się, a jest wyłączona opcja "podwójne wywołanie" – przez następne 5 minut nie będzie odbierać żadnych telefonów.

### **PROGRAMOWANIE - FUNKCJE SERWISOWE**

Konstrukcja centrali alarmowej CA-6 oraz jej elastyczność programowa daje instalatorowi pełną swobodę określania funkcji i sposobu działania systemu alarmowego. Oprócz tego, pozwala przypisać centrali dodatkowe funkcje (na przykład sterowanie oświetleniem, zamkami, kamerami).

W wersji podstawowej, po restarcie oprogramowania (przy pomocy funkcji restartu fabrycznego FS 107), centrala jest wstępnie zaprogramowana do pracy w następującej konfiguracji:

- jedna strefa obejmująca wszystkie dostępne linie (wejścia),
- wejście 1 (Z1) linia wejściowa (opóźniona), EOL,
- wejścia 2 do 6 (Z2  $\dots$  Z6), 7,8 (Z1, Z2 w manipulatorze) natychmiastowe, EOL,
- czułość wszystkich wejść 480 ms,
- wyłączone wszystkie opcje wejść,
- wyjście OUT1 sygnalizator akustyczny (typ BURGLARY, czas działania równy czasowi globalnemu, podczas alarmowania na wyjściu +12V, przypisany do wszystkich wejść),
- wyjście OUT2 sygnalizator optyczny (typ BURGLARY, czas działania do wyłączenia, podczas alarmowania na wyjściu +12V, przypisany do wszystkich wejść),
- wyjście OUT3 zasilanie czujników,
- wyjście OUT4 wskaźnik "READY" (dla wszystkich wejść),
- wyjście OUT5 wskaźnik "BYPASS" (dla wszystkich wyjść),
- brak blokady wejść przy włączaniu czuwania cichego, wszystkie funkcje dostępne, zablokowana jedynie dźwiękowa sygnalizacja awarii,
- czas na wyjście 60 sekund,
- czas na wejście 30 sekund,
- czas alarmu w manipulatorze 60 sekund,
- wszystkie opcje wygaszone (wyłączone telefonowanie, monitoring, odpowiadanie na telefon, itd.),
- wszystkie dane związane z monitoringiem i telefonowaniem skasowane,
- parametry sygnału stacji pagera zgodne z systemem POLPAGER.

Wszystkie parametry centrali można zaprogramować przy pomocy funkcji serwisowych z manipulatora. Można także zaprogramować centralę przy pomocy komputera przez modem (w trybie lokalnym, lub zdalnie). Podczas programowania z manipulatora należy zwracać uwagę na informacje pokazywane za pomocą lampek oraz sygnały dźwiękowe.

#### **Tryb serwisowy**

**Programowanie centrali możliwe jest po włączeniu trybu serwisowego.**  Można go włączyć gdy centrala nie czuwa i nie alarmuje. Włączenie polega na podaniu hasła serwisowego (fabrycznie=12345), potwierdzonego klawiszem [#]. Po włączeniu lampki ZASILANIE I TELEFON na przemian migają i co 3 sekundy generowany jest sygnał w postaci jednego krótkiego dźwięku. **Alarmy są sygnalizowane tylko w manipulatorze i do stacji monitorującej, nie jest kontrolowany sabotaż i adres manipulatora.** 

Tryb serwisowy pozostaje włączony do wyjścia przez funkcję serwisową FS 0, można go też zakończyć poleceniem z komputera z programu DLOAD.

Prawie wszystkie parametry centrali programuje się w oparciu o trzy typy funkcji: bitową (BIT), dziesiętną (DEC) i szesnastkową (HEX). W trakcie programowania, przy funkcjach programujących kilka parametrów, na lampkach DOZÓR A,B i ALARM A,B wyświetlany jest numer parametru.

#### **Funkcje bitowe (BIT)**

Wykorzystane są do programowania parametrów o charakterze dwustanowym: TAK i NIE (np. funkcje przydziału wejść do stref, opcje). W trakcie programowania funkcją bitową, lampki od 1 do 8 pokazują aktualne ustawienie poszczególnych parametrów (lampka zapalona - TAK, zgaszona - NIE). Przyciśnięcie klawiszy od [1] do [8] zmienia stan odpowiadającej mu lampki. Klawiszem [#] zatwierdza się stan 8 parametrów. Jeśli w funkcji programowana jest większa liczba parametrów, centrala zasygnalizuje dwoma krótkimi dźwiękami przyjęcie pierwszej ósemki i na lampkach od 1 do 8 wyświetli stan kolejnej ósemki. Po zaprogramowaniu wszystkich parametrów, centrala zasygnalizuje wyjście z funkcji czterema krótkimi i jednym długim dźwiękiem. Klawisz [\*] umożliwia wycofanie się z funkcji w dowolnym momencie. Zmiany w danych aktualnie wyświetlanych są pomijane.

#### **Funkcje dziesiętne (DEC)**

Wykorzystywane są do programowania danych o postaci kilku cyfr (przykładowo czas transmisji testowej - 4 cyfry, indywidualne czasy na wejście linii - 16 x 2 cyfry). W trakcie działania programu funkcji, lampki 1-4 pokazują pierwszą cyfrę (binarnie), lampki 5-8 drugą cyfrę, a na lampkach A, B, A, B wyświetlany jest licznik par cyfr (binarnie). Programowanie polega na wpisaniu dwucyfrowej liczby i zatwierdzeniu jej klawiszem [#]. Centrala potwierdzi przyjęcie danej dwoma krótkimi dźwiękami. Po zaprogramowaniu wszystkich par następuje wyjście z funkcji, sygnalizowane czterema krótkimi i jednym długim dźwiękiem.

Klawisz [\*] umożliwia wycofanie się z funkcji w dowolnym momencie. Zmiany w danych aktualnie wyświetlanych są pomijane.

#### **Funkcje szesnastkowe (HEX)**

Funkcje wykorzystywane są do programowania danych szesnastkowych (na przykład kody monitoringu). W trakcie działania programu funkcji, lampki 1-4 pokazują pierwszą cyfrę HEX, lampki 5-8 drugą cyfrę, natomiast na lampkach A, B, A, B wyświetlany jest licznik par cyfr.

Programowanie przy pomocy tego typu funkcji polega na wpisaniu dwóch cyfr szesnastkowych (HEX) i zatwierdzeniu ich klawiszem [#]. Dla wartości cyfr 0-9 wystarczy przyciśnięcie odpowiedniego klawisza, cyfry A-F wprowadza się przy pomocy kombinacji klawiszy [\*] i [0]...[5] (czyli A=[\*][0], B=[\*][1] i tak dalej). Przyciśnięcie klawisza [\*] powoduje miganie cyfry, która zostanie zmieniona po przyciśnięciu jednego z klawiszy [0]...[5].

Kombinacja klawiszy [\*][#] umożliwia wyjście z funkcji, z pominięciem wprowadzonych zmian.

Uwaga: *zarówno w funkcji dziesiętnej, jak i szesnastkowej, kolejne przyciśnięcia klawiszy cyfr powodują jedynie wpisanie odpowiedni*ej cyfry na lampki (na przemian zmieniany jest stan lampek 1-4 i 5-*8). Dopiero przyciśnięcie klawisza [#] powoduje zapamiętanie stanu parametru wyświetlanego na lampkach.*

Rys.7 - Sposób odczytywania danych z manipulatora. programowany jest szósty parametr (licznik = 6), lampki 1-8 wskazują aktualną wartość parametru równą A2 (HEX).

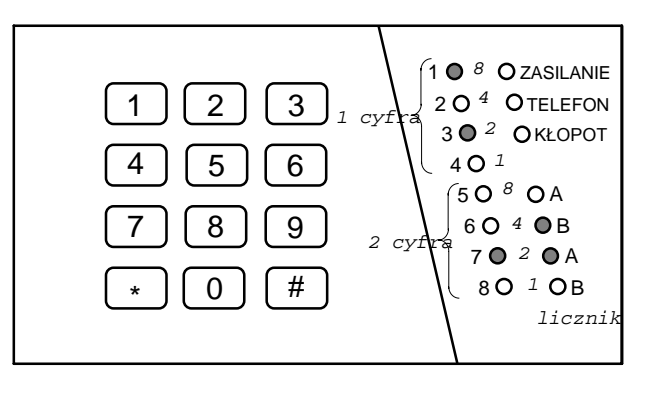

#### **FS-0 - wyjście z trybu serwisowego**

Przyciśnięcie klawiszy [0][#] powoduje zakończenie pracy w trybie serwisowym. Centrala zaczyna działać zgodnie z zaprogramowanymi ustawieniami. Wyjście z trybu serwisowego sygnalizowane jest czterema krótkimi i jednym długim dźwiękiem.

#### **Funkcje programujące podstawowe parametry**

#### **FS-1 - programowanie hasła serwisowego**

Hasło serwisowe umożliwia włączenie trybu serwisowego. Może ono mieć od 4 do 6 cyfr. Funkcja serwisowa 1 umożliwia zmianę hasła. Programowanie przebiega identycznie jak w pierwszej funkcji użytkownika.

#### PRZYKŁAD:

zmiana hasła serwisowego z 12345 na 78901

- [12345][#] wejście w tryb serwisowy
- [1] [#] wywołanie funkcji serwisowej 1
- [78901][#] wprowadzenie cyfr nowego hasła i ich akceptacja, po której następuje automatyczne wyjście z tej funkcji.

#### **FS-2 - programowanie identyfikatora centrali (HEX)**

Przy DOWNLOADING-u centrala, po połączeniu się z komputerem, podaje sześcioznakowe hasło identyfikacyjne systemu. Programowanie tego hasła polega na wpisaniu trzech par znaków szesnastkowych (cyfry od 0 do 9 oraz znaki A, B, C, D, E, F - patrz tabela kodów), w kolejności: [pierwszy][drugi][#], [trzeci][czwarty][#], [piąty][szósty][#]. Na lampkach najpierw pojawiać się będą dotychczasowe ustawienia, a po zmianie - wartości wprowadzonych znaków (binarnie, pierwszy znak to lampki od 1 do 4, drugi znak lampki od 5 do 8, numer pary programowanych znaków - lampki A,B,A,B). Po wprowadzeniu ostatniej pary znaków centrala automatycznie wychodzi z funkcji.

#### PRZYKŁAD:

zaprogramowanie identyfikatora 23C4D5

- [2] [#] wywołanie żądanej funkcji.
- [2][3] [#] wprowadzenie dwóch pierwszych znaków
- [\*2][4] [#] wprowadzenie dwóch kolejnych znaków
- [\*3][5] [#] wprowadzenie dwóch ostatnich znaków, po zaakceptowaniu których centrala wychodzi z funkcji

#### **FS-3 - programowanie identyfikatora komputera (HEX)**

Przy DOWNLOADING-u, centrala po podaniu własnego hasła identyfikacyjnego oczekuje na sześcioznakowe hasło zgłaszającego się komputera. **Gdy odbierze hasło inne niż zaprogramowane tą funkcją, odkłada słuchawkę.** Centrala nie przyjmie żadnego polecenia z komputera, jeśli hasło komputera nie będzie poprawne. Programowanie jest identyczne jak w FS-2.

#### **FS-4 - programowanie numeru telefonu komputera (HEX)**

Numer telefonu do komputera jest konieczny aby łączność można było inicjować z klawiatury centrali (funkcją użytkownika "0"). Jeśli komunikację zainicjuje się z komputera, centrala po wymianie haseł komunikacji rozłączy się i oddzwoni do komputera. Dzięki temu niemożliwe jest wymuszenie programowania z innego komputera, niż w uprawnionym serwisie.

Jeśli numer telefonu do komputera nie zostanie zaprogramowany, możliwe będzie nawiązanie łączności inicjowane z komputera w sposób uproszczony - centrala nie będzie rozłączać się i oddzwaniać.

Numer telefonu może mieć łącznie szesnaście cyfr. Programuje się go podając kolejne cyfry parami. Lampki A,B,A,B pokazują (binarnie), która para cyfr jest programowana, a lampki od 1 do 4 i od 5 do 8 pokazują (również binarnie) wartości programowanych cyfr.

W numerze telefonu mogą być też zawarte znaki specjalne, służące do sterowania wybieraniem numeru. Poszczególnym kodom przypisano następujące funkcje:

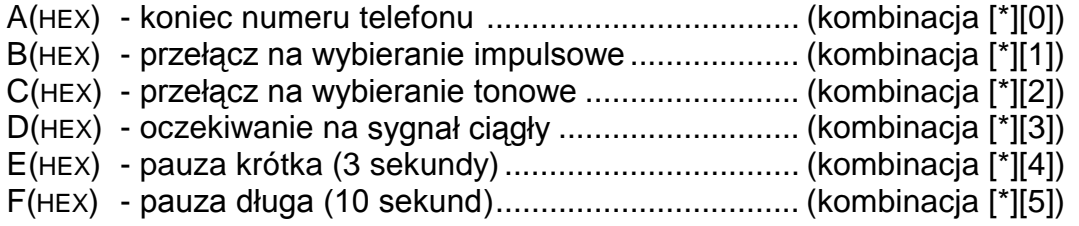

#### PRZYKŁAD:

zaprogramowanie numeru 0 D 39 12 47 27

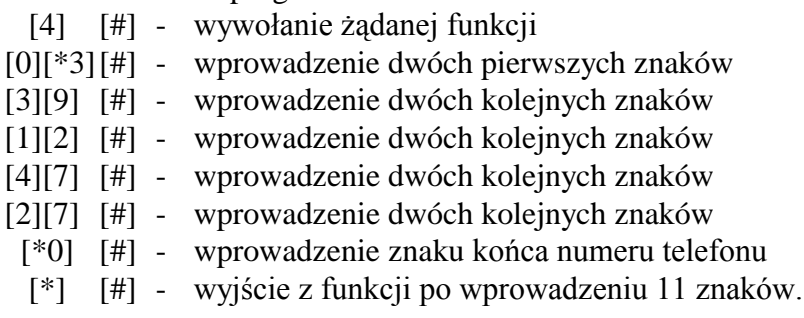

**Uwaga:** przed numerem telefonu *nie należy programować znaków sterujących*  **B, C i D** *(ustawia się to w opcjach FS5). Numer telefonu krótszy niż 16 znaków*  **musi** *być zakończony kode*m specjalnym **A.** 

Jeśli centrala nie uzyskuje połączenia z komputerem, kończy telefonowanie po czterech próbach.

#### **FS-5 - programowanie opcji systemu (BIT)**

Funkcja programuje dwa zestawy opcji, określających sposób działania centrali.

PIERWSZY ZESTAW OPCJI (miga dolna lampka B)

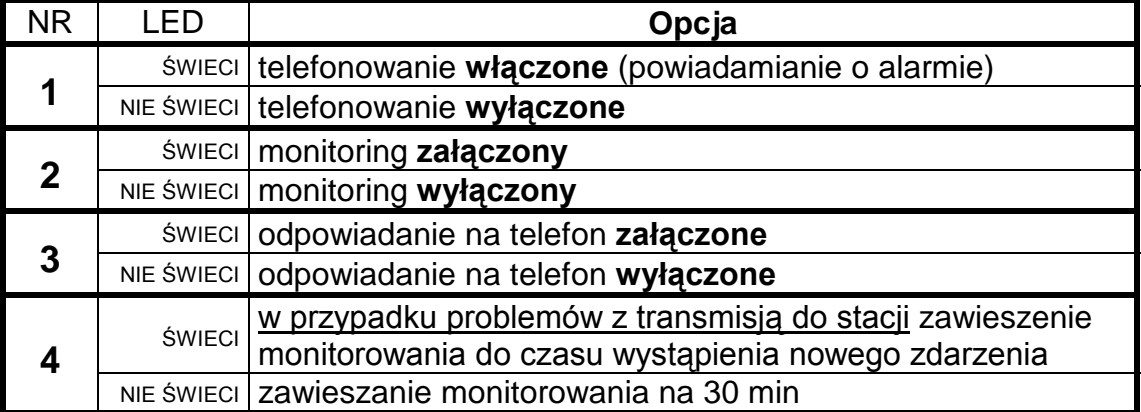

UWAGA: opcje od 4 do 8 w CA-*6 nie mają żadnego znaczenia* 

DRUGI ZESTAW OPCJI (miga dolna lampka A)

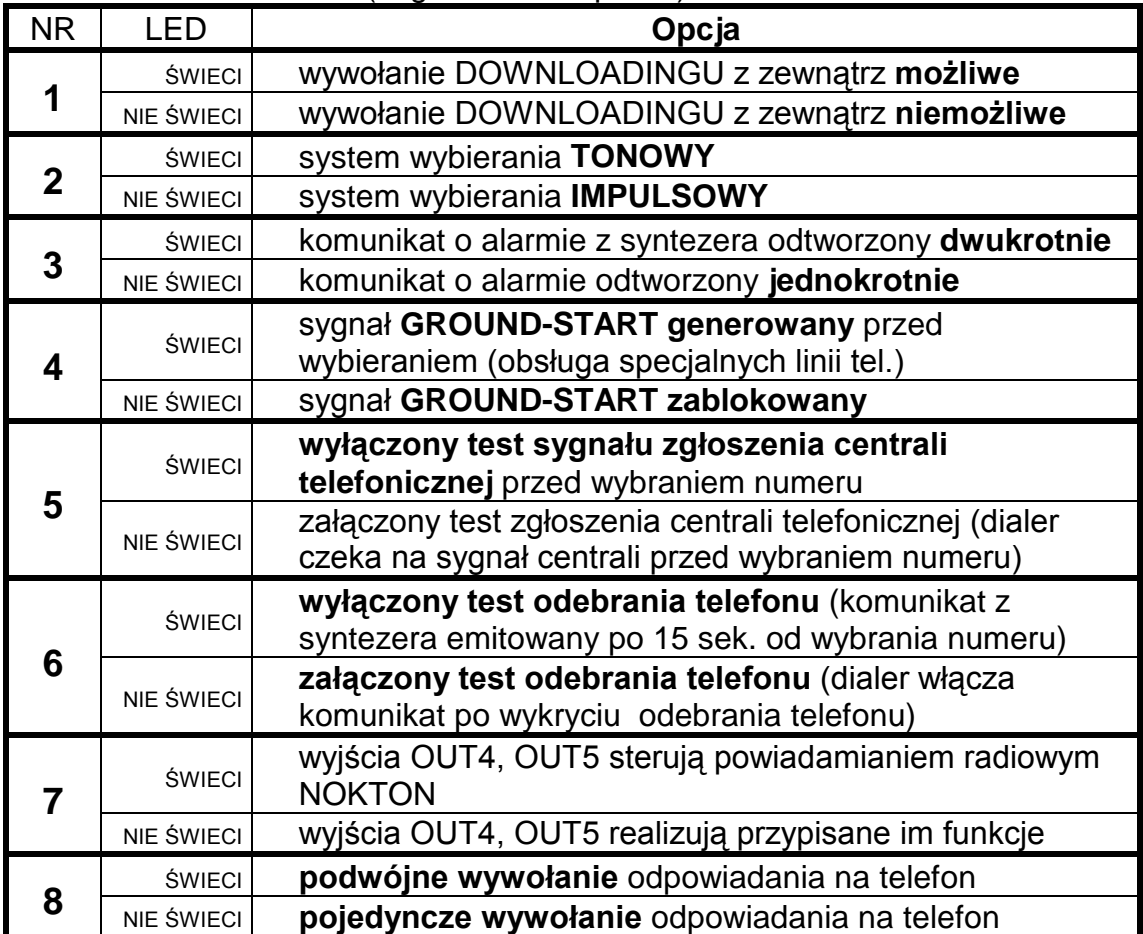

| <b>NR</b> |   | NR LCD | LED               | Opcja                                                                                    |
|-----------|---|--------|-------------------|------------------------------------------------------------------------------------------|
|           |   |        | <b>ŚWIECI</b>     | komunikacja z komputerem niedostępna, gdy któraś ze stref<br>czuwa                       |
|           |   |        |                   | NIE ŚWIECI   komunikacja z komputerem zawsze możliwa                                     |
|           |   |        |                   | świeci alarm, jeśli po upływie czasu na wyjście są naruszone linie                       |
| 3         | J |        | NIE ŚWIECI        | centrala nie alarmuje, jeśli po upływie czasu na wyjście są<br>naruszone linie w strefie |
|           |   |        | <b>ŚWIECI</b>     | wyjścia OUT5 i OUT6 pracują w formacie "UA"                                              |
|           |   |        | <b>NIE ŚWIECI</b> | wyjścia OUT5 i OUT6 pracują w formacie PC16OUT<br>(wyłączona opcja 7 i 8)                |

TRZECI ZESTAW OPCJI (miga dolna lampka A i B)

UWAGA: opcje 1,4,5,6 i 8 w CA-*6 nie mają żadnego znaczenia.*

#### **FS-6 - programowanie czasu wejścia, czasu wyjścia, czasu alarmu (DEC)**

Ustawienia dotyczą czasów globalnych. Obowiązują dla tych wejść i wyjść, którym nie określono czasów indywidualnych. Czas na wyjście jest wspólny dla obu stref. Czas alarmu programowany w tej funkcji dotyczy również sygnalizacji alarmu w manipulatorze.

*UWAGA: określony funkcją FS*-*6 czas alarmu określa również czas blokady alarmów z wejść* - *po włączeniu alarmu, kolejne naruszenia wejść nie będą powodować kolejnych alarmów, aż do upłynięcia czasu blokady.*

Programowanie czasów odbywa się w kolejności:

- **czas na wejście** (od 01 do 99 sekund ) miga dolna lampka B,
- **czas na wyjście** (od 01 do 99 sekund) miga dolna lampka A,
- **czas alarmu** (od 01 do 99 sekund) migają lampki A i B.

PRZYKŁAD:

zaprogramowanie czasów:  $T_{WE} = 30$  s,  $T_{WY}$  - 60 s,  $T_{AL}$  - 90 s

- [6] [#] wywołanie żądanej funkcji
- [3][0] [#] wprowadzenie czasu na wejście (dwie cyfry)
- [6][0] [#] wprowadzenie czasu na wyjście (dwie cyfry)
- [9][0] [#] wprowadzenie czasu alarmu, po zaakceptowaniu ostatniego czasu centrala automatycznie wychodzi z funkcji.

#### **FS-7 - programowanie liczników linii liczących (DEC)**

Centrala jest wyposażona w trzy niezależne liczniki naruszeń, z którymi można zwiĄzać dowolne wejścia. Naruszenie tych wejść powoduje alarm dopiero po przekroczeniu zaprogramowanej ilości naruszeń. Wszystkie naruszenia muszą wystąpić w określonym czasie. Każdy z liczników może liczyć naruszenia z jednego lub kilku wejść, zdefiniowanych jako licznikowe (przykładowo licznik 1 może zliczać naruszenia wejścia 2, licznik 2 naruszenia wejść 4, 5, 6).

Programuje się trzy wartości liczników, od 01 do 07, w kolejności licznik 1, licznik 2, licznik 3. Jeśli w centrali nie ma wejść licznikowych, zaprogramowane wartości nie mają znaczenia.

Bramki czasowe odpowiadające licznikom programowane są w FS-123.

PRZYKŁAD:

 zaprogramowanie liczników: pierwszy - na 2 naruszenia, drugi - 5 naruszeń, trzeci - niewykorzystany

- [7] [#] wywołanie funkcji
- [0][2] [#] zaprogramowanie pierwszego licznika (miga lampka B dolna)
- [0][5] [#] zaprogramowanie drugiego licznika (miga lampka A dolna)
	- [\*] wyjście z funkcji pominięcie programowania trzeciego licznika

Gdy programowane są trzy liczniki, po zaprogramowaniu trzeciego licznika następuje automatyczne wyjście z funkcji.

#### **Funkcje programujące podział**

#### **FS-8 - programowanie wejść strefy 1 (BIT)**

#### **FS-9 - programowanie wejść strefy 2 (BIT)**

Funkcje FS-8 i FS-9 służą do podziału systemu alarmowego na strefy.

Do stref można przypisać dowolne wejścia. Strefom można przydzielić niezależne sygnalizatory, numery telefonów do powiadamiania i zaprogramować oddzielne hasła – można więc stworzyć dwa niezależne systemy alarmowe.

Możliwe jest przypisanie wejścia do dwóch stref jednocześnie. Wejście wspólne będzie czuwać tylko wtedy, jeśli włączymy czuwanie obydwu stref.

Jeśli jedna strefa w całości będzie zawierać się w drugiej (tzw. strefa wewnętrzna), załączenie czuwania strefy nadrzędnej jednocześnie załączy strefę wewnętrzną.

Programowanie polega na zapalaniu lampek wskazujących wejścia, które chcemy przyporządkować do strefy.

Klawisz [#] zatwierdza wybór i powoduje wyjście z funkcji. Klawisz [\*] przerywa programowanie.

#### **FS-16 - programowanie wejść blokowanych w strefie 1 (BIT)**

Funkcja dotyczy wejść blokowanych automatycznie przy włączaniu czuwania hasłem o uprawnieniu 7 (funkcja uzbrojenia częściowego), należącym do strefy 1. Te same wejścia blokowane są przy włączaniu czuwania cichego strefy 1.

Centrala umożliwia też zaprogramowanie innego zestawu linii automatycznie blokowanych: blokowanych przy braku wyjścia ze strefy (funkcje serwisowe FS-127 FS-128).

Programowanie przebiega w sposób podobny jak w FS-8 i polega na włączeniu lampek z numerami żądanych wejść. Po ustaleniu wejść należy przycisnąć klawisz akceptacji [#].

#### **FS-17 - programowanie wejść blokowanych w strefie 2 (BIT)**

Funkcja dotyczy wejść blokowanych automatycznie w strefie 2. Programowanie jak w FS-16

#### **FS-20 - programowanie opcji manipulatora i stref (BIT)**

Niektóre funkcje użytkownika oraz sygnały dźwiękowe manipulatora są opcjonalne. FS-20 określa, które funkcje mają być realizowane.

Programuje się dwa zestawy opcji. Ustalenie opcji w każdym zestawie należy zaakceptować klawiszem [#].

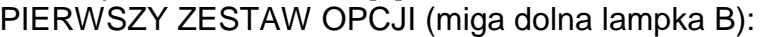

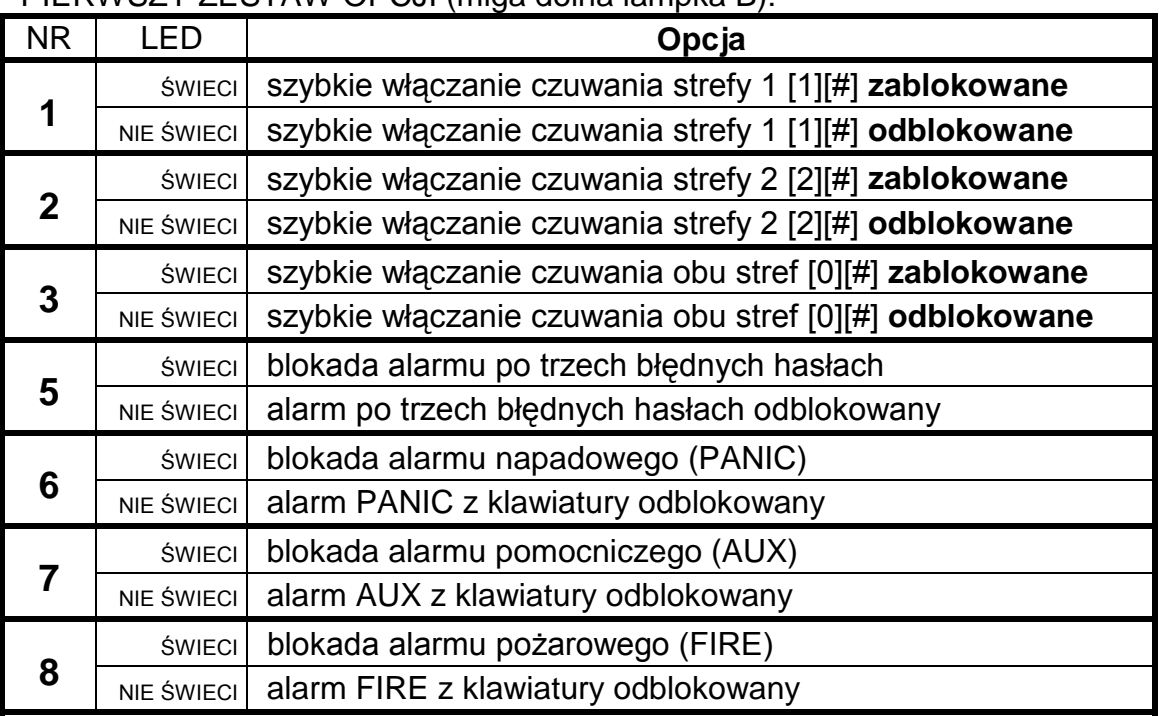

#### DRUGI ZESTAW OPCJI (miga dolna lampka A)

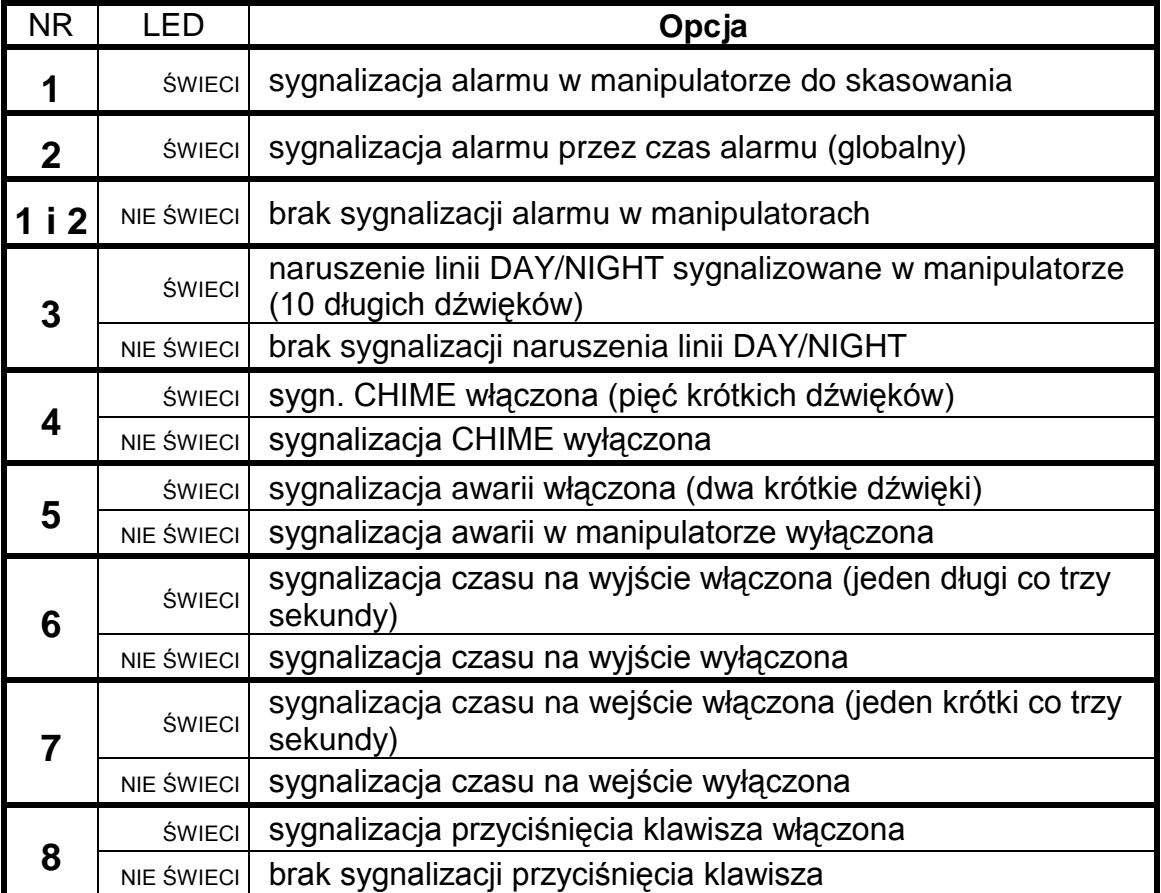
### **Funkcje programujące parametry wejść**

### **FS-24 - programowanie czułości wejść**

Każde wejście centrali CA-6 może mieć indywidualny czas reakcji. Naruszenia trwające krócej niż zaprogramowany czas reakcji, są przez centralę pomijane. Programuje się wartości od 1 do 255 co odpowiada czasom od 0,016 sek. do 4,08 sek. (CZAS REAKCJI = WARTOŚĆ ZAPROGRAMOWANA x 0,016 sek.).

Po restarcie fabrycznym wszystkie wejścia mają taki sam czas reakcji (0,48 s). W większości wypadków, zmiana czasu nie będzie wymagana.

Funkcja przeznaczona jest dla zaawansowanych instalatorów. Umożliwia dobranie czułości wejścia w przypadku stosowania specyficznych czujników (przykładowo mechaniczne czujniki zbicia szyby lub czujniki o małej histerezie, nie posiadające monowibratora na wyjściu).

Przy programowaniu lampki A,B,A,B wskazują, którego wejścia parametr dotyczy. Numer wejścia wyświetlany jest binarnie (dla wejścia 1 miga dolna lampka B, dla wejścia 2 miga dolna A, dla wejścia 3 migają obie, itd).

Po podaniu wartości dla danego wejścia należy przycisnąć klawisz [#]. Spowoduje to przejście do programowania czasu reakcji kolejnego wejścia. Po wprowadzeniu ostatniego z parametrów i jego akceptacji centrala wychodzi z funkcji.

Przerwanie programowania umożliwia klawisz [\*], wartości zatwierdzone klawiszem [#] będą zapamiętane.

PRZYKł AD

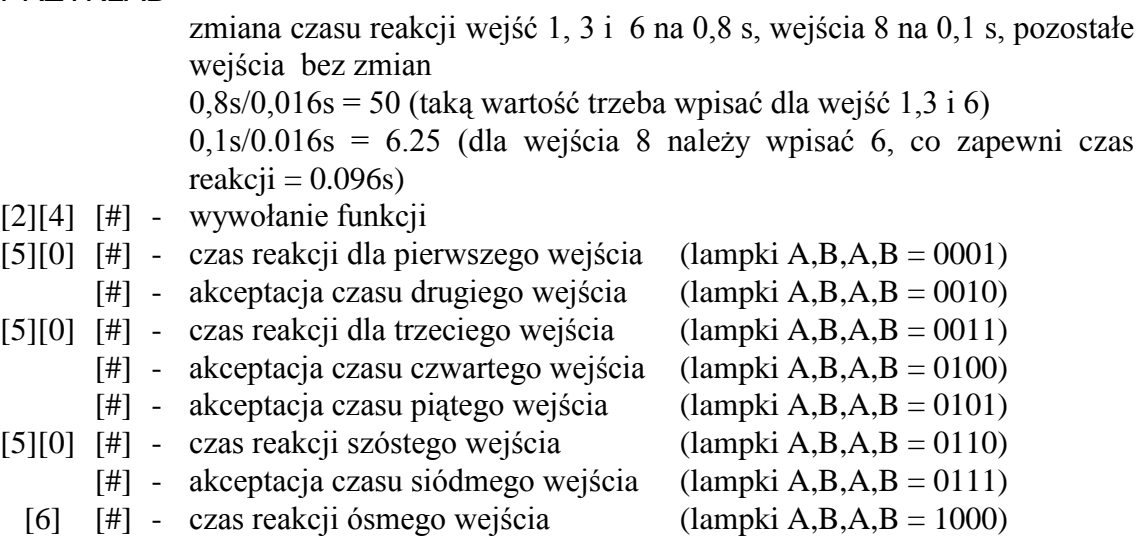

 $[6]$   $[4]$  - czas reakcji ósmego wejścia

# **FS-25 - programowanie typu czujników (DEC)**

Do centrali można podłączyć czujniki NC, NO, EOL, 2EOL/NC, 2EOL/NO. Ponieważ każdy z tych czujników daje centrali inną informację, konieczne jest określenie typu czujnika dołączonego do każdego z wejść. Przykładowo: rozwarte wejście może oznaczać poprawny stan czujnika NO lub naruszenie czujnika NC, jak też naruszenie styku sabotażowego przy konfiguracji dwuparametrycznej.

Programowanie polega na wpisaniu odpowiedniej liczby dwucyfrowej (określającej typ czujnika) dla poszczególnych wejść. Po zaakceptowaniu typu czujnika jednego wejścia, centrala przechodzi do programowania typu następnego wejścia, aż do przyporządkowania wszystkim wejściom określonych typów czujników. Poprawne są następujące liczby:

- 00 brak czujnika (dla wejść niewykorzystanych)
- 01 czujnik NC (normalnie zwarty)
- 02 czujnik NO (normalnie otwarty)
- 03 czujnik EOL (parametryczny wartość ustalana fabrycznie)
- 04 czujnik 2EOL/NC (dwa parametry czujnik NC)
- 05 czujnik 2EOL/NO (dwa parametry czujnik NO)

Podczas programowania na lampkach od 1 do 8 centrala wyświetla aktualne ustawienie parametru (w postaci binarnej). Lampki A,B,A,B pokazują, dla której linii programowany jest typ czujnika.

PRZYKŁAD programowanie wejść od 1 do 6 typu EOL, wejść od 7 do 8 typu NC

- [2][5] [#] wywołanie funkcji
- [0][3] [#] typ czujnika dla pierwszego wejścia (lampki  $A, B, A, B = 0001$ ) [0][3]  $[#]$  - typ czujnika dla drugiego wejścia (lampki A,B,A,B = 0010) [0][3]  $[#]$  - typ czujnika dla trzeciego wejścia (lampki A,B,A,B = 0011) [0][3] [#] - typ czujnika dla czwartego wejścia (lampki  $A, B, A, B = 0100$ ) [0][3] [#] - typ czujnika dla piątego wejścia (lampki  $A, B, A, B = 0101$ ) [0][3] [#] - typ czujnika dla szóstego wejścia (lampki A,B,A,B = 0110) [0][1]  $[\#]$  - typ czujnika dla siódmego wejścia (lampki A,B,A,B = 0111) [0][1]  $[\#]$  - typ czujnika dla ósmego wejścia (lampki A,B,A,B = 1000)

# **FS-26 - programowanie typu reakcji wejść (DEC)**

Sposób reakcji centrali na naruszenie wejścia zależy do przypisanej temu wejściu funkcji (przykładowo inaczej reaguje centrala na naruszenie wejścia typu 24-godzinne pożarowe, a inaczej na naruszenie wejścia włączającego czuwanie).

Programowanie polega na wpisaniu dla każdego wejścia odpowiedniej liczby dwucyfrowej, określającej funkcję (typ reakcji) wejścia. Każde wejście centrali CA-6 może pełnić jedną z 18 funkcji:

**00 - linia wejścia/wyjścia** (EXIT/ENTRY), której naruszenie w trakcie czuwania spowoduje rozpoczęcie odliczania czasu "na wejście" oraz odblokowanie mechanizmu opóźnienia dla linii typu "opóźniona wewnętrzna" (naruszenie linii "opóźniona wewnętrzna" bez wcześniejszego naruszenia linii "wejściowej" spowoduje natychmiastowy alarm). W momencie naruszenia do stacji wysyłany jest kod "naruszenie wejścia" (możliwe jest pominięcie wysyłania tej informacji), a po odliczeniu "czasu na wejście" i wywołaniu alarmu kod "alarm z wejścia". Odliczanie "czasu na wejście" może być sygnalizowane w manipulatorze. Możliwe jest wyznaczenie wejść automatycznie blokujących się, jeśli w czasie na wyjście nie zostanie naruszone linia typu "wejście/wyjście".

Ze względu na dodatkowe funkcje, wejście tego typu nie może być stosowane jako wejście wspólne dla kilku stref.

- **01 linia opóźniona** (DELAY) naruszona w trakcie czuwania powoduje rozpoczęcie odliczania opóźnienia, po którym wywoływany jest alarm. Nie nastąpi on, jeśli wyłączone zostanie czuwanie wejścia przed odliczeniem opóźnienia. W momencie naruszenia, do stacji wysyłany jest kod "naruszenie wejścia" (możliwe jest pominięcie wysyłania tej informacji), a po odliczeniu opóźnienia i wywołaniu alarmu - kod "alarm z wejścia". Opóźnienie nie jest sygnalizowane w manipulatorze.
- **02 linia opóźniona wewnętrzna** (INTERIOR DELAY) naruszona w trakcie czuwania po naruszeniu linii "wejściowej" (EXIT/ENTRY), zachowuje się jak linia "opóźniona" (DELAY). Naruszona w trakcie czuwania bez wcześniejszego naruszenia linii "wejściowej", zachowuje się jak linia "natychmiastowa" (INSTANT).
- **03 linia natychmiastowa zwykła** (INSTANT) naruszona w trakcie czuwania powoduje natychmiastowe wywołanie alarmu i wysłanie do stacji monitorującej kodu "alarm z wejścia".
- **04 linia natychmiastowa cicha/głośna** (DAY/NIGHT) naruszona podczas czuwania zachowuje się jak linia "natychmiastowa" (INSTANT), natomiast gdy nie czuwa, jej naruszenie powoduje sygnalizację w manipulatorze (jeśli nie jest wyłączona) i wysłanie do stacji kodu "naruszenie wejścia"
- **05 linia natychmiastowa licznikowa L1** naruszona w trakcie czuwania powoduje zwiększanie pierwszego z trzech liczników naruszeń (do stacji wysyłany jest kod "naruszenie wejścia"), aż do przekroczenia zaprogramowanej dla tego licznika ilości naruszeń (programowanie w FS-7). Wówczas wywołuje alarm (do stacji wysyłany jest kod "alarm z wejścia"). "). Możliwe jest zaprogramowanie czasu naliczania liczników. Licznik naruszeń zerowany jest po tym ndach od pierwszego naruszenia. Jeśli przez ten czas nie zostanie przepełniony, nie będzie alarmu. Możliwe jest przydzielenie kilku wejściom funkcji "linia licznikowa L1". Wówczas naruszenia z tych wejść będą się sumować.
- **06 linia natychmiastowa licznikowa L2** działanie identyczne jak dla linii "licznikowej L1", ale zmienia stan drugiego z trzech liczników.
- **07 linia natychmiastowa licznikowa L3**  działanie identyczne jak dla linii "licznikowej L1", ale zmienia stan trzeciego licznika.
- **08 linia 24H głośna** czuwająca cały czas niezależnie od tego, czy strefa do której należy czuwa, czy nie. Każde naruszenie tej linii spowoduje wywołanie alarmu na wyjściach typu "alarm włamaniowy" (BURGLARY), w manipulatorze oraz wysłanie kodu "alarm z wejścia". Umożliwia tworzenie obwodów antysabotażowych i przycisków napadowych.
- **09 linia 24H pomocnicza** (AUXILIARY) czuwająca cały czas niezależnie od tego, czy strefa do której należy czuwa, czy nie. Każde naruszenie tej linii powoduje wywołanie alarmu w manipulatorze oraz wysłanie kodu "alarm z wejścia". Przeznaczona do podłączania czujników nie związanych z alarmowaniem o włamaniu, takich jak czujniki gazu lub zalania i inne.
- **10 linia 24H cicha** (SILENT) czuwająca cały czas niezależnie od tego, czy strefa do której należy czuwa, czy nie. Naruszenie tej linii powoduje jedynie wysłanie kodu "alarm z wejścia" do stacji monitorującej.
- **11 linia 24H pożarowa** (FIRE) czuwająca cały czas, przeznaczona do obsługi czujników przeciwpożarowych.

 Jeśli istnieje w centrali wyjście oprogramowane jako "zasilanie czujników pożarowych", naruszenie wejścia powoduje uruchomienie mechanizmu weryfikacji alarmu i zasygnalizowanie alarmu w manipulatorze. Weryfikacja polega na chwilowym wyłączeniu zasilania czujników pożarowych i sprawdzeniu, czy po załączeniu zasilania, w ciągu 90 sekund, naruszenie zostanie powtórzone. Jeżeli tak, centrala wyśle komunikat "alarm z wejścia" do stacji monitorującej, uruchomi wyjścia typu "alarm pożarowy" i "alarm włamaniowy/pożarowy" oraz włączy sygnał alarmu pożarowego (sygnał przerywany) w manipulatorze.

 Jeśli nie ma wyjść zasilających czujniki pożarowe, naruszenie wejścia powoduje natychmiastowe wysłanie kodu "alarm z wejścia" do stacji monitorującej, uruchomienie wyjść typu "alarm pożarowy" i "alarm włamaniowy/pożarowy" oraz włączenie sygnału alarmu pożarowego (sygnał przerywany) w manipulatorze.

- **12 linia włączająca czuwanie** naruszenie tej linii powoduje załączenie czuwania w strefach, do których linia należy.
- **13 linia włączająca czuwanie ciche** naruszenie tej linii powoduje załączenie czuwania cichego w strefach, do których linia należy.
- **14 linia wyłączająca czuwanie** naruszenie tej linii powoduje wyłączenie czuwania w strefach, do których linia należy.
- **15 bez akcji alarmowej** naruszenie tej linii powoduje uaktywnienie wyjść reagujących na "naruszenie wejść".
- **16 włączająca/wyłączająca czuwanie**  naruszenie wejścia załącza czuwanie strefy, do której należy wejście, koniec naruszenia wyłącza czuwanie.
- **17 opóźniona z sygnalizacją** linia opóźniona o funkcji identycznej jak typ 01, ale z możliwością sygnalizacji odliczania czasu opóźnienia w manipulatorach.
- **18 załączająca czuwanie z automatyczną blokadą wejść** naruszenie linii załącza czuwanie w strefie do której należy linia z jednoczesnym zablokowaniem linii zaprogramowanych jako automatycznie blokowane (patrz: funkcje serwisowe 16,17)

# **FS-27 - programowanie opcji wejść (BIT)**

Z każdym wejściem centrali związanych jest osiem opcji, uaktywniających dodatkowe funkcje wejścia. Opcje te wykorzystywane są w zależności od typu wejścia. Centrala testuje ustawienie tylko tych opcji, które dla danego wejścia mają sens. Przykładowo dla wejść typu "włączających czuwanie" nie ma sensu włączenie opcji "blokada po pierwszym alarmie" lub też opcji "wejście nie może być naruszone przy włączeniu czuwania". Włączenie takich opcji nie wpływa na działanie wejścia.

Załączanie opcji wykonuje się dla każdego wejścia indywidualnie i polega na zapalaniu lampek odpowiednich opcji.

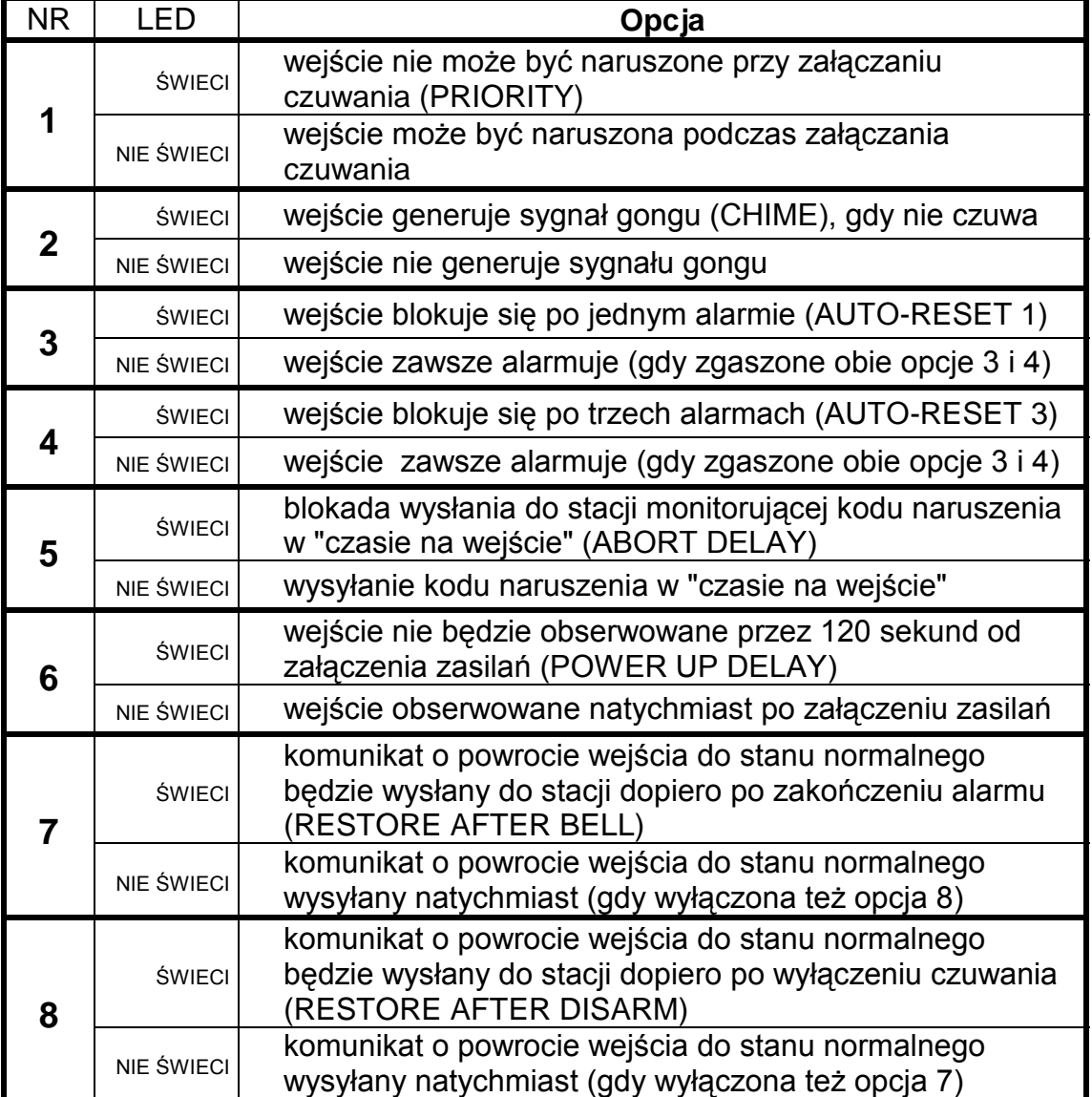

Lampkom od 1 do 8 przypisano następujące opcje:

Podczas programowania lampki A,B,A,B pokazują numer wejścia, dla którego programowane są opcje.

# **FS-28 - programowanie indywidualnego czasu na wejście (DEC)**

Jeśli jest konieczne ustalenie różnych czasów opóźnień dla poszczególnych wejść, możliwe jest zaprogramowanie indywidualnego "czasu na wejście" (opóźnienia alarmu). Programowanie polega na wpisaniu dla wejść opóźnionych czasu od 00 (wówczas obowiązuje czas globalny określony w FS-6) do 99 sekund.

Programowane czasy dotyczą tylko wejść typu "wejście/wyjście", "opóźnione", "opóźnione wewnętrzne" i "opóźnione z sygnalizacją".

Zaprogramowanie czasu dla wejść innych niż opóźnione (na przykład dla wejść "natychmiastowych"), nie zmienia sposobu reakcji tych wejść.

### PRZYKŁAD:

 zaprogramowanie czasu na wejście (opóźnienia alarmu) dla następujących wejść: wejście 4 opóźnienie 30 sekund, wejście 7 opóźnienie 45 sekund, wejście 8 opóźnienie 60 sekund.

- [2][8] [#] wywołanie funkcji
	- [#] pominięcie programowania czasu dla wejścia 1
	- [#] pominięcie programowania czasu dla wejścia 2
	- [#] pominięcie programowania czasu dla wejścia 3
- [3][0] [#] zaprogramowanie czasu dla wejścia 4
	- [#] pominięcie programowania czasu dla wejścia 5
	- [#] pominięcie programowania czasu dla wejścia 6
- [4][5] [#] zaprogramowanie czasu dla wejścia 7
- [6][0] [#] zaprogramowanie czasu dla wejścia 8
	- [\*] wyjście z funkcji pominięcie programowania czasu dla pozostałych wejść

### **Funkcje programujące parametry wyjść**

#### **FS-31 - programowanie wyjścia OUT1**

Funkcja pozwala określić podstawowe parametry związane z wyjściem OUT1:

- **typ wyjścia** (określa on w jakich sytuacjach wyjście zostanie włączone),
- **czas działania wyjścia**
- **opcje działania** (przykładowo "polaryzacja")

Po wybraniu funkcji lampki od 1 do 8 pokazują ustawienie odpowiedniego parametru, natomiast lampki A,B pokazują, który parametr jest programowany.

**Pierwszy parametr** określa **typ wyjścia** (miga dolna lampka B). Programowanie polega na wpisaniu dwucyfrowej liczby (identycznie jak w funkcjach dziesiętnych DEC) i zatwierdzeniu jej klawiszem [#].

**Drugi parametr** określa **czas działania wyjścia** (miga dolna lampka A). Wpisuje się czas od 00 do 99 (podobnie jak w innych funkcjach DEC).

**Trzecim** parametrem (migają lampki A i B) jest **zestaw ośmiu opcji**, określających między innymi przydział wyjścia do stref i inne szczegóły działania wyjścia. Opcje programowane są podobnie jak inne funkcje bitowe (BIT). Po zatwierdzeniu opcji następuje wyjście z funkcji.

Działanie wyjścia uzależnione jest także od "listy wejść" związanych z wyjściem, programowanego w osobnej funkcji serwisowej (dla OUT1 w FS-32).

Podstawowym parametrem jest "typ wyjścia". W zależności od niego wykorzystywane są pozostałe parametry wyjścia. Każdemu z wyjść można przypisać dowolny z poniższej listy typ:

- **00 wyjście niewykorzystane** pozostaje w stanie nieaktywnym od włączenia zasilania, zgodnie z ustawieniem opcji "polaryzacja".
- **01 sygnalizacja alarmu włamaniowego** (BURGLARY) wyjście startuje w momencie wykrycia przez centralę alarmu włamaniowego. Alarm wywołują czuwające wejścia, obwody antysabotażowe wejść, czujnik sabotażu manipulatora oraz użytkownik (poprzez funkcję ALARM

PANIC). Jeśli wskazane zostaną wejścia, na które ma wyjście reagować, alarmy z wejść będą ograniczone do wskazanych na "liście wejść" (pozostałe alarmy realizowane będą niezależnie od źródła). Możliwe jest też wskazanie strefy (w opcjach wyjścia), z którą związane jest wyjście. W takim wypadku, alarmy z wejść będą ograniczone do alarmów z wejść należących do wskazanej strefy. Gdy "lista wejść" jest pusta i nie są wskazane strefy, wyjście reaguje na wszelkie alarmy (oprócz alarmów z wejść pożarowych).

 Wyjście może działać przez określony czas (od 01 do 99 sekund lub od 01 do 99 minut) lub do skasowania alarmu przez użytkownika. W trakcie działania może co sekundę zmieniać swój stan (pulsować).

- **02 sygn. alarmów włamaniowego i pożarowego** (FIRE/BURGLARY) wyjście startuje w momencie wykrycia przez centralę alarmu włamaniowego (sygnał ciągły) i alarmu pożarowego (sygnał przerywany). Działanie wyjścia można ograniczyć do wskazanej "listy wejść" lub określonej strefy (identycznie jak dla wyjścia typu **01**). Wyjście może działać przez określony czas (od 01 do 99 sekund lub od 01 do 99 minut) lub do skasowania alarmu przez użytkownika.
- **03 sygnalizacja alarmu pożarowego** (FIRE) wyjście startuje w momencie wykrycia przez centralę alarmu pożarowego. Alarm taki wywołują wejścia pożarowe lub użytkownik (poprzez funkcję ALARM FIRE). Działanie wyjścia można ograniczyć do wskazanej "listy wejść" lub określonych stref (identycznie jak dla wyjścia typu **01**), przy czym wskazanie wejść innych niż pożarowe nie ma sensu - nie będzie z nich alarmu pożarowego. Wyjście może działać przez określony czas (od 01 do 99 sekund lub od 01 do 99 minut) lub do skasowania alarmu przez użytkownika. W trakcie działania może co sekundę zmieniać swój stan (pulsować).
- **04 sygnalizacja alarmu z klawiatury** wyjście startuje w momencie wywołania dowolnego alarmu z klawiatury. Wyjście może działać przez określony czas (od 01 do 99 sekund lub od 01 do 99 minut) lub do skasowania alarmu przez użytkownika. W trakcie działania może co sekundę zmieniać swój stan (pulsować).
- **05 sygnalizacja alarmu pożarowego z klawiatury** wyjście startuje w momencie wywołania alarmu pożarowego przez użytkownika (funkcją ALARM FIRE). Wyjście może działać przez określony czas (od 01 do 99 sekund lub od 01 do 99 minut) lub do skasowania alarmu przez użytkownika. W trakcie działania może co sekundę zmieniać swój stan (pulsować).
- **06 sygnalizacja alarmu napadowego z klawiatury** wyjście startuje w momencie wywołania alarmu PANIC przez użytkownika. Wyjście może działać przez określony czas (od 01 do 99 sekund lub od 01 do 99 minut) lub do skasowania alarmu przez użytkownika. W trakcie działania może co sekundę zmieniać swój stan (pulsować).
- **07 sygnalizacja alarmu pomocniczego z klawiatury** wyjście startuje w momencie wywołania alarmu przez użytkownika funkcją ALARM AUX. Wyjście może działać przez określony czas (od 01 do 99 sekund lub od 01 do 99 minut) lub do skasowania alarmu przez użytkownika. W trakcie działania może co sekundę zmieniać swój stan (pulsować).
- **08 sygnalizacja alarmu sabotażowego manipulatora** wyjście startuje w momencie wykrycia naruszenia styku antysabotażowego lub zmiany adresu manipulatora oraz po 3 błędnych hasłach. Wyjście może działać przez określony czas (od 01 do 99 sekund lub od 01 do 99 minut) lub do skasowania alarmu przez użytkownika. W trakcie działania może co sekundę zmieniać swój stan (pulsować).
- **09 sygnalizacja naruszeń linii "cicha/głośna" i "licznikowa"** wyjście startuje w momencie naruszenia nieczuwającej linii typu "cicha/głośna" i naruszeń linii typu "licznikowe", nie powodujących alarmu. Działanie wyjścia można ograniczyć do wskazanej "listy wejść" (identycznie jak dla wyjścia typu **01**). Wskazanie wejść innych niż testowane przez ten typ wyjścia, nie ma sensu - nie będzie z nich sygnału naruszenia. Wyjście może działać przez określony czas (od 01 do 99 sekund lub od 01 do 99 minut) lub do skasowania alarmu przez użytkownika. W trakcie działania może co sekundę zmieniać swój stan (pulsować).
- **10 sygnalizacja alarmu DURESS** wyjście startuje w momencie użycia hasła o uprawnieniach 4 (hasło DURESS) do wyłączenia czuwania lub alarmu. Hasło to służy do wywołania specjalnego alarmu - "wyłączenie pod przymusem". Działanie wyjścia można ograniczyć do alarmów z określonych stref. Wyjście może działać przez określony czas (od 01 do 99 sekund lub od 01 do 99 minut) lub do skasowania alarmu przez użytkownika. W trakcie działania może co sekundę zmieniać swój stan (pulsować).
- **11 sygnalizacja gongu** (CHIME) wyjście startuje w momencie naruszenia nieczuwających wejść, dla których włączono opcję "gongu". Działanie wyjścia można ograniczyć do wskazanej "listy wejść" lub określonych stref (identycznie jak dla wyjścia typu **01**). Wyjście może działać przez określony czas (od 01 do 99 sekund lub od 01 do 99 minut) lub do skasowania alarmu przez użytkownika. Wyjście sygnalizuje naruszenia zgodnie z ustawieniem blokady gongu w manipulatorze (blokada włączana jest funkcją 8, wywoływaną przez dłuższe naciśnięcie klawisza).
- **12 wyłącznik monostabilny** wyjście startuje w momencie wywołania 7 funkcji użytkownika lub użycia hasła o uprawnieniach 5. Działanie wyjścia można ograniczyć do określonych stref. Wyjście może działać przez czas od 01 do 99 sekund lub od 01 do 99 minut.
- **13 wyłącznik bistabilny** (ON/OFF) wyjście zmienia stan w momencie wywołania 8 funkcji użytkownika lub użycia hasła o uprawnieniach 6. Działanie wyjścia można ograniczyć do określonych stref.
- **14 wskaźnik czuwania** wyjście aktywne w czasie czuwania. Działanie wyjścia można ograniczyć poprzez wskazanie "listy wejść" lub określonych stref. Gdy nie wskaże się wejść i stref, wyjście jest aktywne, gdy dowolna strefa (wejście) czuwa.
- **15 wskaźnik czuwania cichego** wyjście aktywne w czasie czuwania cichego. Działanie wyjścia można ograniczyć poprzez wskazanie "listy wejść" lub określonych stref.
- **16 wskaźnik "czasu na wyjście"** wyjście aktywne podczas odliczania przez centralę "czasu na wyjście". Działanie wyjścia można ograniczyć do wskazywania "czasu na wyjście" określonych stref.
- **17 wskaźnik "czasu na wejście"** wyjście aktywne podczas odliczania "czasu na wejście". Działanie wyjścia można ograniczyć do wskazywania "czasu na wejście" określonych stref.
- **18 wskaźnik telefonowania** wyjście aktywne, gdy centrala zajmuje linię telefoniczną.
- **19 sygnał GROUND START** wyjście uaktywniane przez centralę w sytuacji, gdy ma być generowany sygnał GROUND START (sygnał trwający 2 sekundy, pojawiający się przed "podniesieniem słuchawki" przez centralę, wymagany przez specyficzny typ central telefonicznych).
- **20 sygnał potwierdzenia monitoringu** wyjście uaktywniane przez centralę na 3 sekundy, po poprawnym zakończeniu sesji monitoringu.
- **21 wskaźnik BYPASS** wyjście aktywne, gdy w systemie są zablokowane wejścia. Działanie wyjścia można ograniczyć do wskazywania blokady określonych przez listę wejść lub blokady wejść wskazanych stref.
- **22 wskaźnik READY** wyjście aktywne, gdy wszystkie wejścia centrali są nienaruszone. Działanie wyjścia można ograniczyć do wskazywania stanu READY określonych przez listę wejść lub stanu READY wejść wskazanych stref.
- **23 sygnalizacja naruszenia wejścia** wyjście startuje w momencie naruszenia któregoś z wejść. Działanie wyjścia można ograniczyć do wskazanej "listy wejść" lub określonych stref (identycznie jak dla wyjścia typu **01**). Wyjście może działać przez określony czas (od 01 do 99 sekund lub od 01 do 99 minut) lub do momentu wyłączenia czuwania lub alarmu.
- **24 wskaźnik awarii linii telefonicznej** wykorzystywane przy dublowaniu powiadamiania łączem telefonicznym przez łącze radiowe, umożliwia wysłanie informacji o uszkodzeniach linii telefonicznej.
- **25 wskaźnik awarii sieci 220V**
- **26 wskaźnik awarii (niskiego napięcia) akumulatora**
- **27 wyjście zasilające** wyjście przeznaczone do zasilania czujników, szyfratorów, radiolinii i innych urządzeń napięciem stałym 12V. Przy programowaniu tego typu wyjścia należy zwrócić szczególną uwagę na dopuszczalną obciążalność każdego z wyjść centrali.
- **28 wyjście zasilające czujniki pożarowe** wyjście przeznaczone do zasilania czujników pożarowych. Wyjście ściśle współdziała z wejściami określonymi jako 24H FIRE. Przypisanie tego typu funkcji dowolnemu z wyjść centrali, uaktywnia mechanizm weryfikacji alarmów pożarowych. Mechanizm ten działa następująco: pierwsze naruszenie powoduje odłączenie zasilania czujników pożarowych na około 15 sekund. Zanik zasilania spowoduje reset naruszonych czujników. Następnie zasilanie załączy się ponownie, ale centrala przez kilkanaście sekund nie będzie obserwować wejść "24H FIRE", ze względu na czas równoważenia się czujników. Następnie centrala przechodzi w tryb szczególnej kontroli wejść pożarowych trwający około 90 sekund. Jeżeli w tym czasie nastąpi ponowne naruszenie czujnika, zostanie wywołany alarm FIRE. Jeżeli nie, centrala przejdzie do normalnego obserwowania wejść pożarowych "24H FIRE". Wyjście reaguje na funkcję "RESET zasilania" (funkcja 9 użytkownika).
- **29 wyjście zasilające z funkcją RESET** wyjście przeznaczone do zasilania czujników wymagających chwilowego wyłączenia zasilania do skasowania pamięci stanu. Mechanizm RESET wywoływany jest z manipulatora, poprzez funkcję 9 użytkownika (wywołanie [HASŁO][\*][9]). Napięcie wyłączane jest na 10 sekund.
- **30 TIMER** wyjście sterowane przez zegar centrali, włącza się i wyłącza w godzinach wskazanych przez odpowiedni TIMER centrali (patrz *Funkcje programujące TIMERY*).
- **31 wskaźnik czuwania głośnego**  wyjście sygnalizuje stan czuwania głośnego. Działanie wyjścia można ograniczyć poprzez wskazanie "listy wejść" lub określonych stref.
- **32 wskaźnik czuwania całości** wyjście aktywne tylko wtedy, gdy wszystkie linie lub strefy przypisane do niego czuwają.
- **33 sygnalizacja włączenia czuwania / wyłączenia czuwania / wyłączenia czuwania i kasowania alarmu** - wyjście sygnalizuje odpowiednio jednym, dwoma lub czterema impulsami po 0,16s poszczególne stany systemu.
- **34 wskaźnik sygnalizacji alarmu w manipulatorze** sygnalizacja alarmu cichego w manipulatorze strefy.
- **35 wyjście załączające zasilanie w czuwaniu** działa podobnie jak wskaźnik czuwania lecz sygnalizuje już od momentu załączenia czuwania, a nie przejścia z czasu na wyjście do czuwania (może być stosowane jako wskaźnik lub wyjście do zasilania np. czujników mikrofalowych w pomieszczeniach, w których znajdują się ludzie).
- **36 sygnalizacja stanu (led)** funkcja używana w krajach WNP.
- **37 sygnalizacja stanu (przekaźnik)** funkcja używana w krajach WNP.
- **38 sygnalizacja awarii wejścia** sygnalizacja przekroczenia maksymalnego czasu naruszenia wejścia lub maksymalnego czasu braku naruszeń.
- **39 sygnalizacja braku wprowadzenia kodu wartownika**  wyjście uruchamiane przez TIMER zaprogramowany jako timer kontroli

strefy, jeśli w czasie określonym w timerze nie wprowadzono hasła wartownika.

**40 - sygnalizacja trybu serwisowego** – wyjście załączone, jeżeli wywołano tryb serwisowy centrali.

Czas działania wyjścia (drugi parametr funkcji) określa się podając liczbę od 01 do 99. Dodatkowo, odpowiednia opcja określa, czy czas działania podano w sekundach czy w minutach.

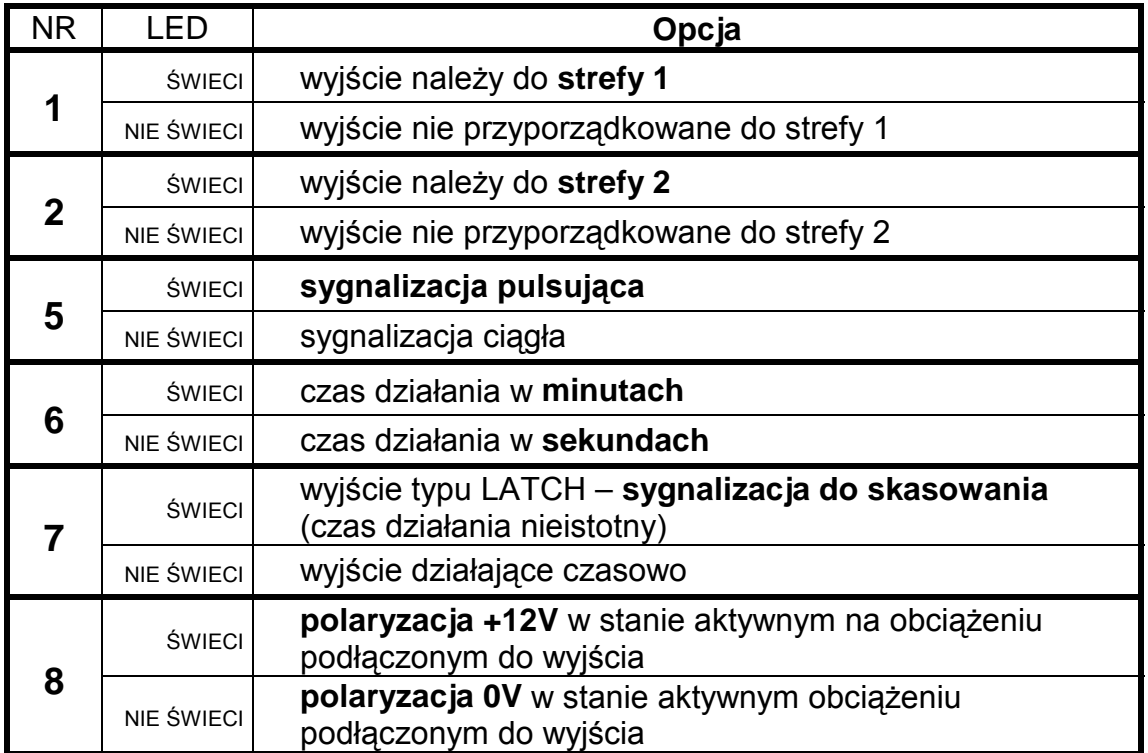

OPCJE WYJŚĆ (trzeci parametr funkcji):

**UWAGA:** *opcji przyporządkowania wyjść do strefy należy używać wtedy, gdy konieczne jest wyznaczenie odrębnych sygnalizatorów poszczególnym strefom. Wyjście alarmowe nie przypisane do żadnej strefy będzie sygnalizować każdy*  alarm.

PRZYKŁAD:

 zaprogramowanie wyjścia OUT1 na działanie typu "sygnalizacja alarmów włamaniowych i pożarowych", przez czas 5 minut, z polaryzacją 0V w stanie aktywnym

- [3][1] [#] wywołanie funkcji. Po wywołaniu funkcji na lampkach zostanie pokazany aktualny typ wyjścia (lampki od 1 do 4 i od 5 do 8 pokażą dwie cyfry binarnie). Miganie lampki B sygnalizuje programowanie typu wyjścia.
- [0][2] [#] wprowadzenie numeru typu wyjścia oraz jego akceptacja (zaczyna migać dolna lampka A - programowanie czasu działania)
- [0][5] [#] zaprogramowanie czasu i zaakceptowanie go (zaczynają migać lampki A i B - przejście do programowania opcji wyjścia)
	- [6] zapalenie lampki 6 włączenie opcji "czas w minutach"
	- [8]  $[#]$  zgaszenie lampki 8 ustalenie "polaryzacji" = 0V i wyjście z funkcji.

Uwaga: wskazanie stref *w opcjach określa, którym hasłem będzie można wyłączyć sygnalizator lub sterować wyjściem. Określenie listy wejść sterujących wyjściem daje taki sam efekt.*

#### **FS-32 - programowanie listy wejść OUT1 (BIT)**

Funkcja programuje wejścia sterujące wyjściem. Wybór wejść ogranicza działanie wyjścia tylko do reakcji na naruszenie tych wejść.

**Wyboru wejść należy używać tylko wtedy, gdy konieczna jest odrębna sygnalizacja zdarzeń z konkretnego wejścia lub grupy wejść.** 

Gdy nie wskaże się listy konkretnych wejść, centrala domyślnie przyjmuje, że wyjście reaguje na zdarzenie dowolnego z wejść – na przykład wyjście typu alarmowego (BURGLARY) sygnalizuje alarm a każdego wejścia alarmowego w centrali. Oczywiście brana jest pod uwagę funkcja wejścia (typ reakcji), np.: wyjście sygnalizujące alarmy nie zareaguje na zmianę stanu wejścia włączającego czuwanie.

**Zaprogramowanie listy wejść powoduje pominięcie przez centralę zaprogramowanego wyboru stref** przy wyznaczaniu, które wejścia uaktywniają wyjście.

Dla wyjść reagujących na zdarzenia z manipulatora brana jest pod uwagę lista stref, a lista wejść nie ma znaczenia (np.: sygnalizacja trzykrotnego podania błędnego hasła).

Funkcja FS-32 przypisuje wejścia do wyjścia OUT1. Programowanie polega na zapaleniu lampek odpowiadających wejściom. Po ustaleniu listy należy ją zaakceptować.

#### **FS-33 - programowanie wyjścia OUT2**

Funkcja pozwala określić podstawowe parametry związane z wyjściem OUT2. Programowanie przebiega tak, jak w FS-31.

#### **FS-34 - programowanie listy wejść OUT2 (BIT)**

Funkcja programuje listę wejść związanych z wyjściem OUT2. Programowanie przebiega identycznie jak w FS-32

#### **FS-35 - programowanie wyjścia OUT3**

Funkcja pozwala określić podstawowe parametry związane z wyjściem OUT3. Programowanie przebiega tak, jak w FS-31.

#### **FS-36 - programowanie listy wejść OUT3 (BIT)**

Funkcja programuje listę wejść związanych z wyjściem OUT3. Programowanie przebiega identycznie jak w FS-32

#### **FS-37 - programowanie wyjścia OUT4**

Funkcja pozwala określić podstawowe parametry związane z wyjściem OUT4. Programowanie przebiega tak, jak w FS-31.

### **FS-38 - programowanie listy wejść OUT4 (BIT)**

Funkcja programuje listę wejść związanych z wyjściem OUT4. Programowanie przebiega identycznie jak w FS-32

#### **FS-39 - programowanie wyjścia OUT5**

Funkcja pozwala określić podstawowe parametry związane z wyjściem OUT5. Programowanie przebiega tak, jak w FS-31.

#### **FS-40 - programowanie listy wejść OUT5 (BIT)**

Funkcja programuje listę wejść związanych z wyjściem OUT5. Programowanie przebiega identycznie jak w FS-32

### **Funkcje programujące parametry transmisji do stacji monitorujących**

#### **FS-43 - programowanie numeru stacji 1 (HEX)**

#### **FS-44 - programowanie numeru stacji 2 (HEX)**

Programuje się do 16 znaków (cyfr i kodów sterujących), w sposób identyczny jak przy programowaniu numeru telefonu modemu (FS-4).

### **FS-45 - programowanie formatu stacji 1 (HEX)**

#### **FS-46 - programowanie formatu stacji 2 (HEX)**

Funkcje określają standard transmisji zdarzeń do stacji monitorujących. Programuje się podając dwuznakowy numer formatu zgodnie z wykazem i potwierdza klawiszem [#].

#### FORMATY TRANSMISJI:

- 00 Silent Knight, Ademco slow (1400Hz, 10Bps)
- 01 Sescoa, Franklin, DCI, Vertex (2300Hz, 20Bps)
- 02 Silent Knight fast (1400Hz, 20Bps)
- 03 Radionics 1400Hz
- 04 Radionics 2300Hz
- 05 Radionics with parity 1400Hz
- 06 Radionics with parity 2300Hz
- 07 Ademco Express (DTMF)
- 08 Silent Knight, Ademco slow, extended
- 09 Sescoa, Franklin, DCI, Vertex, extended
- 0A Silent Knight fast, extended
- 0B Radionics 1400Hz, extended
- 0C Radionics 2300Hz, extended

#### **FS-47 - programowanie opcji monitoringu (BIT)**

Opcje te określają sposób nawiązywania łączności ze stacjami monitorującymi i sposoby przekazywania kodów zdarzeń. Programowanie polega na zapalaniu lampek wybranych opcji i zaakceptowaniu wyboru klawiszem [#].

### OPCJE MONITORINGU:

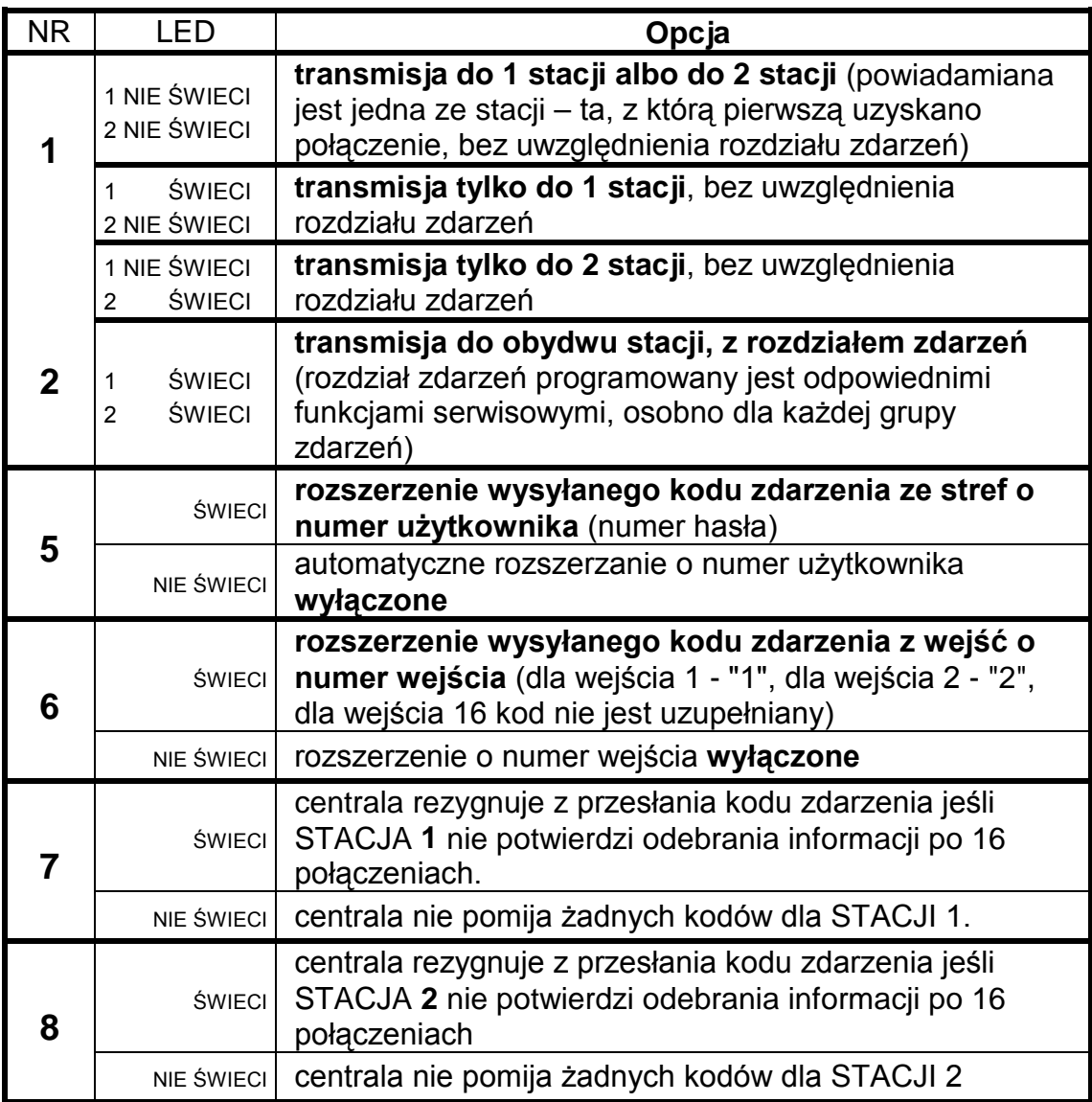

### **Uwagi:**

- Przy formatach danych 4/1 i 3/1 nie należy włączać opcji 5 i 6.
- Opcje 5 i 6 mają sens tylko wtedy, gdy wysyłane są kody dwuznakowe. Programuje się wtedy kody zdarzeń jednoznakowe (drugi znak 0), a centrala przy włączonej opcji rozszerzania, jako drugi znak doda odpowiednio numer wejścia lub użytkownika. Kody zaprogramowane jako dwuznakowe będą wysyłane tak, jak je zaprogramowano. Rozwiązanie takie przyjęto w celu ułatwienia programowania kodów zdarzeń. Dzięki niemu, programując na przykład kody "alarm z wejścia" (FS-60), dla wszystkich wejść, z których kod taki ma być wysłany, wystarczy podanie tylko jednego (takiego samego) znaku.
- Opcje 3 i 4 nie są wykorzystane.

### **Funkcje programujące identyfikatory**

### **FS-48 - programowanie identyfikatora zdarzeń dla stacji 1 (HEX)**

### **FS-54 - programowanie identyfikatora zdarzeń dla stacji 2 (HEX)**

Funkcje FS-48 i FS-54 programują identyfikatory przekazywane do stacji monitorujących. Działają w ten sposób, że na lampkach od 1 do 8 pokazują kolejne dwa znaki, które można zmienić podając nowe. Przy programowaniu pierwszych dwóch znaków miga dolna lampka B, a przy pozostałych dwóch dolna A.

Dla formatów danych 3/1 i 3/2 ostatnim znakiem powinno być 0 - **centrala wysyła znaki od 1 do F, a 0 nie jest wysyłane**.

**UWAGA***: Jeśli stacja monitorujące wymaga identyfikatora zawierającego cyfrę* **zero***, należy zamiast zera wpisać znak "***A**" (np.: identyfikator "12**0**3" wpis*ać jako*  "12**A**3").

PRZYKŁAD:

zaprogramowanie identyfikatora zdarzeń z wejść dla stacji 1 = A243

- [4][8] [#] wywołanie funkcji
- [\*0][2] [#] wprowadzenie dwóch pierwszych znaków identyfikatora
- [4][3] [#] wprowadzenie kolejnych dwóch znaków identyfikatora i ich zaakceptowanie - wyjście z funkcji

### **Funkcje programujące kody zdarzeń dla wejść**

Kody dotyczące zdarzeń z wejść programowane są w funkcjach FS-60, FS-61 i od FS-63 do FS-65. Każda z nich programuje kod jednego zdarzenia dla każdego z 8 wejść.

Kody zdarzeń wejść mogą być jedno lub dwuznakowe. Dla formatów danych 4/1 i 3/1 (oraz gdy korzysta się z trybu rozszerzania kodu o numer wejścia, patrz FS-47 "Opcje monitoringu") jeden ze znaków musi być równy 0. **Zaprogramowanie 00 powoduje pominięcie zdarzenia przy wysyłaniu zdarzeń do stacji.**

Programowanie polega na wprowadzeniu dla każdego wejścia dwóch znaków (od 0 do F) i ich zaakceptowaniu. Podczas programowania lampki manipulatora pokazują wartość wprowadzonego znaku (od 1 do 4 - pierwszy znak i od 5 do 8 drugi znak kodu) oraz numer wejścia, dla którego programowany jest kod (lampki A, B, A, B). Po zaakceptowaniu kodu dla ostatniego wejścia centrala wyjdzie z funkcji.

### **FS-60 - programowanie kodów alarmu wejść (HEX)**

Programowane funkcją kody wysyłane są po wykryciu przez centralę naruszenia wejścia, które powoduje alarm.

### PRZYKŁAD:

 zaprogramowanie kodów alarmu dla wejść od 1 do 7 (kody od 41do 47), wejście 8 nie jest alarmowym.

- [6][0] [#] wywołanie funkcji
- [4][1] [#] programowanie kodu dla wejścia 1
- [4][2] [#] programowanie kodu dla wejścia 2
- [4][3] [#] programowanie kodu dla wejścia 3
- [4][4] [#] programowanie kodu dla wejścia 4
- [4][5] [#] programowanie kodu dla wejścia 5
- [4][6] [#] programowanie kodu dla wejścia 6
- [4][7] [#] programowanie kodu dla wejścia 7
- [0][0] [#] programowanie kodu dla wejścia 8 (brak zdarzenia dla wejścia 8), wyjście z funkcji.

### **FS-61 - programowanie kodów alarmów sabotażowych wejść (HEX)**

Programowane funkcją kody wysyłane są po wykryciu przez centralę naruszenia styku antysabotażowego wejść typu 2EOL/NC i 2EOL/NO, które powoduje alarm sabotażowy.

#### **FS-63 - programowanie kodów naruszenia wejść (HEX)**

Funkcja służy do programowania kodów naruszeń wejść. Kod naruszenia wejścia jest przesyłany do stacji monitorującej jeśli:

- **naruszono czuwające wejście opóźnione** (typu "wejście/wyjście, opóźnione wewnętrzne, opóźnione) i centrala zaczęła odliczanie czasu na wejście,
- **naruszono czuwające wejście licznikowe** jeśli ilość naruszeń nie wywołuje jeszcze alarmu,
- **naruszono wejście typu ciche/głośne (DAY/NIGHT) w czasie, gdy ono nie czuwa,**
- **naruszono czuwające wejście w czasie, kiedy już trwa alarm w strefie** w czasie alarmu nie są sygnalizowane następne alarmy, a kolejne pobudzenia czujników są odnotowywane w pamięci zdarzeń jako "naruszenie wejścia"; po zakończeniu alarmowania każde następne naruszenie czujnika wywoła alarm.

**UWAGA:** *niezaprogramowanie kodów alarmów i naruszeń dla wszystkich wejść może spowodować, że stacja nie zostanie powiadomiona o alarmie. Jeśli jedno z wejść centrali nie będzie miało przypisanego kodu alarmu, a spowoduje ono alarm, pobudzenia kolejnych czujników pojawiające się w czasie trwania alarmu będą zapamiętane jako naruszenia wejścia a nie alarmy. Jeśli w systemie są wejścia powodujące alarm, o którym nie jest powiadamiana stacja monitorująca, dla wejść monitorowanych należy wpisać kody naruszeń takie*  samej jak dla alarmów.

### **FS-64 - programowanie kodów RESTORE wejść (koniec naruszenia) (HEX)**

Programowane funkcją kody wysyłane są po powrocie wejścia do stanu normalnego (zgodnie z ustawieniem odpowiednich opcji wejść).

### **FS-65 - programowanie kodów TAMPER RESTORE wejść (HEX)**

Programowane funkcją kody wysyłane są po powrocie do stanu normalnego styku antysabotażowego czujnika dołączonego do wejść 2EOL/NC i 2EOL/NO.

### **FS-67 - programowanie przydziału zdarzeń wejść dla stacji 1 (BIT)**

### **FS-68 - programowanie przydziału zdarzeń wejść dla stacji 2 (BIT)**

Gdy zdarzenia wysyłane są do dwóch stacji monitorujących, możliwe jest wskazanie centrali, które zdarzenia wejść mają być wysłane do stacji 1, a które do stacji 2. Programowanie polega na zapaleniu lampek wskazujących zdarzenia (zgodnie z poniższą listą) i zaakceptowaniu wyboru klawiszem [#].

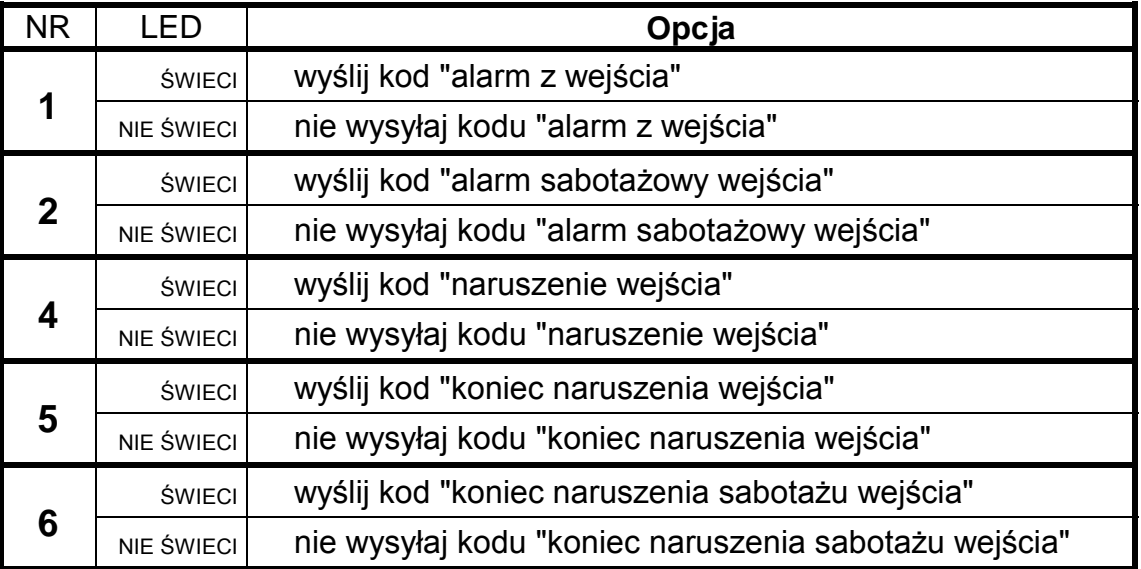

Stan lampek 3, 7 i 8 nie ma znaczenia.

### **Funkcje programujące kody zdarzeń stref**

### **FS-69 - programowanie kodów zdarzeń strefy 1 (HEX)**

### **FS-70 - programowanie kodów zdarzeń strefy 2 (HEX)**

Kody zdarzeń stref mogą być jedno lub dwuznakowe. Dla formatów danych 4/1 i 3/1 jeden ze znaków musi być równy 0 i należy wyłączyć tryb rozszerzania o numer użytkownika (patrz FS-47 "Opcje monitoringu").

Gdy kody zdarzeń mają być dwuznakowe, centrala może uzupełnić niektóre kody o numer użytkownika. Kody, które mają być rozszerzone, należy programować jako jednoznakowe (jeden ze znaków musi być równy 0). Dodatkowo należy włączyć tryb rozszerzania o numer użytkownika. Kod zdarzenia wywołanego przez użytkownika posługującego się hasłem głównym (MASTER) jest rozszerzany o "F", kody pozostałych użytkowników o "1"..."C". W wypadku sterowania strefą przez wejścia, kod zdarzenia uzupełniany jest o "D". Gdy zdarzenie zostało wywołane przez zegar (patrz "Funkcje programujące TIMERY"), kod zdarzenia uzupełniany jest o "E".

Zaprogramowanie 00 oznacza rezygnację z przekazania informacji o zdarzeniu do stacii.

Programowanie polega na przypisaniu każdemu zdarzeniu strefy dwóch znaków (od 1 do F, 0 oznacza brak cyfry) i ich zaakceptowaniu. Podczas programowania lampki od 1 do 8 manipulatora pokazują zaprogramowany kod (1 do 4 pierwszy znak, 5 do 8 drugi znak kodu). Lampki A,B,A,B pokazują numer programowanego kodu, zgodnie z podaną listą:

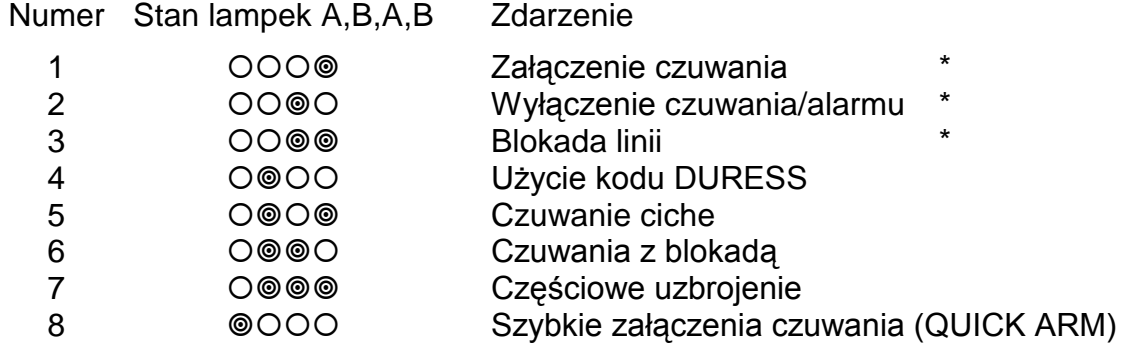

Uwagi:

- Kody, które mogą być rozszerzone o numer użytkownika, oznaczono \*.
- Kod czuwanie ciche wysyłany jest dodatkowo, oprócz kodu *załączenie*  czuwania wysyłanego z numerem użytkownika.
- Kod *czuwanie z blokadą* wysyłany jest po kodzie *załączenie czuwania*, gdy w momencie włączenia czuwania część wejść strefy jest zablokowana.
- Kod *częściowe uzbrojenie* wysyłany jest oprócz kodu *załączenie czuwania*, gdy w systeme z dwiema strefami włącza się czuwanie w jednej strefie, a druga strefa nie czuwa.

# **FS-73 - programowanie przydziału zdarzeń strefy 1 dla stacji 1 (BIT)**

# **FS-74 - programowanie przydziału zdarzeń strefy 2 dla stacji 1 (BIT)**

Funkcje FS-73 i FS-74 określają, które zdarzenia z danej strefy będą przekazane do pierwszej stacji monitorującej, gdy włączony jest tryb powiadamiania obu stacji.

Programowanie polega na wskazaniu zdarzeń, które mają być wysyłane, poprzez zapalenie odpowiadających im lampek:

- lampki od 1 do 8 numeracja zdarzeń tak jak w funkcjach FS-69 i FS-70
- po zatwierdzeniu klawiszem [#]:
- lampka 1 użycie hasła kontroli odpowiedniej strefy
- lampka 2 brak hasła kontroli odpowiedniej strefy

Wybór zdarzeń należy potwierdzić klawiszem [#].

# **FS-77 - programowanie przydziału zdarzeń strefy 1 dla stacji 2 (BIT)**

# **FS-78 - programowanie przydziału zdarzeń strefy 2 dla stacji 2 (BIT)**

Funkcje FS-77 i FS-78 określają, które zdarzenia stref będą przekazane do drugiej stacji monitorującej, gdy włączony jest tryb powiadamiania obu stacji.

# **Funkcje programujące kody zdarzeń systemowych**

Oprócz zdarzeń z wejść i stref, centrala CA-6 może przekazać informację o 28 zdarzeniach "systemowych" (głównie są to zdarzenia związane z wykrytymi awariami).

Kody tych zdarzeń mogą być jedno lub dwuznakowe. Dla formatów danych 4/1 lub 3/1, jeden ze znaków musi być równy 0. Informacje o zdarzeniach, którym zaprogramowano kod 00, nie są przekazywane do stacji.

### **FS-81 - programowanie kodów zdarzeń systemowych - część I (HEX)**

Funkcja umożliwia zaprogramowanie czternaście zdarzeń systemowych. Programowanie przebiega tak, jak w FS-69.

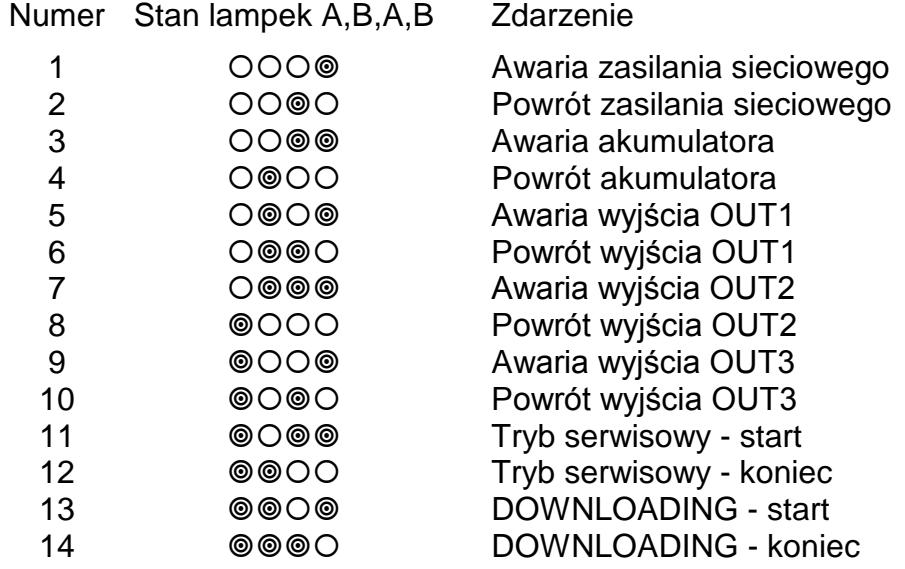

# **FS-82 - programowanie kodów zdarzeń systemowych - część II (HEX)**

Funkcja umożliwia zaprogramowanie pozostałych zdarzeń systemowych. Programowanie przebiega tak, jak w FS-69.

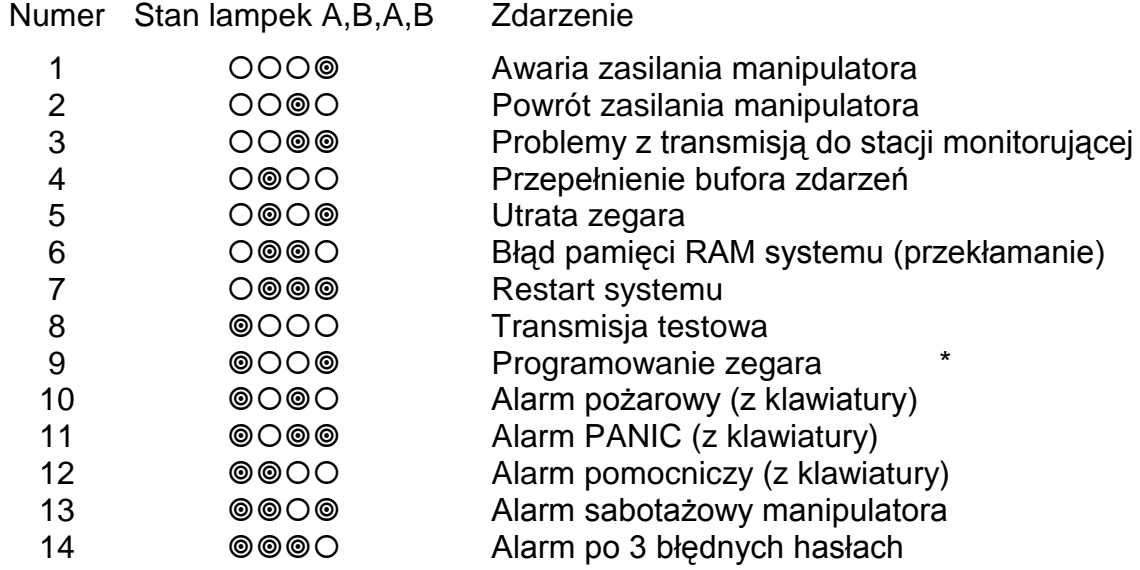

Uwagi:

- Kod 3 wpisywany jest do pamięci zdarzeń, gdy centrala nie może nawiązać łączności ze stacją. W takim przypadku, po 60 sekundach, centrala ponawia próbę nawiązania łączności. Po dodzwonieniu się do stacji centrala przekaże wszystkie jeszcze nie przesłane zdarzenia z pamięci. Centrala wysyła zdarzenia w takiej kolejności, jak powstawały (najpierw wysyłane jest zdarzenie najstarsze).
- Kod 4 wpisywany jest do pamięci zdarzeń, gdy brak łączności ze stacją trwał tak długo, że zapisano całą pamięć przeznaczoną na zdarzenia (255 zdarzeń) i najstarsze zdarzenia uległy zatarciu.
- Kod 9 może zostać przez centralę rozszerzony o numer użytkownika.

# **FS-83 - programowanie przydziału zdarzeń systemowych dla stacji 1 (BIT)**

Gdy włączony jest tryb powiadamiania obu stacji, dla większości zdarzeń możliwe jest określenie, czy będą przekazane do stacji 1, do stacji 2, czy do obu. Pozostałe zdarzenia systemowe przekazywane są do obu stacji.

Programowanie przebiega w trzech etapach i polega na wskazaniu zdarzeń, które mają być wysłane do stacji 1.

Lampki od 1 do 8 pokazują następujące zdarzenia:

- 1 Awaria sieci
- 2 Powrót sieci
- 3 Awaria akumulatora
- 4 Powrót akumulatora
- 5 Awaria wyjścia OUT1
- 6 Powrót wyjścia OUT1
- 7 Awaria wyjścia OUT2
- 8 Powrót wyjścia OUT2 w pierwszym etapie (miga dolna lampka B),
- 1 Awaria wyjścia OUT3
- 2 Powrót wyjścia OUT3
- 3 Włączenie serwisu
- 4 Wyłączenie serwisu
- 5 Start DOWNLOADINGU
- 6 Stop DOWNLOADINGU w drugim etapie (miga dolna lampka A),
- 1 Alarm pożarowy (z klawiatury)
- 2 Alarm PANIC (z klawiatury)
- 3 Alarm pomocniczy (z klawiatury)
- 4 Alarm sabotażowy manipulatora
- 5 Alarm po 3 błędnych hasłach w trzecim etapie (migają A i B).
	-

### **FS-84 - programowanie przydziału zdarzeń systemowych dla stacji 2 (BIT)**

Funkcja umożliwia wybranie zdarzeń systemowych wysyłanych do stacji 2, gdy włączony jest tryb powiadamiania obu stacji. Programowanie przebiega identycznie jak w FS-83.

# **FS-85 - programowanie czasu transmisji testowej (DEC)**

Funkcja ta ustala dwa parametry czasowe, określające momenty wysyłania do stacji monitorującej kodu testu.

Pierwszy parametr (dwie liczby dwucyfrowe: godzina, minuta) umożliwia stacji kontrolę poprawności działania zegara centrali. Blokadę mechanizmu wysyłania kodu każdego dnia o tej samej porze uzyskuje się programując błędny czas (przykładowo 99,99).

Drugi parametr (trzy liczby dwucyfrowe: ilość dni, ilość godzin, ilość minut) określa czas odliczany od ostatniej transmisji do stacji, po którym centrala wyśle kod testu. Gdy w systemie wystąpi dowolne zdarzenie, którego kod zostanie wysłany, centrala zaczyna odliczanie czasu od nowa. Blokadę tego mechanizmu uzyskuje się programując 00,00,00.

Programowanie polega na wpisaniu pięciu liczb dwucyfrowych. Po zatwierdzeniu wszystkich liczb centrala wychodzi z funkcji.

### PRZYKŁAD:

 zaprogramowanie wysłania kodu testowego o 1:45 (test zegara) oraz po dwóch godzinach od ostatniej transmisji (test łączności).

- [8][5] [#] wywołanie funkcji,
- $[0][1]$   $[#]$  wpisanie godzin,
- [4][5] [#] wpisanie minut czasu testu zegara,
- [0][0] [#] wpisanie ilości dni,
- [0][2] [#] wpisanie ilości godzin,
- [0][0] [#] wpisanie ilości minut czasu testu łączności i wyjście z funkcji.

### **FS-86 - programowanie opóźnienia wysłania zdarzenia "utrata sieci" (DEC)**

Funkcja określa, po jakim czasie od zaniku zasilania sieciowego centrala wyśle do stacji monitorującej komunikat " utrata sieci". Czas opóźnienia programuje się w minutach, w zakresie od 01 do 99 minut.

### **Funkcje programujące dialer**

- **FS-87 programowanie numeru telefonu 1 (HEX)**
- **FS-88 programowanie numeru telefonu 2 (HEX)**
- **FS-89 programowanie numeru telefonu 3 (HEX)**
- **FS-90 programowanie numeru telefonu 4 (HEX)**

Funkcje od FS-87 do FS-90 programują numery telefonów, pod które centrala wysyła komunikaty alarmowe.

Każdy numer telefonu może mieć łącznie szesnaście cyfr. Programuje się go podając kolejne cyfry parami. Lampki A,B,A,B pokazują (binarnie), która para cyfr jest programowana, a lampki od 1 do 4 i od 5 do 8 pokazują (również binarnie) wartości programowanych cyfr.

W numerze telefonu mogą być zawarte znaki specjalne, służące do sterowania wybieraniem numeru.

Poszczególnym kodom przypisano następujące funkcje:

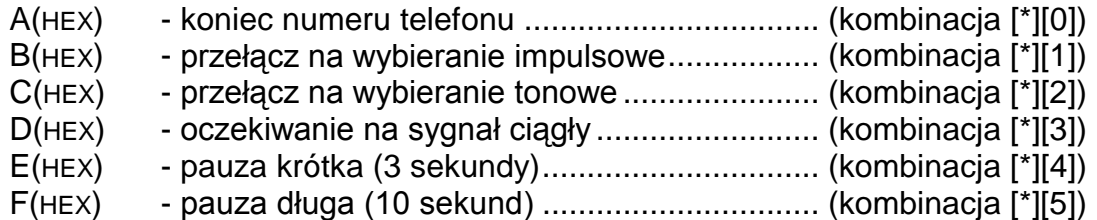

Uwagi:

- Przed numerem telefonu **nie należy** umieszczać znaków sterujących **B, C** i **D** (odpowiednie funkcje centrala wykonuje automatycznie, zgodnie z ustawionymi opcjami, patrz FS 5).
- Numer telefonu krótszy od 16 znaków **musi** być zakończony kodem **A**.
- Przy powiadamianiu telefonicznym czekanie na sygnał ciągły (kod D) nie zmniejsza licznika kolejek i prób w przypadku sygnału zajętości. Na przykład: centrala dołączona jest do linii wewnętrznej, zaprogramowano numer tel. 0**D**5564031 ("0" daje tzw. wyjście na miasto) – jeśli wyjście na miasto jest zajęte, centrala wybiera numer do skutku. Dopiero po wybraniu całego numeru zajętość lub brak odebrania zmieniają te liczniki.

PRZYKŁAD:

zaprogramowanie numeru 0-556 40 31 (0D 55 64 03 1A)

- [8][7] [#] wywołanie funkcji [0][\*3] [#] - wprowadzenie dwóch pierwszych znaków
- [5][5] [#] wprowadzenie dwóch kolejnych znaków
- [6][4] [#] wprowadzenie dwóch kolejnych znaków
- [0][3] [#] wprowadzenie dwóch kolejnych znaków
- [1][\*0] [#] wprowadzenie dwóch ostatnich znaków (ostatnia cyfra i znak końca numeru telefonu)
	- [\*] [#] wyjście z funkcji po wprowadzeniu 12 znaków.

# **FS-95 - programowanie przyporządkowania stref i komunikatów (BIT)**

W momencie wystąpienia alarmu centrala może przesłać komunikat o alarmie pod cztery numery telefonów. Ponieważ system może być podzielony na niezależne strefy, przekazywanie komunikatów powinno więc zależeć od tego, która strefa alarmuje. Funkcja FS-95 wiąże numery telefonów ze strefami i określa jaki komunikat ma być przesłany.

Programowanie polega na wskazaniu dla każdego numeru telefonu stref i numeru komunikatu, który ma być wysłany. Numer telefonu (od 1 do 4, binarnie) pokazują lampki A,B,A,B.

Lampki 1 i 2 pokazują przydział kolejnych numerów do stref:

- 1 numer telefonu dla strefy 1
- 2 numer telefonu dla strefy 2

Lampki od 5 do 6 pokazują komunikat wysyłany pod kolejny numer:

- 5 komunikat 1 do systemu przywoławczego
- 6 komunikat 2 do systemu przywoławczego

UWAGI: Centrala wysyła komunikat słowny z syntezera, gdy nie przydzieli się do numeru żadnego komunikatu do systemu przywoławczego. Numer telefonu może być związany z jedną lub z dwiema strefami.

### PRZYKŁAD:

zaprogramowanie następujących ustawień (przy założeniu, że dla wszystkich numerów wszystkie lampki od 1 do 8 są zgaszone)

- pod pierwszy numer telefonu komunikat nr 1 (pager), gdy alarm w strefach 1 i 2,
- pod drugi numer telefonu komunikat nr 2 (pager), gdy alarm w strefie 1,
- pod trzeci i czwarty numer komunikat słowny z syntezera, po alarmie w strefie 2

[9][5] [#] - wywołanie funkcji (miga dolna lampka B - pierwszy numer)

- [1] zapalenie lampki 1 (przydzielenie numeru 1 do strefy 1)
- [2] zapalenie lampki 2 (przydzielenie numeru 1 do strefy 2)
- [5] zapalenie lampki 5 (przydzielenie komunikatu 1 dla numeru 1)
	- [#] zatwierdzenie przydziału dla numeru 1 (miga lampka A drugi numer)
- [1] zapalenie lampki 1 (przydzielenie numeru 2 do strefy 1)
- [6] zapalenie lampki 6 (przydzielenie komunikatu 2 dla numeru 2)
	- [#] zatwierdzenie przydziału dla numeru 2 (migają A i B 3 numer)
- [2] zapalenie lampki 2 (przydzielenie numeru 3 do strefy 2)
	- [#] zatwierdzenie przydziału dla numeru 3 (miga górna lampka B 4 numer)
- [2] zapalenie lampki 2 (przydzielenie numeru 4 do strefy 2)
	- [#] zatwierdzenie przydziału dla numeru 4 i wyjście z funkcji.

# **FS-96 - programowanie komunikatu 1 (systemy przywoławcze)**

# **FS-97 - programowanie komunikatu 2 (systemy przywoławcze)**

Centrala zapamiętuje 96 kolejno przyciskanych klawiszy, a przy przekazywaniu komunikatu do centrali systemu przywoławczego generuje odpowiadające im sygnały dwutonowe, zgodnie ze standardem telefonicznym.

Komunikat programuje się zgodnie z konwencją obowiązującą w danym systemie przywoławczym (tak jakby przesyłało się komunikat przy pomocy aparatu telefonicznego z wybieraniem tonowym).

Ponieważ w niektórych systemach konieczne jest wykonanie przerwy (między numerem pagera, przekazywanym po zgłoszeniu się centrali systemu, a komunikatem), po przyciśnięciu klawisza [0] na około 3 sekundy centrala zapamiętuje polecenie wykonania trzysekundowej pauzy.

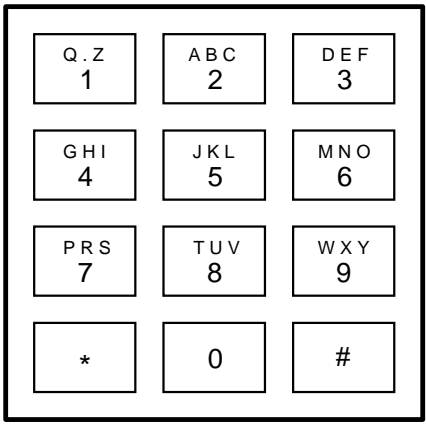

Rys.8 - Układ liter na klawiaturze centrali.

Przyciśnięcie klawisza [#] przez 3 sekundy powoduje zakończenie programowania komunikatu i wyjście z funkcji, natomiast przyciśnięcie [\*] przez 3 sekundy, przerwanie funkcji.

# **FS-100 - programowanie liczby kolejek i powtórzeń w kolejce (DEC)**

Funkcja programuje dwa parametry komunikatora telefonicznego, określające sposób działania powiadamiania. Tymi parametrami są:

- ilość kolejek telefonowania (od 1 do 7) ustalenie większej liczby daje większą pewność powiadamiania,
- ilość ponawianych prób dodzwonienia się w ramach jednej kolejki (od 1 do 9, w przypadku wpisania 0 - do skutku). Parametr ten wprowadzono, by możliwe było uniknięcie sytuacji zablokowania linii telefonicznej przez ciągłe wybieranie numeru, pod który nie można się dodzwonić (gdy nikt nie odbiera telefonu, lub też centrala dostaje cały czas sygnał zajętości, itp.).

Programowanie polega na wpisaniu dwóch cyfr. Pierwsza dotyczy ilości ponawianych prób, a druga ilości kolejek telefonowania. Po zaprogramowaniu tych parametrów należy przycisnąć klawisz [#] (wyjście z funkcji).

### **FS-101 - programowanie ilości dzwonków przed odpowiedzią (DEC)**

Funkcja określa, po ilu dzwonkach CA-6 odbiera telefon w celu przekazania informacji o stanie systemu alarmowego lub nawiązania łączności z komputerem. Programowanie polega na wpisaniu liczby od 00 do 07 i zaakceptowaniu jej klawiszem [#].

W zależności od ustawienia bitu opcji funkcji odpowiadania (funkcja FS 5, 8 bit w drugim zestawie opcji), centrala odbiera telefon natychmiast po wykryciu zaprogramowanej ilości dzwonków, lub też po pierwszym dzwonku wykrytym po przerwie trwającej krócej niż ok. 5 minut od wykrycia zaprogramowanej ilości dzwonów ("podwójne wywołanie").

**Po odebraniu telefonu w trybie "wywołania pojedynczego", centrala nie odbiera żadnych telefonów przez około 5 minut, umożliwiając połączenie się z innymi urządzeniami dołączonym do linii telefonicznej (automatyczna sekretarka, fax/modem).** 

**Gdy zablokowana jest możliwość nawiązania łączności z centralą przez komputer, a włączone jest odpowiadanie na telefon, centrala odpowiada tylko wtedy, gdy wszystkie zdefiniowane strefy czuwają.**

### **Funkcje programujące TIMERY**

Centrala CA-6 wyposażona jest w cztery TIMERY, które na bieżąco porównują czas wskazywany przez zegar centrali, z czasami zaprogramowanymi w TIMERACH. W przypadku zgodności czasów, wykonują przypisane im funkcje.

### **FS-102 - programowanie TIMERA 1 (DEC)**

Funkcja określa godzinę i minutę załączenia i wyłączenia TIMERA 1. Programowanie polega na wpisaniu czterech liczb dwucyfrowych, przy czym pierwsze dwie oznaczają czas załączenia (godzina, minuta), a pozostałe dwie czas wyłączenia (godzina, minuta). Programując jeden z czasów na wartość 99:99 uzyskuje się możliwość wykorzystania TIMERA tylko do włączania lub tylko do wyłączania.

PRZYKŁAD:

zaprogramowania TIMERA 1 - załączenie 16:30, wyłączenie 06:30

- [1][0][2][#] wywołanie funkcji
- [1][6] [#] zaprogramowanie godziny załączenia
- [3][0] [#] zaprogramowanie minut załączenia
- [0][6] [#] zaprogramowanie godziny wyłączenia
- [3][0] [#] zaprogramowanie minut wyłączenia i wyjście z funkcji.

### **FS-103 - programowanie TIMERA 2 (DEC)**

- **FS-104 programowanie TIMERA 3 (DEC)**
- **FS-105 programowanie TIMERA 4 (DEC)**

# **FS-106 - programowanie funkcji TIMERÓW (HEX)**

Funkcja określa jak wykorzystane są timery. Mogą one sterować wyjściami lub strefami.

Programowanie polega na wpisaniu czterech znaków od 0 do B (dwa razy po dwa znaki), z czego pierwszy znak określa funkcję TIMERA 1, drugi TIMERA 2, trzeci TIMERA 3, a czwarty TIMERA 4.

**Uwaga**: wskazane w tej funkcji wyjścia są sterowane przez TIMER bez względu na ich typ – w odróżnieniu od centrali CA-10 gdzie timery sterują tylko wyjściami typu TIMER.

Znaczenie wpisywanych znaków jest następujące:

- 0 TIMER niewykorzystany
- 1 steruje wyjściem OUT1
- 2 steruje wyjściem OUT2
- 3 steruje wyjściem OUT3
- 4 steruje wyjściem OUT4
- 5 steruje wyjściem OUT5
- 7 timer kontroli strefy (kontrola wartowników)
- 8 steruje strefą 1
- 9 steruje strefą 2

*Uwaga: nie należy programować wartości 6 oraz A do F. Funkcję kontroli*  strefy *(7) można zaprogramować tylko dla timera 1 (kontrola strefy* 1) i timera 2 (kontrola strefy 2).

**Kontrola obchodów wartowników** wymaga zaprogramowania:

- **hasła wartownika** w kontrolowanej strefie (hasło z uprawnieniem 5 ma ono też funkcję "załączenia wyłącznika monostabilnego")
- **timera kontroli strefy**  godzina i minuta **"**załączenia" zaprogramowana dla tego timera określa maksymalny czas, jaki może upłynąć od ostatniego wprowadzenia kodu wartownika - jeśli zostanie on przekroczony zapisane zostanie do pamięci zdarzenie "brak kodu kontroli", wysłana zostanie informacja do stacji monitorującej i załączone wyjście typu "sygnalizacja braku kontroli strefy"

Timer kontroli strefy pozwala na określenie okresu, co jaki wartownik powinien zrobić obchód i wpisać swoje hasło w manipulator (jest to odnotowywane w pamięci zdarzeń jako "wejście/wyjście"). Jeśli wartownik nie wykona obchodu zostanie uruchomione odpowiednia sygnalizacja.

### PRZYKŁAD:

 zaprogramowanie funkcji: TIMER1 - steruje strefą 1, TIMER 2 - steruje wyjściem OUT4, TIMER 3 i TIMER 4 - sterują wyjściem OUT5

 $[1][0][6][#]$  - wywołanie funkcji

[8][4] [#] - zaprogramowanie funkcji timerów 1 i 2

[5][5] [#] - zaprogramowanie funkcji timerów 3 i 4

### **Funkcje specjalne**

### **FS-107 - przywrócenie ustawień producenta**

Wywołanie tej funkcji spowoduje przywrócenie wszystkich parametrów centrali do ustawień producenta oraz automatyczne zaprogramowanie aktualnego adresu manipulatora.

Hasło serwisowe zostaje ustalone na 12345. Funkcja nie zmienia haseł użytkowników.

Opis ustawień pozostałych parametrów znajduje się na początku rozdziału "Programowanie - Funkcje serwisowe".

### **FS-108 - kasowanie pamięci zdarzeń**

Wywołanie tej funkcji spowoduje skasowanie pamięci zdarzeń.

### **FS-109 - programowanie numeru modemu producenta**

Wywołanie tej funkcji spowoduje automatyczne zaprogramowanie numeru telefonu modemu firmy SATEL oraz ustalenie hasła centrali i hasła komputera wymaganych dla połączenia się z komputerem producenta. Ustawienia te wykorzystywane są przy testowaniu centrali.

### **FS-110 - przywrócenie haseł producenta**

Wywołanie tej funkcji spowoduje skasowanie wszystkich haseł użytkowników i przywrócenie hasła fabrycznego głównego użytkownika (MASTER) = 1234.

### **FS-111 - programowanie adresu manipulatora (BIT)**

Manipulator centrali CA-6 ma indywidualny adres, ustawiany zworkami. Centrala odczytuje ten adres razem z pozostałymi danymi manipulatora (stan wejść, przyciśnięte klawisze, stan styku antysabotażowego) i porównuje z adresem zaprogramowanym w nieulotnej pamięci. Wykrycie różnicy powoduje alarm sabotażowy. Manipulator z błędnym adresem nie jest przez centralę obsługiwany.

Adres manipulatora programowany jest przez centralę automatycznie przy programowaniu ustawień fabrycznych (centrala odczytuje ustawienie zworek i zapamiętuje je). Funkcja FS-111 umożliwia zaprogramowanie adresu z manipulatora.

Programowanie polega na zapalaniu lampek od 1 do 4 odpowiadających założonym zworkom. Ustawienia akceptuje się klawiszem [#].

Klawisz [\*] umożliwia wyjście z funkcji.

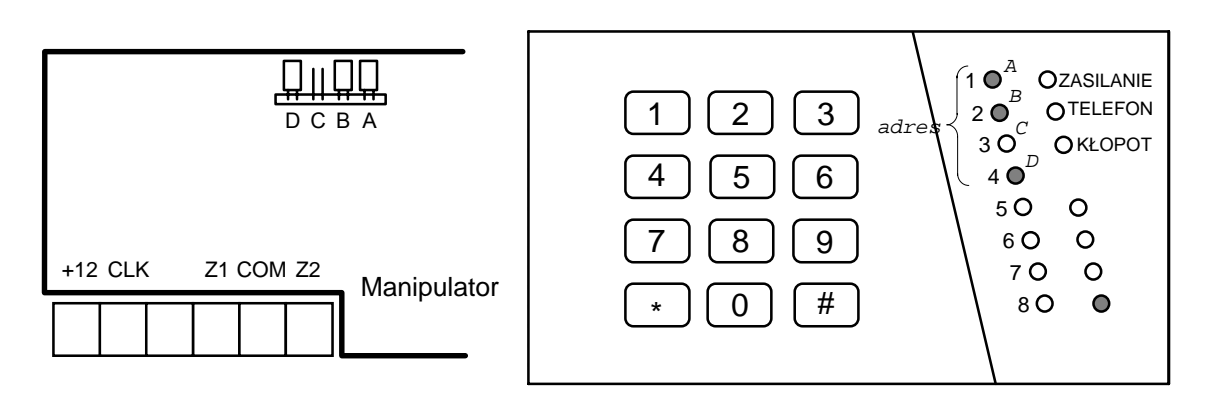

Rys.9 - Ustawienie zworek i odpowiadające im lampki przy programowaniu.

Uwagi:

- Centrala nie obsługuje manipulatora, w którym założone są wszystkie zworki lub też zworek nie ma wcale.
- Przy programowaniu adresu manipulatora należy zachować szczególną uwagę, ponieważ zaprogramowanie błędnego adresu może spowodować alarm i utratę możliwości sterowania centralą z manipulatora.
- Nowy adres (podobnie jak większość programowanych parametrów centrali), zaczyna obowiązywać po wyjściu z trybu serwisowego lub gdy centrala programowana jest z komputera - po przesłaniu danych.

Automatyczne odczytanie adresu manipulatora bez zmiany pozostałych parametrów centrali umożliwia funkcja FS-124.

### **FS-112 - start programowania z komputera w trybie lokalnym**

Funkcja startuje tryb programowania centrali poprzez modem, bez potrzeby łączenia centrali z komputerem liniami telefonicznymi. Funkcję wywołuje się na życzenie komputera. Przed jej użyciem należy połączyć centralę z komputerem zgodnie z rysunkiem 10.

W komputerze należy uruchomić firmowy program DLOAD. W menu Plik wybrać typ centrali "CA-6", w menu Komunikacja tryb "Lokalna". Po wybraniu dowolnej funkcji komunikacji (przykładowo "Odczyt ustawień", "Zapis ustawień"), komputer prosi o wywołanie funkcji FS-112.

Po wywołaniu funkcji (świeci lampka KŁOPOT), centrala próbuje nawiązać łączność z komputerem. Jeśli w ciągu 20 sekund nie uda się tego zrobić, centrala wyjdzie z funkcji sygnalizując błąd (dwa długie dźwięki). Gdy łączność zostanie nawiązana (cztery krótkie i jeden długi ton), centrala wychodzi z funkcji do trybu serwisowego.

Stan łączności utrzymywany jest do chwili odebrania z komputera odpowiedniego polecenia.

Przerwanie nawiązywania łączności uzyskuje się przez naciśnięcie klawisza [\*] na około 3 sekundy.

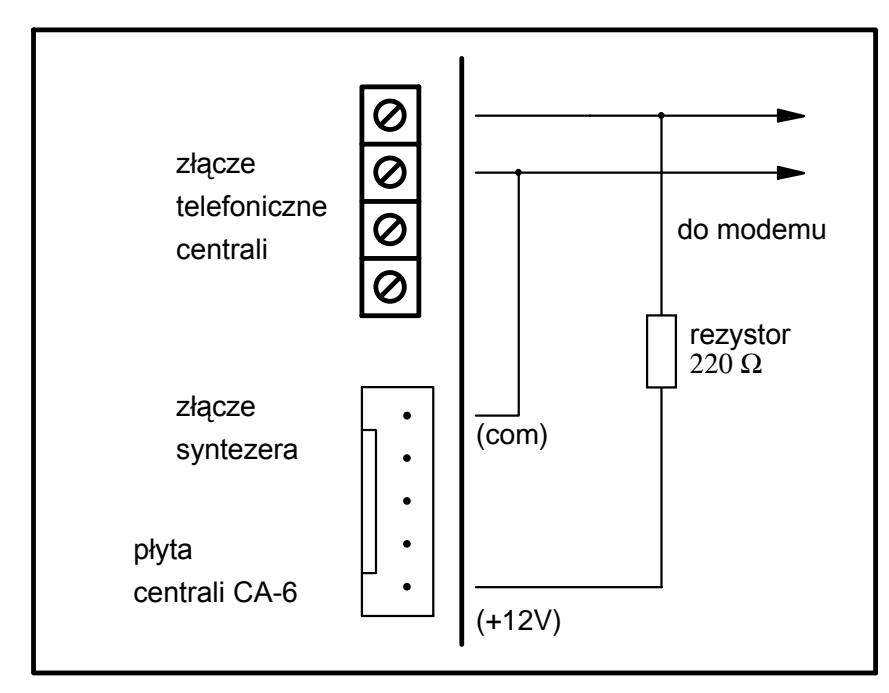

Rys.10 - Podłączenie centrali do modemu przy programowaniu lokalnym.

Polecenie programu DLOAD "Start komunikacji lokalnej" (Alt-C) pozwala też na automatyczne wystartowanie programowania z komputera bez konieczności obsługi centrali z nanipulatora i wywoływania funkcji FS-112.

# **FS-117 - dopuszczalny czas braku napięcia na linii telefonicznej (DEC)**

Funkcja określa ile minut może upłynąć od momentu zaniku napięcia na linii telefonicznej do momentu zgłoszenia przez centralę awarii. Za zanik napięcia na linii centrala uważa też podniesienie słuchawki telefonu podłączonego do tel samej linii telefonicznej.

Programowanie polega na wpisaniu liczby dwucyfrowej od 00 do 99 minut. Jeśli zaprogramuje się 00 centrala nie będzie testować napięcia na linii telefonicznej.

PRZYKŁAD:

zaprogramowanie dwudziestominutowego opóźnienia

 $[1][1][7][#]$  - wywołanie funkcji

[2][0] [#] - zaprogramowanie opóźnienia

# **FS-118 - parametry sygnałów centrali pagera (HEX)**

Funkcja określa parametry sygnałów, jakimi zgłasza się automatyczna centrala pagera. Ponieważ każdy system stosuje inne tony zgłoszenia, konieczne jest podanie parametrów sygnału systemu, do którego centrala przekazuje komunikaty. Jeśli parametry tych sygnałów ulegną zmianie, wystarczy podanie nowych danych.

Programowanie polega na wpisaniu sześciu kodów dwuznakowych, odpowiednich dla danego systemu przywoławczego. Po restarcie funkcją FS-107 wpisywane są parametry systemu POLPAGER.

Dla poszczególnych systemów należy programować:

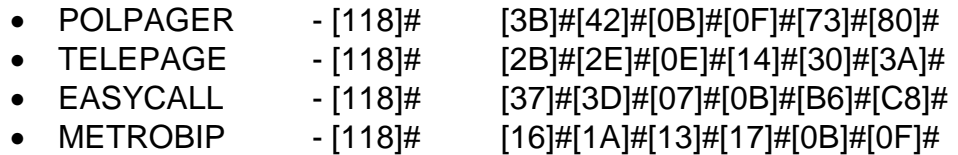

#### **FS-123 – czasy naliczania liczników**

Funkcja umożliwia zaprogramowanie przedziałów czasowych związanych z licznikami 1, 2 i 3, w których liczniki muszą naliczyć zaprogramowaną ilość impulsów, aby wyzwolił się alarm. Jeśli liczba naruszeń będzie mniejsza od zaprogramowanej, to po tym czasie nastąpi skasowanie liczników. Programowanie polega na wpisaniu trzech liczb z zakresu od 1 do 255 sekund (każdą z nich należy zatwierdzić klawiszem [#]), podobnie jak w FS-24.

#### **FS-124 - automatyczne odczytanie adresu manipulatora**

Funkcja umożliwia automatyczne odczytanie adresu manipulatora bez zmiany pozostałych parametrów.

#### **FS-125 - programowanie funkcji wejścia CTL (HEX)**

Wejście sterujące CTL centrali CA-6 może wykonywać jedną z poniższych funkcii:

- 1 załączenie czuwania,
- 2 wyłączenie czuwania,
- 3 alarm pożarowy,
- 4 alarm napadowy,
- 5 alarm pomocniczy,
- 6 załączenie / wyłączenie czuwania,
- 7 kasowanie alarmu bez wyłączenia czuwania.

Programuje się dwie cyfry. Pierwsza określa funkcję wejścia (od 1 do 7), druga określa w jakich strefach zostanie załączone lub wyłączone czuwanie:

- 0 wejście nie realizuje funkcji załączenia lub wyłączenia,
- 1 funkcja załączenia/wyłączenia dotyczy strefy 1,
- 2 funkcja załączenia/wyłączenia dotyczy strefy 2,
- 3 funkcja załączenia/wyłączenia dotyczy obu stref.

*Uwaga: nie należy programować wartości innych, niż dopuszczalne.*

Wejście reaguje na chwilowe zwarcie do masy (ok. 0,5 sek.). Jeśli na przykład zaprogramowano funkcję 6 (zał./wył. czuwania), zwarcie do masy włączy czuwanie, wyłączenie czuwania nastąpi po rozwarciu i ponownym zwarciu.

#### **FS-126- programowanie kodów monitoringu kontroli stref (HEX).**

Programuje się cztery kody zdarzeń, kolejno:

- wejście/wyjście strefy 1 (wprowadzenie kodu kontroli strefy 1)
- wejście/wyjście strefy 2 (wprowadzenie kodu kontroli strefy 2)
- brak kodu kontroli strefy 1
- brak kodu kontroli strefy 2

Kody "wejście/wyjście" mogą być automatycznie rozszerzone o numer użytkownika, gdy będą jednocyfrowe.

# **FS-127- wejścia blokowane przy braku wyjścia ze strefy 1**

# **FS-128- wejścia blokowane przy braku wyjścia ze strefy 2**

Funkcje 127 i 128 pozwalają na zaprogramowanie dla każdej strefy wejść, które zostaną automatycznie zablokowane, jeśli po załączeniu czuwania, w czasie na wyjście, nie nastąpi naruszenie wejścia typu "WEJŚCIE/WYJŚCIE" (użytkownik po włączeniu czuwania **nie wyszedł z obiektu** i nie naruszył czujnika na linii typu WEJŚCIE/WYJŚCIE).

# **FS-133- przeglądanie (bez możliwości zmiany) aktualnego zegara w centrali.**

Po wywołaniu funkcji lampki od 1 do 8 pokażą kolejno sześć wartości (w kodzie dwójkowym, następna po naciśnięciu [#]):

- godziny
- minuty,
- sekundy,
- dzień,
- miesiąc,
- rok.

# **Przywrócenie ustawień producenta, kasowanie haseł**

W wypadku konieczności przywrócenia ustawień producenta należy wejść w tryb serwisowy i wywołać funkcje serwisowe

- FS-107 dla przywrócenia wszystkich parametrów fabrycznych oprócz haseł użytkownika,
- FS-110 dla przywrócenia haseł głównych stref, pozostałe hasła są kasowane.

Jeśli wejście w tryb serwisowy jest niemożliwe (na przykład z powodu błędnego programowania centrala przestała reagować na polecenia z manipulatora), należy postępować następująco:

- 1. Wyłączyć zasilanie awaryjne i zasilanie sieciowe.
- 2. Założyć zworę na kołki JP1 RESET.
- 3. Włączyć zasilanie sieciowe.
- 4. Po usłyszeniu jednego dźwięku w manipulatorze zdjąć zworę z JP1 (centrala wejdzie w tryb serwisowy).
- 5. Wykonać funkcję FS 107.
- 6. Wykonać funkcję FS 110.
- 7. Wyjść z trybu serwisowego lub kontynuować programowanie centrali.

Uwaga: podobnie jak w innych centralach SATEL*, samo zwarcie kołków i włączenie zasilania nie przywraca żadnych parametrów ! Wywołuje natomiast tryb serwisowy. Dzięki temu możliwe jest sprawdzenie jak zaprogramowana jest centrala i przeanalizowanie błędów programowania.*

# PROGRAMOWANIE ZDALNE - DLOAD.EXE

Dostarczany razem z centralą program DLOAD.EXE przeznaczony jest do programowania centrali CA-6 i CA-10 z komputera. Oprócz tego, program umożliwia tworzenie dokumentacji systemów alarmowych, tworzenie zbiorów ustawień dla różnych konfiguracji ("wzorców", ułatwiających programowanie nowych systemów), tworzenie zbiorów zdarzeń dla każdego systemu oraz sterowanie zdalne centrali, identyczne jak za pomocą manipulatorów.

Program przeznaczony jest dla komputerów kompatybilnych z IBM PC/AT. Pracuje w dowolnej konfiguracji sprzętowej komputera, w systemie MS-DOS. Zalecane jest zainstalowanie programu na twardym dysku komputera.

Do łączności telefonicznej z centralą, program używa modemu sterowanego przez jeden z portów COM (zewnętrzny lub wewnętrzny ISA), zgodnego ze standardem HAYES "AT Command" Komunikacja z centralą jest możliwa w standardach **CCITT V.21** lub **BELL 103** (z prędkością 300 Bps). Ponieważ centrala przesyła dane wyłącznie z szybkością 300 bodów, modem musi umożliwiać pracę z taką szybkością.

Zwykle konieczne jest odpowiednie skonfigurowanie modemu **zablokowanie funkcji negocjacji standardu transmisji i wymuszenie pracy z prędkością transmisji 300 Bps.** 

### **Instalacja programu**

Instalacja polega na uruchomieniu programu instalacyjnego INSTALUJ.EXE znajdującego się na dyskietce dołączonej do centrali.

Program instalacyjny umieści w wybranym katalogu następujące pliki:

- DLOAD.EXE program główny
- HELP.LST zbiór wykorzystywany przy obsłudze funkcji POMOC (F1)
- INST\_C10.HLP instrukcja obsługi centrali CA10
- INST\_C6.HLP instrukcja obsługi centrali CA6
- PCF.CTL zbiór zawierający dane o parametrach centrali CA-10V1
- PCF2.CTL zbiór zawierający dane o parametrach centrali CA-10V2
- PCF3.CTL zbiór zawierający dane o parametrach centrali CA-10V3
- PCF62.CTL zbiór zawierający dane o parametrach centrali CA-6

Dodatkowo, w podkatalogu DANE, umieszczone są zbiory "wzorców" ułatwiających tworzenie nowych systemów (od systemu z jednym manipulatorem, po system z czterema manipulatorami).

Zbiory danych programu mogą mieć dowolne nazwy. Program DLOAD domyślnie rozpoznaje zbiory po rozszerzeniach:

- nazwa1.PRD zbiór wzorzec ustawień,
- nazwa2.SAD zbiór dokumentujący ustawienia tworzonych systemów,
- nazwa2.ZDA zbiór pamięci zdarzeń, odczytanej z centrali systemu nazwa2

Program DLOAD jest co jakiś czas uaktualniany w miarę dodawania nowych funkcji do central alarmowych lub uwzględniania sugestii instalatorów – użytkowników programu. Programu DLOAD należy uaktualniać instalując nową wersję do tego samego katalogu, w którym znajduje się poprzednia wersja.

# **Opis programu DLOAD**

Program jest zabezpieczony przed nieuprawnionym dostępem systemem haseł. Początkowym hasłem operatora głównego jest 1234. Wszystkie zbiory danych systemów alarmowych są szyfrowane. Można je odczytać na innym komputerze tylko programem z takim samym hasłem operatora głównego.

Po zainstalowaniu programu na dysku, należy go wystartować i skonfigurować:

- F6 ścieżka dostępu do danych
- F7 port komunikacji lokalnej
- F8 ustawienia modemu
- F9 ustawienia drukarki
- F10 opcje ekranu

**UWAGA:** program DLOAD automatycznie udostępnia zbiory danych z katalogu określonego w konfiguracji (otwieranie, zapis, przeszukiwanie, szyfrowanie itp.). Użytkownikom mniej zaznajomionym z systemem obsługi plików na dysku nie zaleca się zmieniania pierwotnego ustawienia ścieżki dostępu do plików danych.

Dostęp do wszystkich poleceń programu otwiera się po wczytaniu zbioru danych z dysku (poleceniem OTWARCIE albo NOWY) lub odczytaniu ustawień z centrali alarmowej.

Programowanie przy pomocy komputera polega na stworzeniu zbioru ustawień wszystkich parametrów centrali i przesłaniu tych danych do centrali.

Utworzone programem zbiory stanowią dokumentację tworzonych systemów alarmowych. W trakcie przygotowywania danych nie jest potrzebna łączność z centralą - wszystkie dane na których operuje program wczytywane są z dysku (lub dyskietki) do bufora w pamięci komputera. Po nawiązaniu łączności z centralą i odczytaniu danych z centrali, program zakłada drugi bufor z aktualnymi danymi centrali. Możliwe jest porównanie danych ze zbioru z danymi w centrali oraz przepisanie danych między buforami.

Program DLOAD napisany jest w taki sposób, by możliwe było obsłużenie go bez dodatkowej dokumentacji. Dokładne opisy poszczególnych okienek i wszystkich pól wprowadzania danych, dostępne są po przyciśnięciu klawisza pomocy F1.

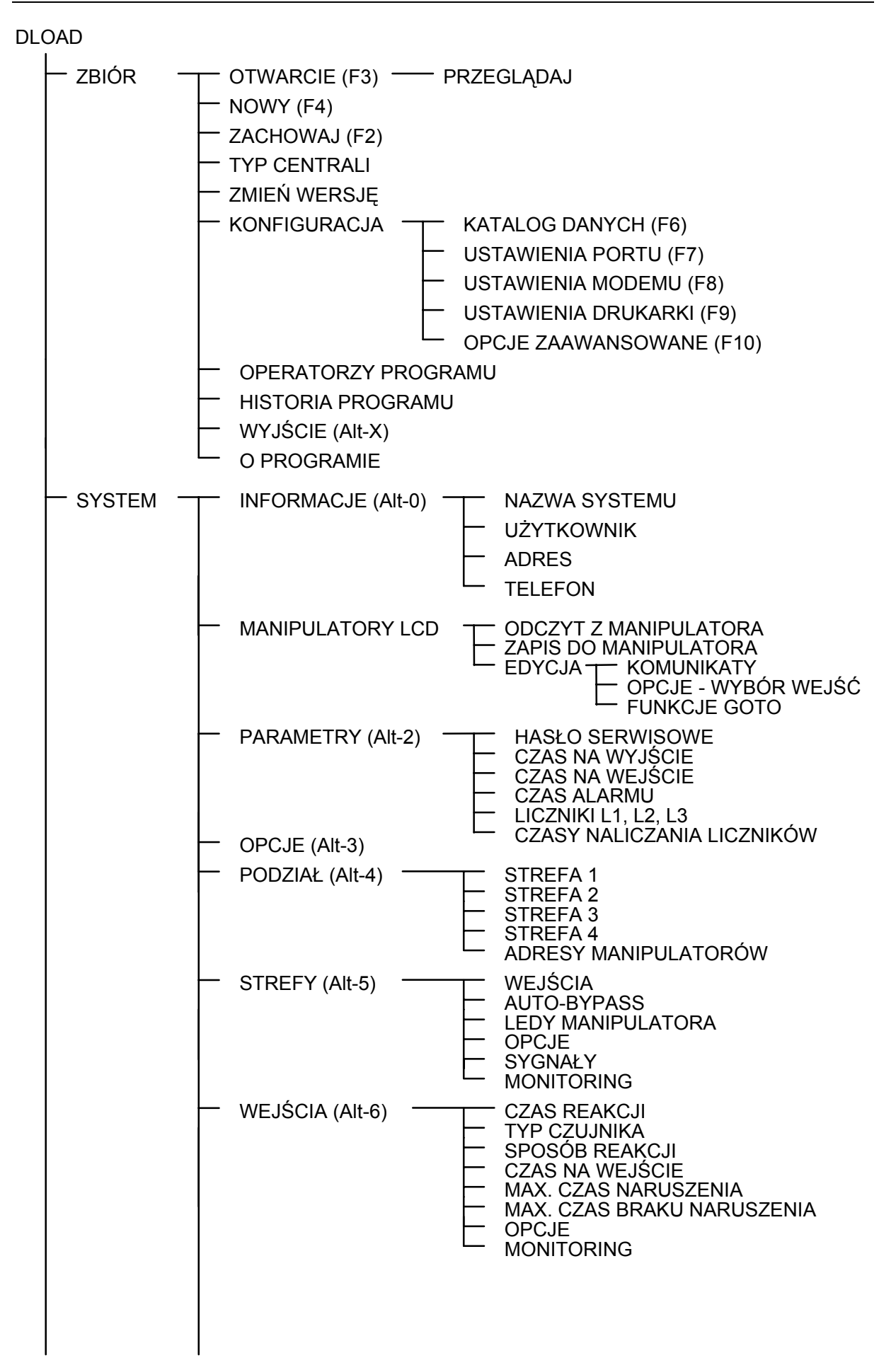

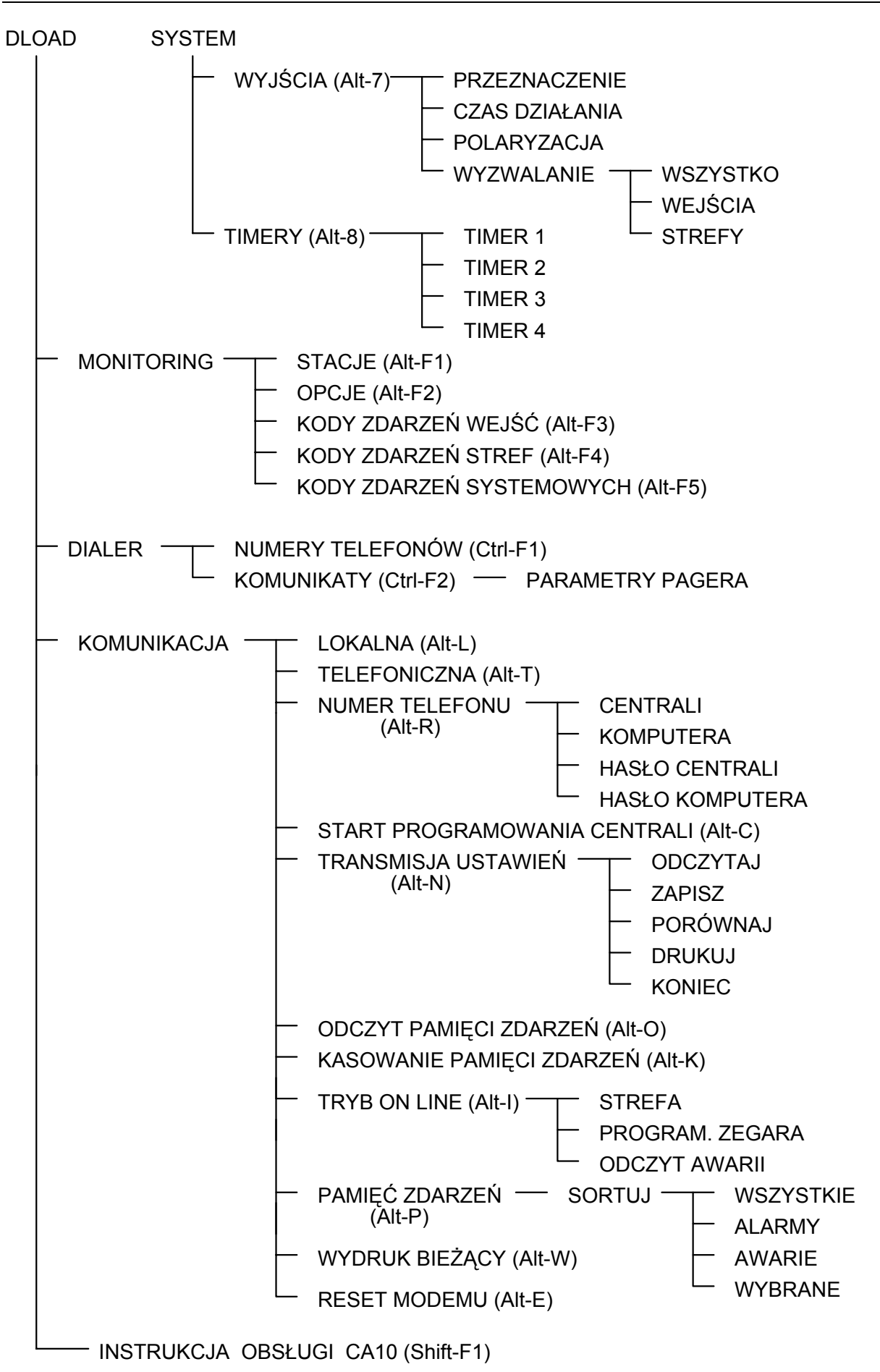

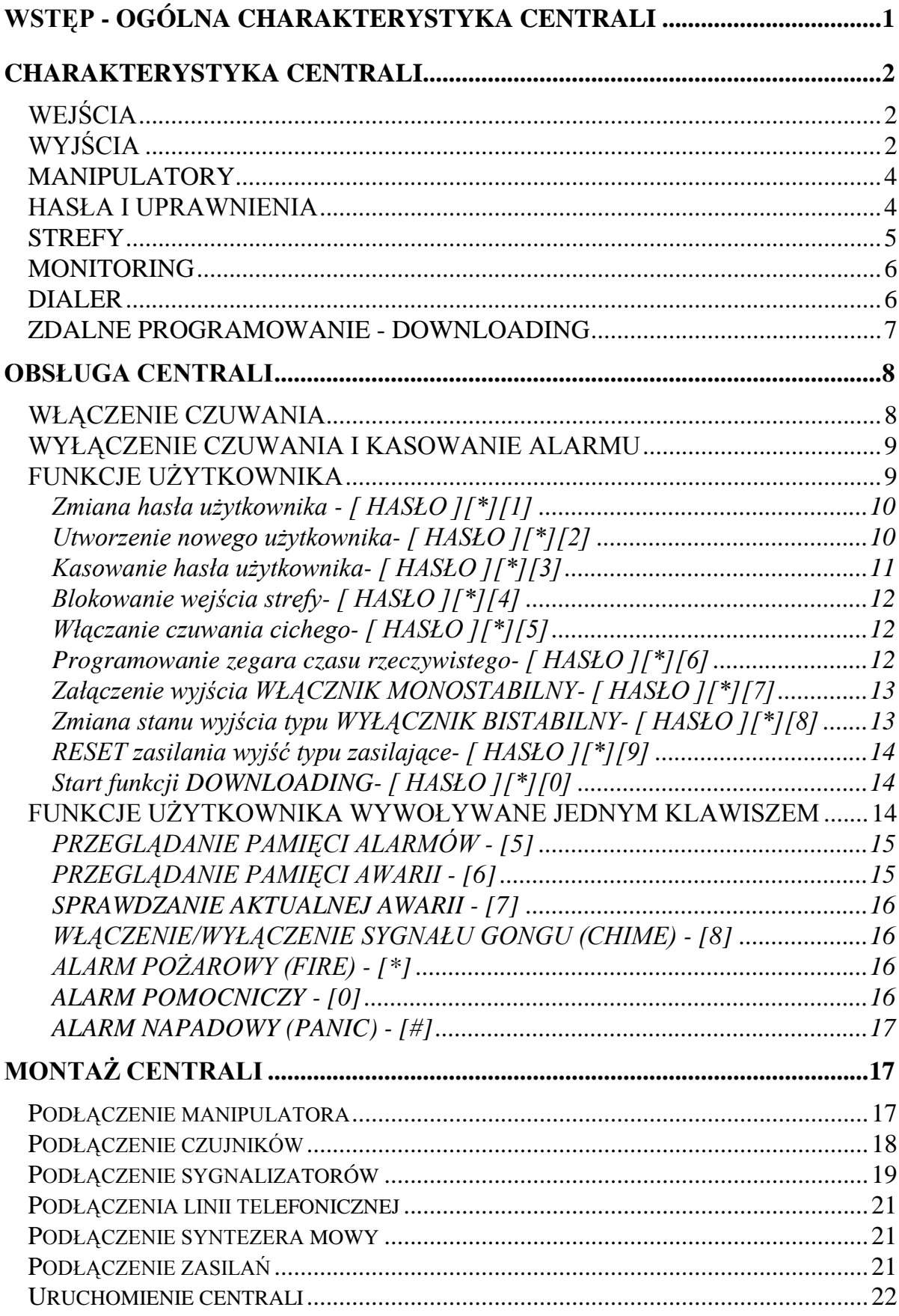

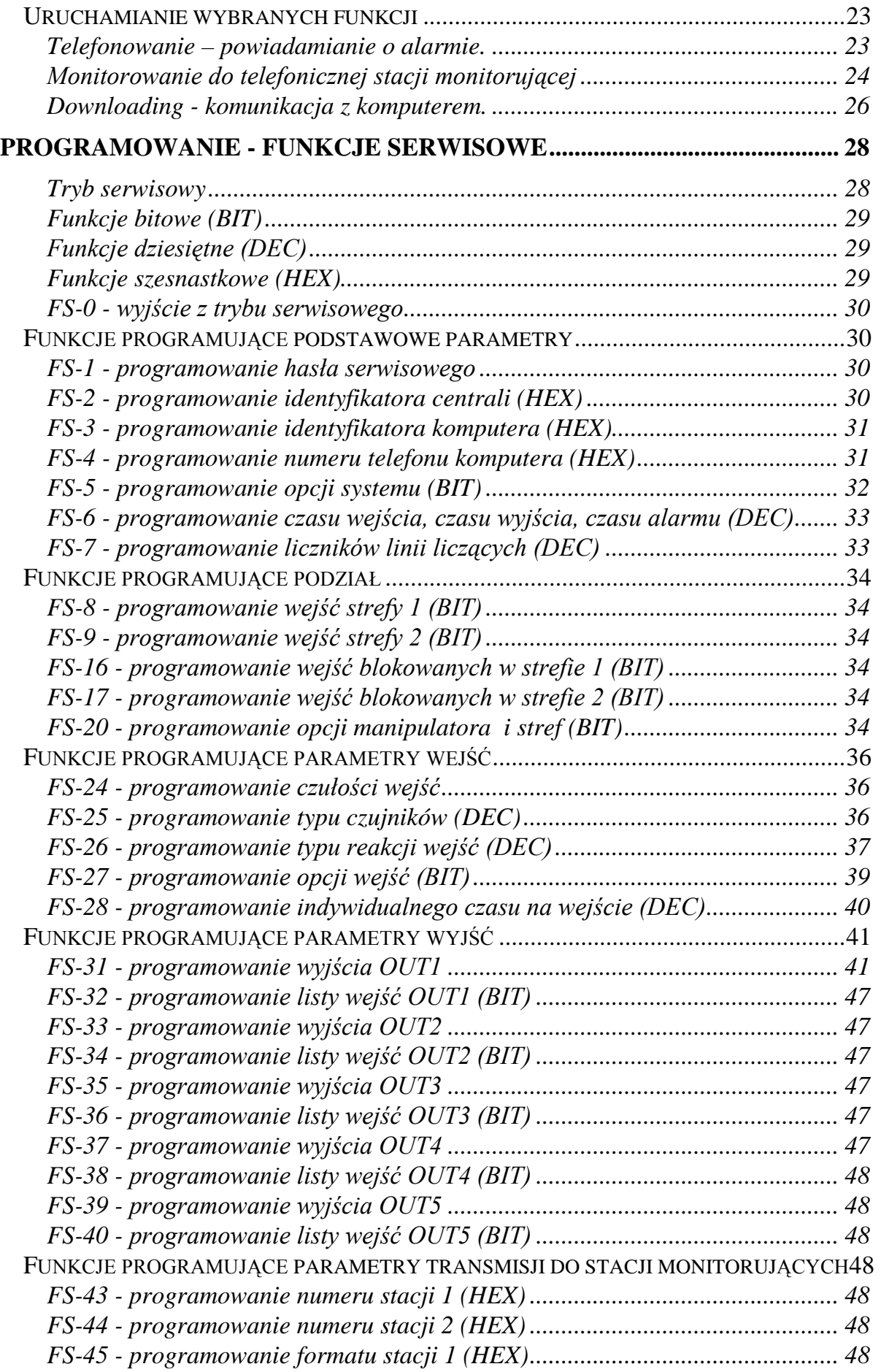
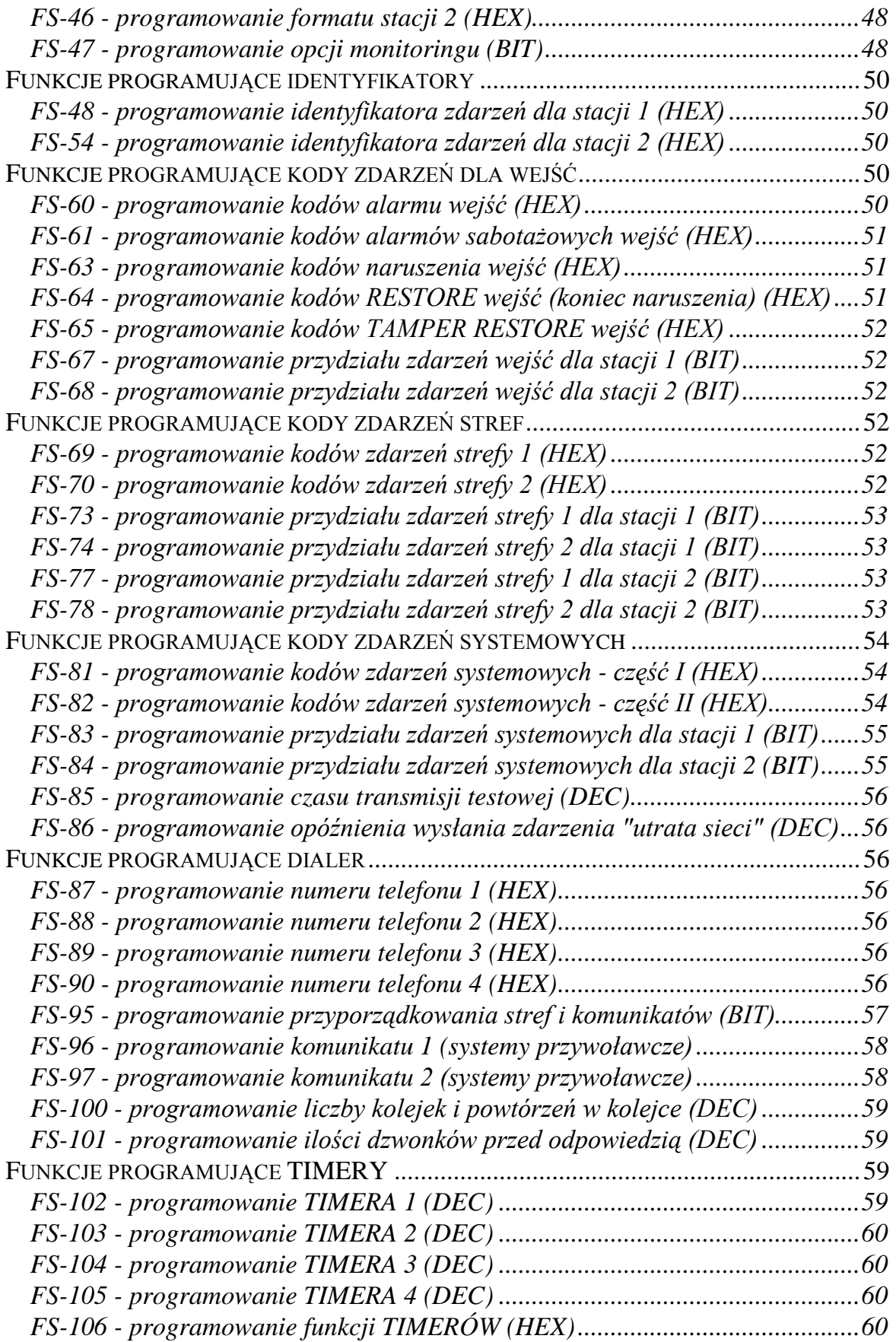

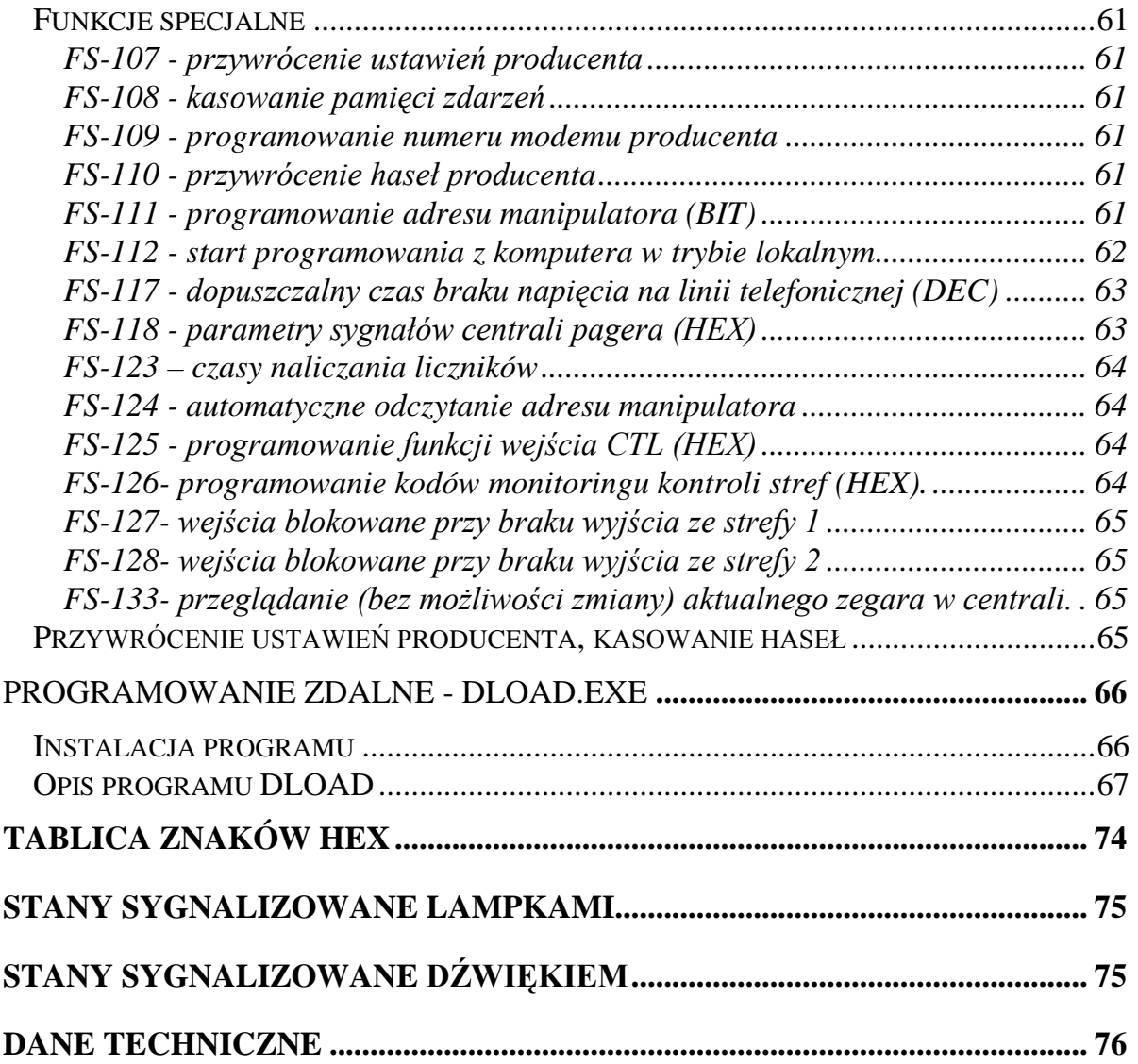

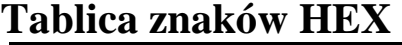

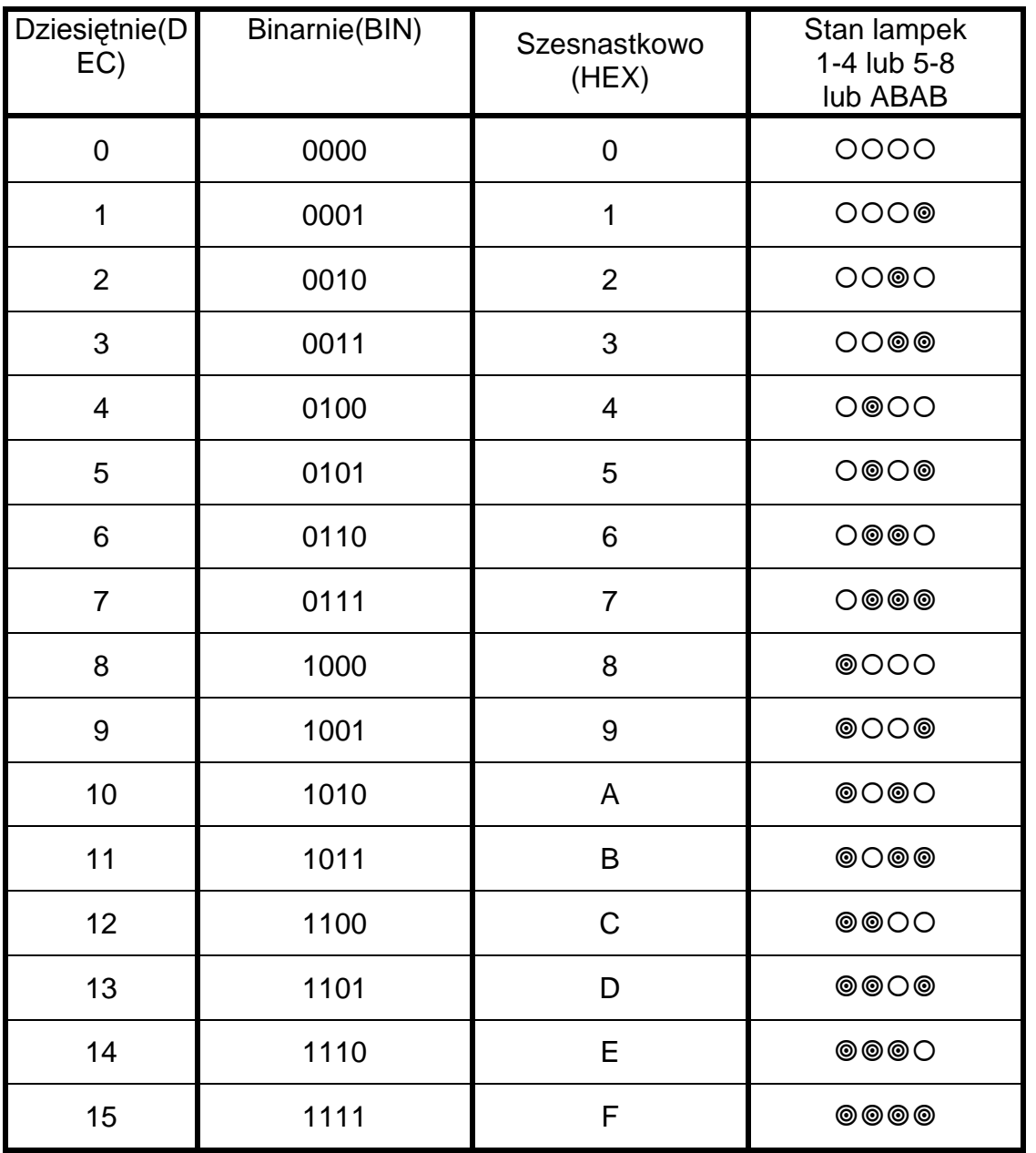

Uwaga: Przy programowaniu czułości wejść wartość zaprogramowaną dla danego wejścia oblicza się następująco: PARAMETR = (wartość wg lampek 1-4)\*16 + (wartość wg lampek 5-8) Przykład:

Stan lampek od 1 do 8:  $@{{\odot}}@{{\odot}}@{{\odot}}@{{\odot}}=A4$ PARAMETR = 10\*16+4 =164

## **Stany sygnalizowane lampkami**

Lampki od 1 do 8:

- zgaszone wejście wolne (nie naruszone)
- świeci wejście naruszone
- świecenie z krótkim wygaszeniem co 2 sekundy naruszony obwód antysabotażowy wejścia typu 2EOL/NC lub 2EOL/NO
- szybkie miganie wejście wywołało alarm
- błyskanie co 2 sekundy obwód antysabotażowy wejścia wywołał alarm
- powolne miganie wejście zablokowane

Pozostałe lampki:

- ZASILANIE świeci napięcie sieciowe i akumulator w porządku,
- ZASILANIE miga niskie napięcie akumulatora,
- ZASILANIE zgaszone brak sieci,
- TELEFON świeci centrala zajmuje linię telefoniczną,
- miga KŁOPOT centrala wykryła jakieś awarie,
- migają ZASILANIE, TELEFON i KŁOPOT centrala sygnalizuje wejście w funkcję użytkownika,
- miga DOZÓR czas na wyjście strefy A lub B,
- świeci DOZÓR czuwanie stref A lub B.
- miga ALARM w strefie wystąpił alarm (gdy żadna z lampek od 1 do 8 nie miga, przyczynę alarmu pokaże funkcja "Przeglądanie pamięci alarmów".

## **Stany sygnalizowane dźwiękiem**

Sygnał powtarzany co 3 sekundy:

- jeden krótki czas na wejście (lub tryb serwisowy)
- jeden długi czas na wyjście
- dwa krótkie sygnalizacja awarii

Sygnały generowane po określonych zdarzeniach:

- cztery krótkie, jeden długi poprawne zakończenie funkcji
- dwa długie błędne hasło, rezygnacja z funkcji lub błędne dane funkcji
- trzy długie próba włączenia czuwania przy naruszonych wejściach PRIORITY
- pięć krótkich naruszenie wejścia z opcją "GONG" (CHIME)
- pięć długich naruszenie wejścia typu "sygnalizuj/alarmuj" (DAY/NIGHT)
- sygnał ciągły alarm
- sygnał przerywany alarm pożarowy

## Dane techniczne

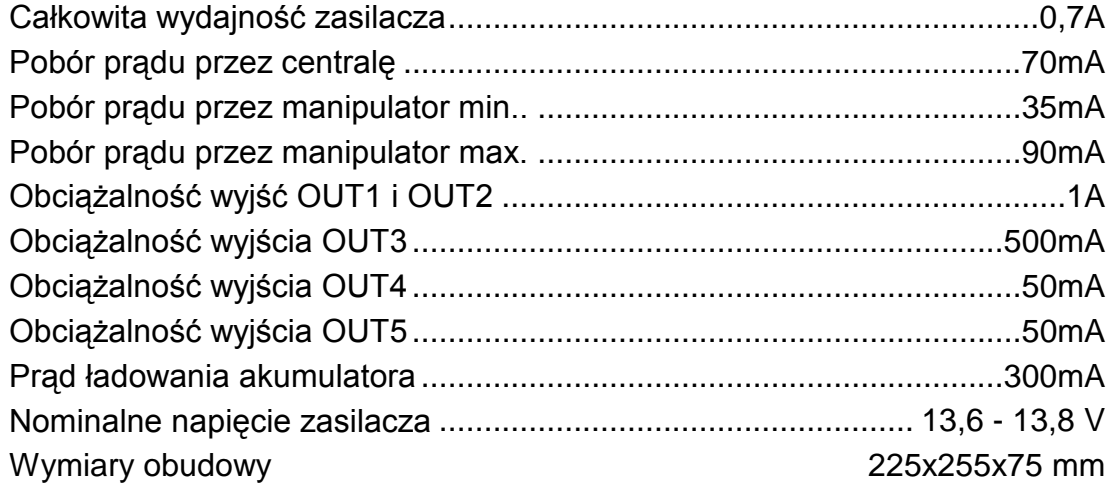

UWAGA: Firma Satel zaleca, aby działanie całego systemu alarmowego było regularnie testowane. Sprawny system alarmowy nie stanowi jednak zabezpieczenia przed włamaniem, napadem lub pożarem, zmniejsza jedynie ryzyko zaistnienia takiej sytuacji bez zaalarmowania i powiadomienia o tym.

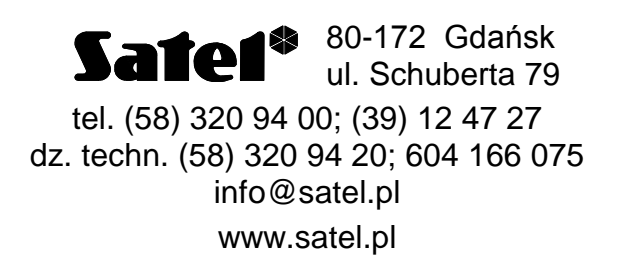